# **Manual de SQL**

- **[Tutorial](#page-1-0)**
- [Utilizar SQL en 4D](#page-45-0)
- [Comandos SQL](#page-73-0)
- [Reglas de sintaxis](#page-111-0)
- $\Box$ [Transacciones](#page-142-0)
- $\overline{\blacksquare}$  [Funciones](#page-148-0)
- [Anexos](#page-230-0)
- **A** [Lista alfabética de los comandos](file:///Users/miyako/Desktop/00/zz/4D/17/Lista-alfabetica-de-los-comandos.902-3786643.es.html)

# <span id="page-1-0"></span>**Tutorial**

- **[Introducción](#page-2-0)**
- [Recibir el resultado de una petición SQL en una variable](#page-4-0)
- [Utilizar la cláusula WHERE](#page-7-0)
- [Recibir el resultado de una petición SQL en un array](#page-9-0)
- [Utilizar la función CAST](#page-12-0)
- [Utilizar la cláusula ORDER BY](#page-15-0)
- **DE** [Utilizar la cláusula GROUP BY](#page-18-0)
- [Utilizar funciones estadísticas](#page-21-0)
- **L** [Utilizar la cláusula HAVING](#page-24-0)
- **[Llamar los métodos 4D desde el código SQL](#page-28-0)**
- **[Joins](#page-32-0)**
- **D**[Utilizar Alias](#page-34-0)
- **[Subconsultas](#page-36-0)**
- [Seguimiento y depuración del código SQL](#page-39-0)
- **[Data Definition Language](#page-41-0)**
- **[Conexiones externas](#page-42-0)**
- **[Conexión al motor SQL 4D vía el driver ODBC](#page-43-0)**

<span id="page-2-0"></span>El SQL (Structured Query Language) es una herramienta de creación, organización, gestión y recuperación de datos almacenados por una base de datos informática. SQL no es un sistema de gestión de bases de datos en sí, ni un producto independiente, sin embargo, SQL es una parte integral de un sistema de gestión de base de datos, un lenguaje y una herramienta utilizada para comunicarse con este sistema.

El objetivo de este tutorial no es enseñarte a trabajar con SQL (para esto se puede encontrar documentación y enlaces en Internet), ni a enseñarle a utilizar y/o programar en 4D. En cambio, su propósito es mostrarle cómo trabajar con código SQL dentro de código 4D, cómo recuperar datos utilizando comandos SQL, cómo pasar parámetros y cómo obtener resultados después de una consulta SQL.

# **Descripción de la base de datos que acompaña este manual**

Todos los ejemplos que se detallan en este documento se han probado y verificado plenamente en [una de las bases de datos de ejemplo llamada "4D SQL Code Samples" que puede descargar de](ftp://ftp-public.4d.fr/Documents/Products_Documentation/LastVersions/Line_11/4D_SQL_Code_Samples.zip) nuestro servidor ftp (*ftp://ftp-*

*public.4d.fr/Documents/Products\_Documentation/LastVersions/Line\_12/4D\_SQL\_Code\_Samples.zip*).

La estructura es la siguiente:

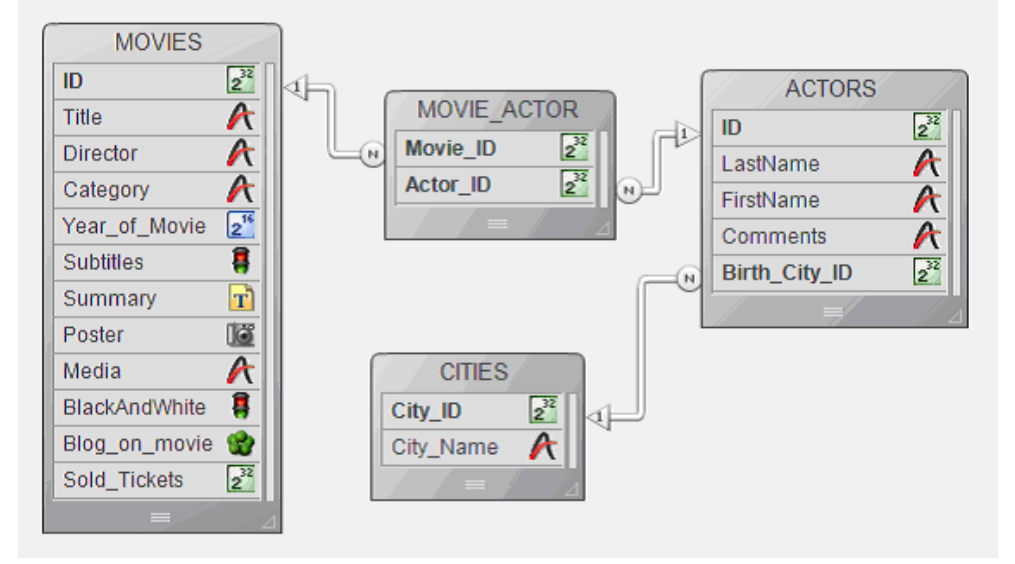

La tabla MOVIES contiene información sobre 50 películas, incluyendo título, director, categoría (Acción, Animación, Comedia, Crimen, Drama, etc), el año de salida, si tiene o no tiene subtítulos, un breve resumen , una foto de su cartel, el tipo de medio (DVD, VHS, DivX), si es en blanco y negro, un blog guardado en un BLOB y el número de entradas vendidas.

La tabla ACTORS contiene información sobre los actores de las películas tales como identificación, nombres y apellidos, comentarios y el ID de la ciudad donde nació el actor.

La tabla CITIES contiene información sobre el nombre e ID de las ciudades donde los actores nacieron.

La tabla MOVIE\_ACTOR se utiliza para establecer una relación de Muchos a Muchos entre las tablas MOVIES y ACTORS.

Toda la información que necesita para lanzar los ejemplos descritos en el tutorial se encuentra en la siguiente ventana principal que puede acceder seleccionando el comando de menú **Demo SQL>Show samples**:

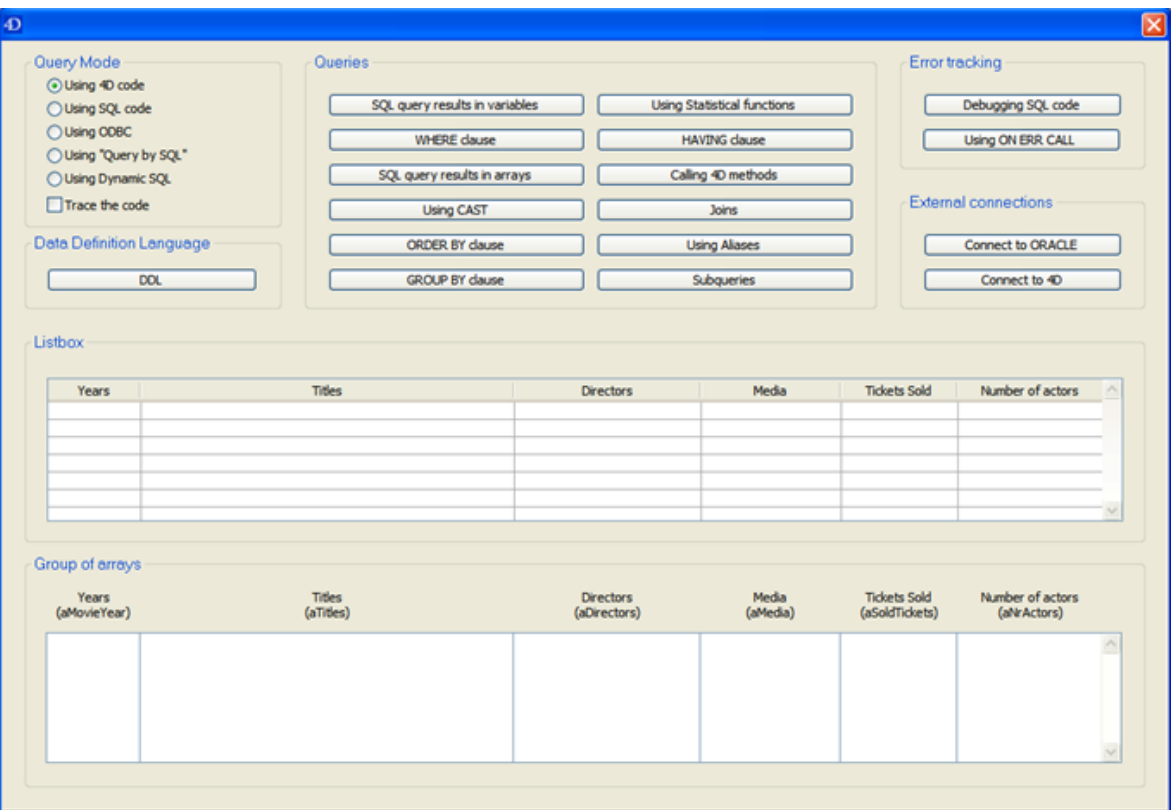

# <span id="page-4-0"></span>**Recibir el resultado de una petición SQL en una variable**

Comencemos por una búsqueda simple: queremos saber cuántas películas están en nuestra videoteca. En el lenguaje 4D, el código sería:

**C\_LONGINT(\$AllMovies)**  $$AllMovies = 0$ **ALL RECORDS(IMOVIES1)** \$AllMovies:=Records in selection([MOVIES]) ALERT("La videoteca contiene "+String(\$AllMovies)+"películas")

La primera forma de interactuar de una manera similar con el motor SQL es ubicar la petición entre las etiquetas **[Begin SQL](file:///4Dv17/4D/17/Begin-SQL.301-3730651.es.html)** y **[End SQL](file:///4Dv17/4D/17/End-SQL.301-3730652.es.html)**. De esta forma, la búsqueda anterior se convierte en:

**C\_LONGINT(\$AllMovies)** \$AllMovies:=0 **Begin SQL** SELECT COUNT(\*) **FROM MOVIES** INTO <<\$AllMovies>> **End SOL** ALERT("La videoteca contiene "+String(\$AllMovies)+" películas")

Como puede ver, puede recuperar el resultado de la búsqueda en una variable (en nuestro caso \$AllMovies) que está entre los símbolos "<<" y ">>". Otra forma de referenciar todo tipo de expresión 4D valida (variable, campo, array, "expresión…") es poner dos puntos ":" antes de la expresión:

**C\_LONGINT**(\$AllMovies) \$AllMovies:=0 **Begin SQL** SELECT COUNT(\*) **FROM MOVIES** INTO: \$AllMovies **End SOL** ALERT("La videoteca contiene "+String(\$AllMovies)+" películas")

Se debe prestar atención especial a las variables interproceso, donde la notación es un poco diferente: debe poner una variable interproceso entre corchetes "[" y "]":

C\_LONGINT(<>AllMovies) <>AllMovies:=0 **Begin SQL** SELECT COUNT(\*)

```
FROM MOVIES
   INTO << </ \le AllMovies ]>>
End SOL
ALERT("La videoteca contiene "+String(<>AllMovies)+" películas")
```
La segunda forma de interactuar con el motor SQL es utilizar los comandos SQL genéricos integrados (compatibles ODBC). La búsqueda simple se convierte en:

```
C_LONGINT($AllMovies)
$AllMoving: = 0` Inicializa una conexión con el motor SOL interno
SOL LOGIN(SOL INTERNAL:"":"")
  Ejecuta la búsqueda y devuelve el resultado en la variable $AllMovies
SOL EXECUTE("SELECT COUNT(*) FROM MOVIES"; $AllMovies)
 <sup>c</sup> Recupera todos los registros encontrados
SOL LOAD RECORD(SOL all records)
 `Cierra la conexión
SOL LOGOUT
ALERT("La videoteca contiene "+String($AllMovies)+" películas")
```
Para mayor información sobre los comandos SQL genéricos, consulte el capítulo "**[SQL](file:///4Dv17/4D/17/SQL.201-3729375.es.html)** del manual Lenguaje 4D.

La tercera forma de interactuar con el motor SQL es utilizar el comando 4D **[QUERY BY SQL](file:///4Dv17/4D/17/QUERY-BY-SQL.301-3730644.es.html)**. En este caso, la búsqueda simple se convierte en:

```
C_LONGINT($AllMovies)
$AllMovies:=0
QUERY BY SQL([MOVIES];"ID <> 0")
$AllMovies:=Records in selection([MOVIES])
ALERT("La videoteca contiene "+String($AllMovies)+" películas")
```
El comando **[QUERY BY SQL](file:///4Dv17/4D/17/QUERY-BY-SQL.301-3730644.es.html)** ejecuta una búsqueda de tipo *[SELECT](file:///4Dv17/4D/17/#command_29)* que puede escribirse de esta forma:

SELECT<sup>\*</sup> FROM myTable WHERE <SQL\_Formula>

*myTable* es el nombre de la tabla pasada en el primer parámetro y **SQL\_Formula** es el texto de la búsqueda pasado como segundo parámetro:

**QUERY BY SQL**(myTable;SQL\_Formula)

En nuestro caso no hay cláusula **WHERE**, entonces forzamos una: "ID <> 0". El equivalente de la búsqueda en código SQL es:

La cuarta forma de interactuar con el motor SQL es utilizar el comando SQL dinámico *[EXECUTE IMMEDIATE](file:///4Dv17/4D/17/#command_43)*. El código se convierte en:

```
C_LONGINT(AllMovies)
AllMovies:=0
C_TEXT(tQueryTxt)
tQueryTxt:="SELECT COUNT(*) FROM MOVIES INTO :AllMovies"
Begin SQL
  EXECUTE IMMEDIATE :tQueryTxt;
End SOL
ALERT("La videoteca contiene "+String(AllMovies)+" películas")
```
 **Atención**: puede ver que en este último ejemplo, utilizamos variables proceso. Esto es necesario si quiere utilizar la base en modo compilado. En este contexto, en efecto, no es posible utilizar variables locales con el comando **[EXECUTE IMMEDIATE](file:///4Dv17/4D/17/#command_43)**.

Para probar todos estos ejemplos, lance la base "4D SQL Code Samples" y muestre la caja de diálogo principal. A la izquierda de la ventana, puede elegir el modo de interrogación del motor de 4D:

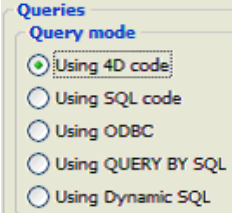

Luego presione el botón **SQL query results in variables**.

<span id="page-7-0"></span>Si ahora queremos saber cuántas películas realizadas desde 1960 están en la videoteca. El código 4D sería:

#### **C\_LONGINT(\$NoMovies)**

\$NoMovies:=0 **REDUCE SELECTION([MOVIES];0)** QUERY([MOVIES];[MOVIES]Year\_of\_Movie>=1960) \$NoMovies:=Records in selection([MOVIES]) ALERT("La videoteca contiene "+String(\$NoMovies)+" películas realizadas desde 1960")

Utilizando el código SQL:

#### **C\_LONGINT**(\$NoMovies)

\$NoMovies:=0 **REDUCE SELECTION([MOVIES];0) Begin SQL** SELECT COUNT(\*) **FROM MOVIES** WHERE Year of Movie  $>= 1960$ INTO:\$NoMovies; **End SQL** ALERT("La videoteca contiene "+String(\$NoMovies)+" películas realizadas desde 1960")

Utilizando los comandos SQL genéricos:

```
C_LONGINT($NoMovies)
$NoMovies:=0
REDUCE SELECTION([MOVIES];0)
SQL LOGIN(SQL_INTERNAL;"";"")
SQL EXECUTE("SELECT COUNT(*) FROM MOVIES WHERE Year_of_Movie >= 1960";$NoMovies)
SQL LOAD RECORD(SQL all records)
SOL LOGOUT
ALERT("La videoteca contiene "+String($NoMovies)+" películas realizadas desde 1960")
```
Utilizando el comando **[QUERY BY SQL](file:///4Dv17/4D/17/QUERY-BY-SQL.301-3730644.es.html)**:

#### **C\_LONGINT**(\$NoMovies)

\$NoMovies:=0 **REDUCE SELECTION([MOVIES];0)**  QUERY BY SQL([MOVIES];"Year\_of\_Movie >= 1960") \$NoMovies:=Records in selection([MOVIES]) ALERT("La videoteca contiene "+String(\$NoMovies)+" películas realizadas desde 1960")

Utilizando el comando SQL *[EXECUTE IMMEDIATE](file:///4Dv17/4D/17/#command_43)*:

```
C_LONGINT($NoMovies)
C_TEXT($tQueryTxt)
$NoMovies:=0
REDUCE SELECTION([MOVIES];0)
$tQueryTxt:="SELECT COUNT(*) FROM MOVIES WHERE Year_of_Movie >= 1960 INTO :$NoMovies;"
Begin SQL
  EXECUTE IMMEDIATE: $tQueryTxt;
End SQL
ALERT("La videoteca contiene "+String($NoMovies)+" películas realizadas desde 1960")
```
Como en la sección anterior, para probar todos los ejemplos, simplemente lance la base "4D SQL Code Samples" y vaya a la ventana principal. Elija el modo de interrogación del motor de 4D y haga clic en el botón **WHERE clause**.

<span id="page-9-0"></span>Ahora queremos pasar una variable que contiene el año a la búsqueda SQL (y no el año) y recuperar la lista de todas las películas estrenadas en 1960 o más recientemente. Además, para cada película encontrada, también queremos información como el año, título, director, medios utilizados y boletos vendidos. La solución consiste en recibir esta información en arrays o en un list box.

La búsqueda inicial en el código 4D sería:

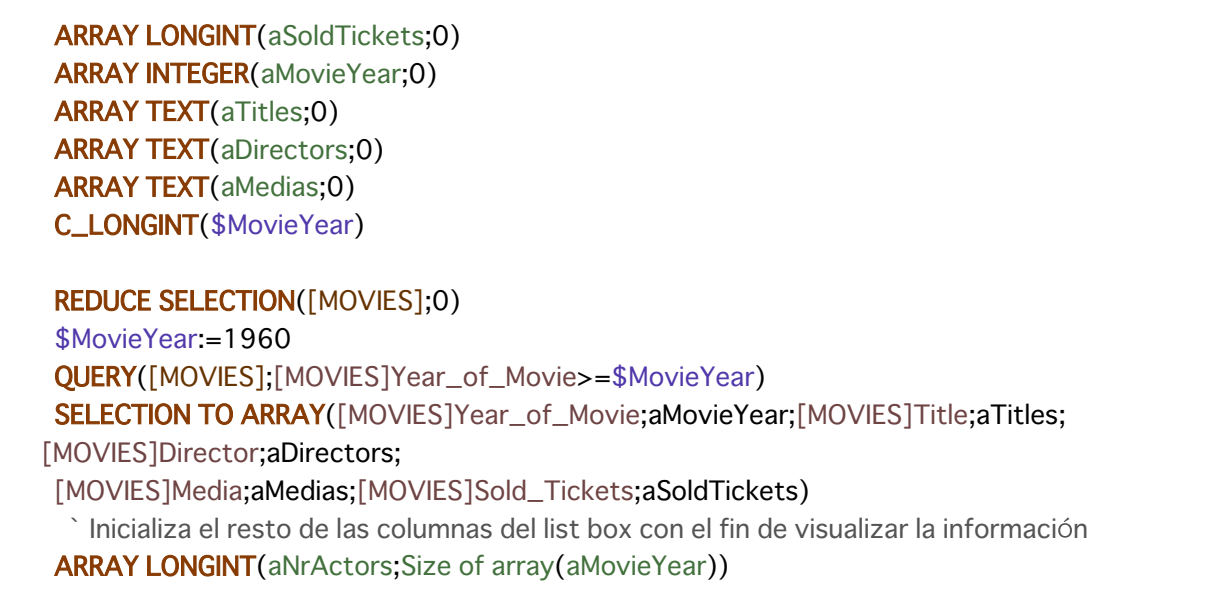

Utilizando código SQL:

```
ARRAY LONGINT(aSoldTickets;0)
ARRAY INTEGER(aMovieYear;0)
ARRAY TEXT(aTitles;0)
ARRAY TEXT(aDirectors;0)
ARRAY TEXT(aMedias;0)
C_LONGINT($MovieYear)
$MovieYear:=1960
Begin SQL
  SELECT Year_of_Movie, Title, Director, Media, Sold_Tickets
  FROM MOVIES
  WHERE Year_of_Movie >= :$MovieYear
  INTO: aMovieYear, : aTitles, : aDirectors, : aMedias, : aSoldTickets;
End SOL
 Inicializa el resto de las columnas del list box con el fin de visualizar la información
ARRAY LONGINT(aNrActors; Size of array(aMovieYear))
```
- Podemos pasar una variable (\$MovieYear) a la búsqueda SQL usando la misma notación que para la recepción de parámetros.
- El resultado de la búsqueda SQL se guarda en los arrays aMovieYear, aTitles, aDirectories, aMedias y aSoldTickets. Los resultados se muestran en la ventana principal de dos maneras: Utilizando arrays agrupados:
	- Utilizando un list box con columnas con los mismos nombres:
- Utilizando comandos SQL genéricos:

```
ARRAY LONGINT(aSoldTickets:0)
ARRAY INTEGER(aMovieYear;0)
ARRAY TEXT(aTitles;0)
ARRAY TEXT(aDirectors:0)
ARRAY TEXT(aMedias;0)
C_LONGINT($MovieYear)
C_TEXT($tQueryTxt)
REDUCE SELECTION([MOVIES]:0)
$MovieYear:=1960
SQL LOGIN(SQL_INTERNAL;"";"")
$tQueryTxt:=""
$tQueryTxt:=$tQueryTxt+"SELECT Year_of_Movie, Title, Director, Media, Sold_Tickets"
$tQueryTxt:=$tQueryTxt+"FROM MOVIES"
$tOueryTxt:=$tOueryTxt+" WHERE Year_of_Movie >=: $MovieYear"
SOL EXECUTE($tOueryTxt;aMovieYear;aTitles;aDirectors;aMedias;aSoldTickets)
SQL LOAD RECORD(SQL all records)
SOL LOGOUT
 `Inicializa el resto de las columnas del list box con el fin de visualizar la información
ARRAY LONGINT(aNrActors; Size of array(aMovieYear))
```
Utilizando el comando **[QUERY BY SQL](file:///4Dv17/4D/17/QUERY-BY-SQL.301-3730644.es.html)**:

```
ARRAY LONGINT(aSoldTickets;0)
ARRAY INTEGER(aMovieYear;0)
ARRAY TEXT(aTitles:0)
ARRAY TEXT(aDirectors;0)
ARRAY TEXT(aMedias:0)
C_LONGINT($MovieYear)
REDUCE SELECTION([MOVIES];0)
$MovieYear:=1960
QUERY BY SQL([MOVIES];"Year_of_Movie >= :$MovieYear")
SELECTION TO ARRAY([MOVIES]Year_of_Movie;aMovieYear;[MOVIES]Title;aTitles;
[MOVIES]Director;aDirectors;
[MOVIES]Media;aMedias;[MOVIES]Sold_Tickets;aSoldTickets)
   Inicializa el resto de las columnas del list box con el fin de visualizar la información
ARRAY LONGINT(aNrActors; Size of array(aMovieYear))
```
Utilizando el comando SQL *[EXECUTE IMMEDIATE](file:///4Dv17/4D/17/#command_43)*:

**ARRAY LONGINT(aSoldTickets:0) ARRAY INTEGER**(aMovieYear:0) **ARRAY TEXT**(aTitles:0) **ARRAY TEXT**(aDirectors;0) **ARRAY TEXT**(aMedias:0) **C\_LONGINT**(\$MovieYear) C\_TEXT(\$tQueryTxt) **REDUCE SELECTION([MOVIES];0)** \$MovieYear:=1960 \$tOueryTxt:="" \$tQueryTxt:=\$tQueryTxt+"SELECT Year\_of\_Movie, Title, Director, Media, Sold\_Tickets" \$tQueryTxt:=\$tQueryTxt+"FROM MOVIES" \$tQueryTxt:=\$tQueryTxt+" WHERE Year\_of\_Movie >=:\$MovieYear" \$tQueryTxt:=\$tQueryTxt+" INTO:aMovieYear,:aTitles,:aDirectors,:aMedias,:aSoldTickets;" **Begin SOL** EXECUTE IMMEDIATE: \$tQueryTxt; **End SOL** Inicializa el resto de las columnas del list box con el fin de visualizar la información **ARRAY LONGINT**(aNrActors; Size of array(aMovieYear))

Para probar todos los ejemplos anteriores, lance la base "4D SQL Code Samples" y vaya a la ventana principal. Elija el modo de consulta y presione el botón **SQL query results in arrays**. <span id="page-12-0"></span>El lenguaje SQL tiene reglas bastante restrictivas sobre la combinación de datos de diferentes tipos en las expresiones. Por lo general, el SMBD (DBMS) se encarga de la conversión automática. Sin embargo, el estándar SQL requiere que el SMDB genere un error si se intenta comparar números con cadenas de caracteres. En este contexto, la expresión *[CAST](file:///4Dv17/4D/17/#command_98)* es muy importante, especialmente cuando utiliza SQL dentro de un lenguaje de programación cuyos tipos de datos no coinciden con los tipos soportados por el estándar SQL. Encontrará a continuación la búsqueda de la sección modificada ligeramente para poder utilizar la expresión *[CAST](file:///4Dv17/4D/17/#command_98)*.

El código 4D inicial sería:

```
ARRAY LONGINT(aSoldTickets;0)
ARRAY INTEGER(aMovieYear;0)
ARRAY TEXT(aTitles;0)
ARRAY TEXT(aDirectors;0)
ARRAY TEXT(aMedias;0)
REDUCE SELECTION([MOVIES];0)
$MovieYear:=Num("1960")
QUERY([MOVIES];[MOVIES]Year_of_Movie>=$MovieYear)
SELECTION TO ARRAY([MOVIES]Year_of_Movie:aMovieYear:[MOVIES]Title:aTitles;
[MOVIES]Director;aDirectors;
[MOVIES]Media;aMedias;[MOVIES]Sold_Tickets;aSoldTickets)
   Inicializa el resto de las columnas del list box para mostrar la información
ARRAY LONGINT(aNrActors: Size of array(aMovieYear))
```
Utilizando código SQL:

```
ARRAY LONGINT(aSoldTickets;0)
ARRAY INTEGER(aMovieYear;0)
ARRAY TEXT(aTitles:0)
ARRAY TEXT(aDirectors;0)
ARRAY TEXT(aMedias;0)
Begin SQL
  SELECT Year_of_Movie, Title, Director, Media, Sold_Tickets
  FROM MOVIES
  WHERE Year_of_Movie >= CAST('1960' AS INT)
  INTO:aMovieYear, :aTitles, :aDirectors, :aMedias, :aSoldTickets;
End SOL
 `Inicializa el resto de las columnas del list box para mostrar la información
ARRAY LONGINT(aNrActors; Size of array(aMovieYear))
```
Utilizando comandos SQL genéricos:

**ARRAY LONGINT(aSoldTickets:0) ARRAY INTEGER(aMovieYear:0) ARRAY TEXT**(aTitles:0) **ARRAY TEXT**(aDirectors:0) **ARRAY TEXT**(aMedias:0) C\_TEXT(\$tQueryTxt)

**REDUCE SELECTION([MOVIES]:0)** 

**SQL LOGIN(SQL\_INTERNAL;"";"")** \$tOueryTxt:="" \$tOueryTxt:=\$tOueryTxt+"SELECT Year\_of\_Movie, Title, Director, Media, Sold\_Tickets" \$tQueryTxt:=\$tQueryTxt+"FROM MOVIES" \$tQueryTxt:=\$tQueryTxt+" WHERE Year\_of\_Movie >= CAST('1960' AS INT)" SQL EXECUTE(\$tQueryTxt;aMovieYear;aTitles;aDirectors;aMedias;aSoldTickets) **SOL LOAD RECORD(SOL all records) SOL LOGOUT** ` Inicializa el resto de las columnas del list box para mostrar la información **ARRAY LONGINT**(aNrActors; Size of array(aMovieYear))

Utilizando el comando **[QUERY BY SQL](file:///4Dv17/4D/17/QUERY-BY-SQL.301-3730644.es.html)**:

**ARRAY LONGINT(aSoldTickets;0) ARRAY INTEGER(aMovieYear;0) ARRAY TEXT**(aTitles;0) **ARRAY TEXT**(aDirectors;0) **ARRAY TEXT**(aMedias;0)

**REDUCE SELECTION([MOVIES]:0)** QUERY BY SQL([MOVIES];"Year\_of\_Movie >= CAST('1960' AS INT)") SELECTION TO ARRAY([MOVIES]Year\_of\_Movie;aMovieYear;[MOVIES]Title;aTitles; [MOVIES]Director;aDirectors; [MOVIES]Media;aMedias;[MOVIES]Sold\_Tickets;aSoldTickets) Inicializa el resto de las columnas del list box para mostrar la información **ARRAY LONGINT**(aNrActors; Size of array(aMovieYear))

Utilizando el comando SQL **EXECUTE IMMEDIATE**:

**ARRAY LONGINT**(aSoldTickets;0) **ARRAY INTEGER(aMovieYear:0) ARRAY TEXT**(aTitles;0) **ARRAY TEXT**(aDirectors;0) **ARRAY TEXT**(aMedias:0) C\_TEXT(\$tQueryTxt)

## **REDUCE SELECTION([MOVIES]:0)**

\$tQueryTxt:="" \$tQueryTxt:=\$tQueryTxt+"SELECT Year\_of\_Movie, Title, Director, Media, Sold\_Tickets" \$tQueryTxt:=\$tQueryTxt+"FROM MOVIES" \$tQueryTxt:=\$tQueryTxt+" WHERE Year\_of\_Movie >= CAST('1960' AS INT)" \$tQueryTxt:=\$tQueryTxt+" INTO :aMovieYear, :aTitles, :aDirectors, :aMedias, :aSoldTickets;" **Begin SQL** 

Para probar todos los ejemplos anteriores, lance la base "4D SQL Code Samples" y vaya a la ventana principal. Luego elija el modo de consulta y presione el botón **Using CAST**.

<span id="page-15-0"></span>Esta vez nos gustaría conseguir todas las películas que se lanzaron en el año 1960 o más recientemente y para cada película obtener información adicional, como el año, título, director, los medios utilizados y boletos vendidos. El resultado debe ordenarse por año.

El código 4D inicial sería:

**ARRAY LONGINT**(aNrActors;0) **ARRAY LONGINT(aSoldTickets:0) ARRAY INTEGER(aMovieYear;0) ARRAY TEXT**(aTitles;0) **ARRAY TEXT**(aDirectors:0) **ARRAY TEXT**(aMedias: 0) **C\_LONGINT**(\$MovieYear)

**REDUCE SELECTION([MOVIES];0)** \$MovieYear:=1960 QUERY([MOVIES];[MOVIES]Year\_of\_Movie>=\$MovieYear) SELECTION TO ARRAY([MOVIES]Year\_of\_Movie;aMovieYear;[MOVIES]Title;aTitles; [MOVIES]Director; aDirectors; [MOVIES]Media;aMedias;[MOVIES]Sold\_Tickets;aSoldTickets) SORT ARRAY(aMovieYear;aTitles;aDirectors;aMedias;>)

Utilizando código SQL:

```
ARRAY LONGINT(aNrActors;0)
ARRAY LONGINT(aSoldTickets;0)
ARRAY INTEGER(aMovieYear;0)
ARRAY TEXT(aTitles;0)
ARRAY TEXT(aDirectors;0)
ARRAY TEXT(aMedias;0)
C_LONGINT($MovieYear)
REDUCE SELECTION([MOVIES];0)
$MovieYear:=1960
Begin SQL
  SELECT Year_of_Movie, Title, Director, Media, Sold_Tickets
  FROM MOVIES
  WHERE Year_of_Movie >= :$MovieYear
  ORDER BY 1
  INTO: aMovieYear, : aTitles, : aDirectors, : aMedias, : aSoldTickets;
End SQL
```
Utilizando comandos SQL genéricos:

C\_TEXT(\$tQueryTxt) **ARRAY LONGINT(aNrActors:0) ARRAY LONGINT**(aSoldTickets:0) **ARRAY INTEGER(aMovieYear;0) ARRAY TEXT**(aTitles:0) **ARRAY TEXT**(aDirectors;0) **ARRAY TEXT**(aMedias;0) **C\_LONGINT**(\$MovieYear)

**REDUCE SELECTION([MOVIES];0)** \$MovieYear:=1960 **SOL LOGIN(SOL\_INTERNAL:"":"")** \$tQueryTxt = "" \$tQueryTxt:=\$tQueryTxt+"SELECT Year\_of\_Movie, Title, Director, Media, Sold\_Tickets" \$tQueryTxt:=\$tQueryTxt+"FROM MOVIES" \$tQueryTxt:=\$tQueryTxt+" WHERE Year\_of\_Movie >=: \$MovieYear" \$tQueryTxt:=\$tQueryTxt+" ORDER BY 1" SQL EXECUTE(\$tQueryTxt;aMovieYear;aTitles;aDirectors;aMedias;aSoldTickets) **SQL LOAD RECORD**(SQL all records) **SQL LOGOUT** 

Utilizando el comando **[QUERY BY SQL](file:///4Dv17/4D/17/QUERY-BY-SQL.301-3730644.es.html)**:

```
ARRAY LONGINT(aNrActors;0)
ARRAY LONGINT(aSoldTickets:0)
ARRAY INTEGER(aMovieYear;0)
ARRAY TEXT(aTitles:0)
ARRAY TEXT(aDirectors;0)
ARRAY TEXT(aMedias;0)
C_LONGINT($MovieYear)
```
**REDUCE SELECTION([MOVIES];0)** \$MovieYear:=1960 QUERY BY SQL([MOVIES];"Year\_of\_Movie >= :\$MovieYear") SELECTION TO ARRAY([MOVIES]Year\_of\_Movie;aMovieYear;[MOVIES]Title;aTitles; [MOVIES]Director;aDirectors; [MOVIES]Media;aMedias;[MOVIES]Sold\_Tickets;aSoldTickets) SORT ARRAY(aMovieYear;aTitles;aDirectors;aMedias;>)

Utilizando el comando SQL *[EXECUTE IMMEDIATE](file:///4Dv17/4D/17/#command_43)*:

```
ARRAY LONGINT(aNrActors:0)
C_TEXT($tQueryTxt)
ARRAY LONGINT(aSoldTickets;0)
ARRAY INTEGER(aMovieYear;0)
ARRAY TEXT(aTitles;0)
ARRAY TEXT(aDirectors;0)
ARRAY TEXT(aMedias;0)
C_LONGINT($MovieYear)
```
**REDUCE SELECTION([MOVIES];0)** 

```
$MovieYear:=1960
$tQueryTxt:=""
$tQueryTxt:=$tQueryTxt+"SELECT Year_of_Movie, Title, Director, Media, Sold_Tickets"
$tQueryTxt:=$tQueryTxt+"FROM MOVIES"
$tQueryTxt:=$tQueryTxt+" WHERE Year_of_Movie >= :$MovieYear"
$tQueryTxt:=$tQueryTxt+" ORDER BY 1"
$tQueryTxt:=$tQueryTxt+" INTO:aMovieYear,:aTitles,:aDirectors,:aMedias,:aSoldTickets;"
Begin SQL
  EXECUTE IMMEDIATE : $tQueryTxt;
End SOL
```
Para probar todos los ejemplos anteriores, lance la base "4D SQL Code Samples" y vaya a la ventana principal. A continuación, puede elegir el modo de búsqueda y presionar el botón **ORDER BY clause**.

<span id="page-18-0"></span>Queremos obtener información sobre el número anual total de entradas vendidas desde 1979. El resultado se ordenará por año.

El código 4D inicial sería:

```
Using standard 4D code
ARRAY INTEGER(aMovieYear;0)
ARRAY LONGINT(aSoldTickets;0)
C_LONGINT($MovieYear;$vCrtMovieYear;$i)
REDUCE SELECTION([MOVIES];0)
$MovieYear:=1979
QUERY([MOVIES];[MOVIES]Year_of_Movie>=$MovieYear)
ORDER BY([MOVIES];[MOVIES]Year_of_Movie;>)
$vCrtMovieYear:=0
$vlnd:=Size of array(aMovieYear)
For($i:1:Records in selection([MOVIES]))
  If([MOVIES]Year_of_Movie#$vCrtMovieYear)
      $vCrtMovieYear:=[MOVIES]Year_of_Movie
     $vInd = $vInd + 1INSERT IN ARRAY(aMovieYear; $vInd; 1)
     aMovieYear{$vInd}:=$vCrtMovieYear
     INSERT IN ARRAY(aSoldTickets; $vInd; 1)
  End if
  aSoldTickets{$vlnd}:=aSoldTickets{$vlnd}+[MOVIES]Sold_Tickets
  NEXT RECORD([MOVIES])
End for
 ` Inicializa el resto de las columnas del list box para mostrar la información
ARRAY TEXT(aTitles: Size of array(aMovieYear))
ARRAY TEXT(aDirectors; Size of array(aMovieYear))
ARRAY TEXT(aMedias: Size of array(aMovieYear))
ARRAY LONGINT(aNrActors; Size of array(aMovieYear))
```
#### Utilizando código SQL:

` Using 4D SQL **ARRAY INTEGER(aMovieYear;0) ARRAY LONGINT(aSoldTickets;0)** C\_LONGINT(\$MovieYear)

#### **REDUCE SELECTION([MOVIES];0)**

\$MovieYear:=1979 **Begin SQL** SELECT Year\_of\_Movie, SUM(Sold\_Tickets) **FROM MOVIES** WHERE Year of Movie >= : \$Movie Year

**GROUP BY Year\_of\_Movie** ORDER BY 1 INTO: aMovieYear, : aSoldTickets; **End SOL** ` Inicializa el resto de las columnas del list box para mostrar la información **ARRAY TEXT**(aTitles: Size of array(aMovieYear)) **ARRAY TEXT**(aDirectors: Size of array(aMovieYear)) **ARRAY TEXT**(aMedias; Size of array(aMovieYear)) **ARRAY LONGINT**(aNrActors; Size of array(aMovieYear))

Utilizando comandos SQL genéricos:

**Using ODBC commands** C\_TEXT(\$tQueryTxt) **ARRAY LONGINT**(aSoldTickets;0) **ARRAY INTEGER(aMovieYear;0) C\_LONGINT(\$MovieYear) REDUCE SELECTION([MOVIES];0)** \$MovieYear:=1979 **SQL LOGIN(SQL\_INTERNAL;"";"")** \$tQueryTxt:="" \$tQueryTxt:=\$tQueryTxt+"SELECT Year\_of\_Movie, SUM(Sold\_Tickets)" \$tQueryTxt:=\$tQueryTxt+"FROM MOVIES" \$tQueryTxt:=\$tQueryTxt+" WHERE Year\_of\_Movie >=: \$MovieYear" \$tQueryTxt:=\$tQueryTxt+" GROUP BY Year\_of\_Movie" \$tQueryTxt:=\$tQueryTxt+" ORDER BY 1" SQL EXECUTE(\$tQueryTxt;aMovieYear;aSoldTickets) **SOL LOAD RECORD(SOL all records) SOL LOGOUT** ` Inicializa el resto de las columnas del list box para mostrar la información **ARRAY TEXT**(aTitles: Size of array(aMovieYear)) **ARRAY TEXT**(aDirectors: Size of array(aMovieYear)) **ARRAY TEXT**(aMedias; Size of array(aMovieYear)) **ARRAY LONGINT**(aNrActors; Size of array(aMovieYear))

Utilizando el comando **[QUERY BY SQL](file:///4Dv17/4D/17/QUERY-BY-SQL.301-3730644.es.html)**:

**Vusing OUERY BY SOL ARRAY LONGINT(aSoldTickets;0) ARRAY INTEGER(aMovieYear;0) C\_LONGINT**(\$MovieYear)

#### **REDUCE SELECTION([MOVIES];0)**

\$MovieYear:=1979 QUERY BY SQL([MOVIES];"Year\_of\_Movie >= :\$MovieYear") ORDER BY([MOVIES];[MOVIES]Year\_of\_Movie;>) \$vCrtMovieYear:=0 \$vlnd:=Size of array(aMovieYear) For(\$i;1;Records in selection([MOVIES])) If([MOVIES]Year\_of\_Movie#\$vCrtMovieYear) \$vCrtMovieYear:=[MOVIES]Year\_of\_Movie

 $$vInd = $vInd + 1$ **INSERT IN ARRAY**(aMovieYear; \$vInd; 1) aMovieYear{\$vInd}:=\$vCrtMovieYear **INSERT IN ARRAY(aSoldTickets; \$vInd; 1) End if** aSoldTickets{\$vlnd}:=aSoldTickets{\$vlnd}+[MOVIES]Sold\_Tickets **NEXT RECORD([MOVIES]) End for** ` Inicializa el resto de las columnas del list box para mostrar la información **ARRAY TEXT**(aTitles: Size of array(aMovieYear)) **ARRAY TEXT**(aDirectors; Size of array(aMovieYear)) **ARRAY TEXT**(aMedias: Size of array(aMovieYear)) **ARRAY LONGINT**(aNrActors; Size of array(aMovieYear))

Utilizando el comando SQL *[EXECUTE IMMEDIATE](file:///4Dv17/4D/17/#command_43)*:

` Using dynamic SQL by EXECUTE IMMEDIATE C\_TEXT(\$tQueryTxt) **ARRAY LONGINT(aSoldTickets;0) ARRAY INTEGER(aMovieYear;0) C\_LONGINT(\$MovieYear)** \$MovieYear:=1979 \$tQueryTxt:="" \$tQueryTxt:=\$tQueryTxt+"SELECT Year\_of\_Movie, SUM(Sold\_Tickets)" \$tQueryTxt:=\$tQueryTxt+"FROM MOVIES" \$tQueryTxt:=\$tQueryTxt+" WHERE Year\_of\_Movie >=: \$MovieYear" \$tQueryTxt:=\$tQueryTxt+" GROUP BY Year\_of\_Movie" \$tOueryTxt:=\$tOueryTxt+" ORDER BY 1" \$tQueryTxt:=\$tQueryTxt+" INTO :aMovieYear, :aSoldTickets;" **Begin SQL** EXECUTE IMMEDIATE: \$tOueryTxt; **End SOL** Inicializa el resto de las columnas del list box para mostrar la información **ARRAY TEXT**(aTitles: Size of array(aMovieYear)) **ARRAY TEXT**(aDirectors; Size of array(aMovieYear)) **ARRAY TEXT**(aMedias; Size of array(aMovieYear)) **ARRAY LONGINT**(aNrActors; Size of array(aMovieYear))

Para probar todos los ejemplos anteriores, lance la base "4D SQL Code Samples" y vaya a la ventana principal. A continuación, puede elegir el modo de búsqueda y presionar el botón **GROUP BY clause**.

<span id="page-21-0"></span>Las funciones estadísticas permiten efectuar cálculos en una serie de valores. SQL contiene numerosas funciones de agregación **MIN**, **MAX**, *[AVG](file:///4Dv17/4D/17/#command_96)*, **SUM**, etc. Utilizando las funciones de agregación, queremos obtener información sobre el número de boletos vendidos cada año. El resultado se ordenará por año.

Para hacer esto, debemos efectuar la suma de todos los boletos vendidos para cada película y luego ordenarlos por año.

El código 4D inicial sería:

```
C_LONGINT($vMin;$vMax;$vSum)
C_REAL($vAverage)
C_TEXT($AlertTxt)
REDUCE SELECTION([MOVIES];0)
$vMin = 0$vMax=0$vAverage:=0
$vSum = 0ALL RECORDS([MOVIES])
$vMin:=Min([MOVIES]Sold_Tickets)
$vMax:=Max([MOVIES]Sold_Tickets)
$vAverage:=Average([MOVIES]Sold_Tickets)
$vSum:=Sum([MOVIES]Sold_Tickets)
 `$AlertTxt:=""
 `$AlertTxt:=$AlertTxt+"Minimum tickets sold: "+Chaine($vMin)+Caractere(13)
 `$AlertTxt:=$AlertTxt+"Maximum tickets sold: "+Chaine($vMax)+Caractere(13)
 `$AlertTxt:=$AlertTxt+"Average tickets sold: "+Chaine($vAverage)+Caractere(13)
 `$AlertTxt:=$AlertTxt+"Total tickets sold: "+Chaine($vSum)+Caractere(13)
```
Utilizando código SQL:

```
C_LONGINT($vMin;$vMax;$vSum)
C_REAL($vAverage)
C_TEXT($AlertTxt)
$vMin=0$vMax=0$vAverage = 0$vSum = 0Begin SOL
  SELECT MIN(Sold_Tickets),
  MAX(Sold_Tickets),
  AVG(Sold_Tickets),
  SUM(Sold_Tickets)
  FROM MOVIES
  INTO:$vMin,:$vMax,:$vAverage,:$vSum;
```
**End SOL** 

- `\$AlertTxt:=""
- `\$AlertTxt:=\$AlertTxt+"Minimum tickets sold: "+Chaine(\$vMin)+Caractere(13)
- `\$AlertTxt:=\$AlertTxt+"Maximum tickets sold: "+Chaine(\$vMax)+Caractere(13)
- `\$AlertTxt:=\$AlertTxt+"Average tickets sold: "+Chaine(\$vAverage)+Caractere(13)
- `\$AlertTxt:=\$AlertTxt+"Total tickets sold: "+Chaine(\$vSum)+Caractere(13)

`ALERT(\$AlertTxt)

Utilizando comandos SQL genéricos:

```
C_LONGINT($vMin;$vMax;$vSum)
 C_REAL($vAverage)
 C_TEXT($tOueryTxt)
 C_TEXT($AlertTxt)
 $vMin = 0$vMax = 0$vAverage = 0$vSum = 0SQL LOGIN(SQL_INTERNAL;"";"")
 $tQueryTxt:=""
 $tQueryTxt:=$tQueryTxt+"SELECT MIN(Sold_Tickets), MAX(Sold_Tickets), AVG(Sold_Tickets),
SUM(Sold_Tickets)"
 $tQueryTxt:=$tQueryTxt+"FROM MOVIES"
 SQL EXECUTE($tQueryTxt;$vMin;$vMax;$vAverage;$vSum)
 SQL LOAD RECORD(SQL all records)
 SOL LOGOUT
 $AlertTxt:=""
  `$AlertTxt:=$AlertTxt+"Minimum tickets sold: "+Chaine($vMin)+Caractere(13)
  `$AlertTxt:=$AlertTxt+"Maximum tickets sold: "+Chaine($vMax)+Caractere(13)
  `$AlertTxt:=$AlertTxt+"Average tickets sold: "+Chaine($vAverage)+Caractere(13)
  `$AlertTxt:=$AlertTxt+"Total tickets sold: "+Chaine($vSum)+Caractere(13)
  `ALERT($AlertTxt)
```
# Utilizando el comando *[EXECUTE IMMEDIATE](file:///4Dv17/4D/17/#command_43)*:

```
C_LONGINT($vMin;$vMax;$vSum)
C_REAL($vAverage)
C_TEXT($tOueryTxt)
C_TEXT($AlertTxt)
$vMin:=0$vMax=0$vAverage = 0$vSum = 0$tQueryTxt:=""
$tQueryTxt:=$tQueryTxt+"SELECT MIN(Sold_Tickets), MAX(Sold_Tickets), AVG(Sold_Tickets),
SUM(Sold_Tickets)"
$tQueryTxt:=$tQueryTxt+"FROM MOVIES"
$tQueryTxt:=$tQueryTxt+" INTO:$vMin,:$vMax,:$vAverage,:$vSum;"
Begin SQL
   EXECUTE IMMEDIATE : $tQueryTxt;
```
## **End SQL**

- `\$AlertTxt:=""
- `\$AlertTxt:=\$AlertTxt+"Minimum tickets sold: "+Chaine(\$vMin)+Caractere(13)
- `\$AlertTxt:=\$AlertTxt+"Maximum tickets sold: "+Chaine(\$vMax)+Caractere(13)
- `\$AlertTxt:=\$AlertTxt+"Average tickets sold: "+Chaine(\$vAverage)+Caractere(13)
- `\$AlertTxt:=\$AlertTxt+"Total tickets sold: "+Chaine(\$vSum)+Caractere(13)
- `ALERT(\$AlertTxt)

Para probar todos los ejemplos anteriores, lance la base "4D SQL Code Samples" y vaya a la ventana principal. A continuación, puede elegir el modo de búsqueda y presionar el botón **Using Aggregate functions**.

<span id="page-24-0"></span>Ahora queremos obtener el número total de entradas vendidas por año a partir de 1979, sin incluir las películas con más de 10,000,000 boletos vendidos. El resultado se ordenará por año. Para hacer esto, debemos sumar el total de boletos vendidos para cada películas desde 1979, eliminar las entradas cuyo total de boletos vendidos sea mayor a 10,000,000, y luego ordenar el resultado por año.

El código 4D inicial sería:

```
ARRAY INTEGER(aMovieYear;0)
ARRAY LONGINT(aSoldTickets;0)
C_LONGINT($MovieYear;$vCrtMovieYear;$i;$MinSoldTickets;$vInd)
REDUCE SELECTION([MOVIES]:0)
$MovieYear:=1979
$MinSoldTickets:=10000000
QUERY([MOVIES];[MOVIES]Year_of_Movie>=$MovieYear)
ORDER BY([MOVIES];[MOVIES]Year_of_Movie;>)
$vCrtMovieYear:=0
$vlnd:=Size of array(aMovieYear)
For($i,1;Records in selection([MOVIES]))
  If([MOVIES]Year_of_Movie#$vCrtMovieYear)
      $vCrtMovieYear:=[MOVIES]Year_of_Movie
     If(aSoldTickets{$vInd}<$MinSoldTickets)
        $vInd = $vInd + 1INSERT IN ARRAY(aMovieYear; $vInd; 1)
        aMovieYear{$vInd}:=$vCrtMovieYear
        INSERT IN ARRAY(aSoldTickets; $vlnd; 1)
     Else
        aSoldTickets{$vlnd}:=0
     End if
  End if
  aSoldTickets{$vlnd}:=aSoldTickets{$vlnd}+[MOVIES]Sold_Tickets
  NEXT RECORD([MOVIES])
End for
If(aSoldTickets{$vInd}>=$MinSoldTickets)
  DELETE FROM ARRAY(aSoldTickets; $vlnd; 1)
  DELETE FROM ARRAY(aMovieYear; $vlnd; 1)
End if
 ` Inicializa el resto de las columnas para mostrar la información
ARRAY TEXT(aTitles; Size of array(aMovieYear))
ARRAY TEXT(aDirectors; Size of array(aMovieYear))
ARRAY TEXT(aMedias; Size of array(aMovieYear))
ARRAY LONGINT(aNrActors; Size of array(aMovieYear))
```
Utilizando código SQL:

**ARRAY INTEGER(aMovieYear;0) ARRAY LONGINT(aSoldTickets:0) C\_LONGINT(\$MovieYear.\$MinSoldTickets)** 

 $$MovieYear = 1979$ \$MinSoldTickets:=10000000 **Begin SQL** SELECT Year\_of\_Movie, SUM(Sold\_Tickets) **FROM MOVIES** WHERE Year\_of\_Movie >= :\$MovieYear **GROUP BY Year\_of\_Movie** HAVING SUM(Sold\_Tickets) <: \$MinSoldTickets ORDER BY 1 INTO:aMovieYear, :aSoldTickets; **End SOL** Inicializa el resto de las columnas para mostrar la información **ARRAY TEXT**(aTitles: Size of array(aMovieYear)) **ARRAY TEXT**(aDirectors; Size of array(aMovieYear)) **ARRAY TEXT**(aMedias; Size of array(aMovieYear)) **ARRAY LONGINT**(aNrActors; Size of array(aMovieYear))

Utilizando comandos SQL genéricos:

C\_TEXT(\$tQueryTxt) **ARRAY INTEGER(aMovieYear;0) ARRAY LONGINT**(aSoldTickets;0) C\_LONGINT(\$MovieYear;\$MinSoldTickets) \$MovieYear:=1979 \$MinSoldTickets:=10000000 SQL LOGIN(SQL\_INTERNAL;"";"") \$tQueryTxt = "" \$tQueryTxt:=\$tQueryTxt+"SELECT Year\_of\_Movie, SUM(Sold\_Tickets)" \$tQueryTxt:=\$tQueryTxt+"FROM MOVIES" \$tQueryTxt:=\$tQueryTxt+" WHERE Year\_of\_Movie >=: \$MovieYear" \$tQueryTxt:=\$tQueryTxt+" GROUP BY Year\_of\_Movie" \$tQueryTxt:=\$tQueryTxt+" HAVING SUM(Sold\_Tickets) <: \$MinSoldTickets" \$tOueryTxt:=\$tOueryTxt+" ORDER BY 1" SQL EXECUTE(\$tQueryTxt;aMovieYear;aSoldTickets) **SQL LOAD RECORD(SQL all records) SOL LOGOUT** Inicializa el resto de las columnas para mostrar la información **ARRAY TEXT**(aTitles: Size of array(aMovieYear)) **ARRAY TEXT**(aDirectors; Size of array(aMovieYear)) **ARRAY TEXT**(aMedias: Size of array(aMovieYear)) **ARRAY LONGINT**(aNrActors; Size of array(aMovieYear))

Utilizando el comando **[QUERY BY SQL](file:///4Dv17/4D/17/QUERY-BY-SQL.301-3730644.es.html)**:

**C\_TEXT**(\$tQueryTxt) **ARRAY INTEGER(aMovieYear;0)** 

# **ARRAY LONGINT(aSoldTickets;0)** C\_LONGINT(\$MovieYear:\$MinSoldTickets:\$vCrtMovieYear:\$vInd:\$i)

```
REDUCE SELECTION([MOVIES];0)
$MovieYear:=1979
$MinSoldTickets:=10000000
OUERY BY SOL([MOVIES];"Year_of_Movie >= :$MovieYear")
ORDER BY([MOVIES];[MOVIES]Year_of_Movie;>)
$vCrtMovieYear:=0
$vlnd:=Size of array(aMovieYear)
For($i;1;Records in selection([MOVIES]))
  If([MOVIES]Year_of_Movie#$vCrtMovieYear)
      $vCrtMovieYear:=[MOVIES]Year_of_Movie
     If(aSoldTickets{$vInd}<$MinSoldTickets)
         $vInd = $vInd + 1INSERT IN ARRAY(aMovieYear; $vlnd; 1)
        aMovieYear{$vlnd}:=$vCrtMovieYear
        INSERT IN ARRAY (aSoldTickets: $vlnd:1)
     Else
        aSoldTickets{$vlnd}:=0
     End if
  End if
  aSoldTickets{$vInd}:=aSoldTickets{$vInd}+[MOVIES]Sold_Tickets
  NEXT RECORD([MOVIES])
End for
If(aSoldTickets{$vInd}>=$MinSoldTickets)
  DELETE FROM ARRAY(aSoldTickets; $vlnd; 1)
  DELETE FROM ARRAY(aMovieYear; $vlnd; 1)
End if
 ` Inicializa el resto de las columnas para mostrar la información
ARRAY TEXT(aTitles: Size of array(aMovieYear))
ARRAY TEXT(aDirectors; Size of array(aMovieYear))
ARRAY TEXT(aMedias; Size of array(aMovieYear))
ARRAY LONGINT(aNrActors; Size of array(aMovieYear))
```
Utilizando el comando SQL *[EXECUTE IMMEDIATE](file:///4Dv17/4D/17/#command_43)*:

```
C_TEXT($tQueryTxt)
ARRAY INTEGER(aMovieYear;0)
ARRAY LONGINT(aSoldTickets;0)
C_LONGINT($MovieYear;$MinSoldTickets)
$MovieYear:=1979
$MinSoldTickets:=10000000
$tQueryTxt = "$tQueryTxt:=$tQueryTxt+"SELECT Year_of_Movie, SUM(Sold_Tickets)"
$tQueryTxt:=$tQueryTxt+"FROM MOVIES"
$tQueryTxt:=$tQueryTxt+" WHERE Year_of_Movie >=: $MovieYear"
$tQueryTxt:=$tQueryTxt+" GROUP BY Year_of_Movie"
$tQueryTxt:=$tQueryTxt+" HAVING SUM(Sold_Tickets) <: $MinSoldTickets"
$tOueryTxt:=$tOueryTxt+" ORDER BY 1"
$tQueryTxt:=$tQueryTxt+" INTO :aMovieYear, :aSoldTickets;"
Begin SQL
  EXECUTE IMMEDIATE: $tQueryTxt;
```
# **End SQL**

` Inicializa el resto de las columnas para mostrar la información **ARRAY TEXT**(aTitles; Size of array(aMovieYear)) **ARRAY TEXT**(aDirectors; Size of array(aMovieYear)) **ARRAY TEXT**(aMedias; Size of array(aMovieYear)) **ARRAY LONGINT**(aNrActors; Size of array(aMovieYear))

Para probar todos los ejemplos anteriores, lance la base "4D SQL Code Samples" y vaya a la ventana principal. A continuación, puede elegir el modo de búsqueda y presionar el botón **HAVING clause**.

<span id="page-28-0"></span>Ahora queremos efectuar búsquedas relativas a los actores de cada película: más especificamente, estamos interesados en encontrar todas las películas con al menos 7 actores. El resultado se ordenará por año.

Para hacer esto, utilizamos una función 4D (Find\_Nr\_Of\_Actors) que recibe el ID de la película y devuelve el número de actores de la película:

`(F) Find\_Nr\_Of\_Actors C\_LONGINT(\$0;\$1;\$vMovie\_ID) \$vMovie\_ID:=\$1

QUERY([MOVIE\_ACTOR];[MOVIE\_ACTOR]Movie\_ID=\$vMovie\_ID) \$0:=Records in selection([MOVIE\_ACTOR])

El código 4D inicial sería:

```
ARRAY LONGINT(aSoldTickets;0)
ARRAY INTEGER(aMovieYear:0)
ARRAY LONGINT(aNrActors:0)
ARRAY TEXT(aTitles:0)
ARRAY TEXT(aDirectors;0)
ARRAY TEXT(aMedias:0)
C_LONGINT($NrOfActors;$i;$vInd)
$vInd = 0$NrOfActors:=7
ALL RECORDS([MOVIES])
For($i;1;Records in selection([MOVIES]))
   $vCrtActors:=Find_Nr_Of_Actors([MOVIES]ID)
   If($vCrtActors>=$NrOfActors)
      $vInd = $vInd + 1INSERT IN ARRAY (aMovieYear; $vlnd; 1)
      aMovieYear{$vInd}:=[MOVIES]Year_of_Movie
     INSERT IN ARRAY(aTitles; $vlnd; 1)
      aTitles{$vlnd}:=[MOVIES]Title
     INSERT IN ARRAY(aDirectors; $vlnd; 1)
      aDirectors{$vlnd}:=[MOVIES]Director
     INSERT IN ARRAY(aMedias; $vlnd; 1)
      aMedias\{\$vInd\}: = [MOVIES]Media
     INSERT IN ARRAY(aSoldTickets; $vlnd; 1)
      aSoldTickets{$vlnd}:=[MOVIES]Sold_Tickets
     INSERT IN ARRAY(aNrActors; $vind; 1)
      aNrActors{$vInd}:=$vCrtActors
   End if
   NEXT RECORD([MOVIES])
End for
SORT ARRAY(aMovieYear:aTitles:aDirectors:aMedias:aSoldTickets:aNrActors:>)
```
Utilizando código SQL:

```
ARRAY LONGINT(aSoldTickets:0)
 ARRAY INTEGER(aMovieYear;0)
 ARRAY LONGINT(aNrActors;0)
 ARRAY TEXT(aTitles;0)
 ARRAY TEXT(aDirectors:0)
 ARRAY TEXT(aMedias:0)
 C_LONGINT($NrOfActors;$i,$vInd)
 $vInd = 0$NrOfActors:=7
 Begin SQL
    SELECT Year_of_Movie, Title, Director, Media, Sold_Tickets, {fn Find_Nr_Of_Actors(ID) AS
NUMERIC
    FROM MOVIES
    WHERE {fn Find_Nr_Of_Actors(ID) AS NUMERIC} >= :$NrOfActors
    ORDER BY 1
    INTO:aMovieYear, :aTitles, :aDirectors, :aMedias, :aSoldTickets, :aNrActors;
 End SQL
```
Puede ver que podemos llamar a un función 4D dentro del código SQL utilizando la sintaxis:

{fn 4DFunctionName AS 4DFunctionResultType}

Utilizando comandos SQL genéricos:

```
ARRAY LONGINT(aSoldTickets;0)
ARRAY INTEGER(aMovieYear;0)
 ARRAY LONGINT(aNrActors;0)
ARRAY TEXT(aTitles;0)
ARRAY TEXT(aDirectors:0)
ARRAY TEXT(aMedias;0)
 C_LONGINT($NrOfActors;$i;$vInd)
 C_TEXT($tQueryTxt)
 $vInd = 0$NrOfActors:=7
 SQL LOGIN(SQL_INTERNAL;"";"")
 $tQueryTxt = ""$tQueryTxt:=$tQueryTxt+"SELECT Year_of_Movie, Title, Director, Media, Sold_Tickets, {fn
Find_Nr_Of_Actors(ID) AS NUMERIC}"
 $tQueryTxt:=$tQueryTxt+"FROM MOVIES"
 $tQueryTxt:=$tQueryTxt+"WHERE {fn Find_Nr_Of_Actors(ID) AS NUMERIC} >=:$NrOfActors"
 $tQueryTxt:=$tQueryTxt+" ORDER BY 1"
 SQL EXECUTE($tQueryTxt;aMovieYear;aTitles;aDirectors;aMedias;aSoldTickets;aNrActors)
 SQL LOAD RECORD(SQL all records)
 SQL LOGOUT
```
Utilizando el comando **[QUERY BY SQL](file:///4Dv17/4D/17/QUERY-BY-SQL.301-3730644.es.html)**:

```
ARRAY LONGINT(aSoldTickets:0)
ARRAY INTEGER(aMovieYear;0)
ARRAY LONGINT(aNrActors;0)
ARRAY TEXT(aTitles:0)
ARRAY TEXT(aDirectors;0)
ARRAY TEXT(aMedias;0)
C_LONGINT($NrOfActors.$i.$vInd)
$vInd = 0$NrOfActors:=7
QUERY BY SQL([MOVIES];"{fn Find_Nr_Of_Actors(ID) AS NUMERIC} >=: $NrOfActors")
For($i;1;Records in selection([MOVIES]))
   $vInd.=$vInd+1INSERT IN ARRAY(aMovieYear: $vInd;1)
  aMovieYear{$vInd}:=[MOVIES]Year_of_Movie
  INSERT IN ARRAY(aTitles; $vlnd; 1)
  aTitles{$vInd}:=[MOVIES]Title
  INSERT IN ARRAY (aDirectors: $vInd: 1)
  aDirectors{$vInd}:=[MOVIES]Director
  INSERT IN ARRAY (aMedias: $vlnd: 1)
  aMedias{$vInd}:=[MOVIES]Media
  INSERT IN ARRAY(aSoldTickets; $vlnd; 1)
  aSoldTickets{$vlnd}:=[MOVIES]Sold_Tickets
  INSERT IN ARRAY(aNrActors; $vind; 1)
  aNrActors{$vlnd}:=Find_Nr_Of_Actors([MOVIES]ID)
  NEXT RECORD([MOVIES])
End for
SORT ARRAY(aMovieYear;aTitles;aDirectors;aMedias;aSoldTickets;aNrActors;>)
```
Utilizando el comando SQL *[EXECUTE IMMEDIATE](file:///4Dv17/4D/17/#command_43)*:

```
ARRAY LONGINT(aSoldTickets:0)
 ARRAY INTEGER(aMovieYear;0)
ARRAY LONGINT(aNrActors;0)
ARRAY TEXT(aTitles;0)
ARRAY TEXT(aDirectors;0)
 ARRAY TEXT(aMedias;0)
 C_LONGINT($NrOfActors,$i,$vInd)
 C_TEXT($tQueryTxt)
 $vInd = 0$NrOfActors: = 7
 $tQueryTxt =""
 $tQueryTxt:=$tQueryTxt+"SELECT Year_of_Movie, Title, Director, Media, Sold_Tickets, {fn
Find_Nr_Of_Actors(ID) AS NUMERIC}"
 $tQueryTxt:=$tQueryTxt+"FROM MOVIES"
 $tQueryTxt:=$tQueryTxt+" WHERE {fn Find_Nr_Of_Actors(ID) AS NUMERIC} >= :$NrOfActors"
 $tQueryTxt:=$tQueryTxt+" ORDER BY 1"
 $tQueryTxt:=$tQueryTxt+" INTO :aMovieYear, :aTitles, :aDirectors, :aMedias, :aSoldTickets,"+"
:aNrActors;"
 Begin SQL
```
Para probar todos los ejemplos anteriores, lance la base "4D SQL Code Samples" y vaya a la ventana principal. A continuación, puede elegir el modo de búsqueda y presionar el botón **Calling 4D methods**.

<span id="page-32-0"></span>Ahora queremos conocer la ciudad de nacimiento de cada actor. La lista de actores está en la tabla ACTORS y la lista de ciudades en la tabla CITIES. Para ejecutar esta búsqueda necesitamos unir las dos tablas: ACTORS y CITIES.

El código 4D inicial sería:

```
ARRAY LONGINT(aSoldTickets;0)
ARRAY TEXT(aTitles:0)
ARRAY TEXT(aDirectors;0)
C_LONGINT($i;$vInd)
$vInd = 0ALL RECORDS([ACTORS])
For($i;1;Records in selection([ACTORS]))
  $vInd.=$vInd+1INSERT IN ARRAY(aTitles; $vlnd; 1)
  aTitles{$vlnd}:=[ACTORS]FirstName+" "+[ACTORS]LastName
  RELATE ONE([ACTORS]Birth_City_ID)
  INSERT IN ARRAY(aDirectors; $vInd; 1)
  aDirectors{$vlnd}:=[CITIES]City_Name
  NEXT RECORD([ACTORS])
End for
 ` Inicializa el resto de las columnas del list box para mostrar la información
ARRAY INTEGER(aMovieYear; Size of array(aTitles))
ARRAY TEXT(aMedias; Size of array(aTitles))
ARRAY LONGINT(aSoldTickets; Size of array(aTitles))
ARRAY LONGINT(aNrActors: Size of array(aTitles))
MULTI SORT ARRAY(aDirectors;>;aTitles;>;aMovieYear;aMedias;aSoldTickets;aNrActors)
```
Utilizando código SQL:

**ARRAY TEXT**(aTitles;0)

**ARRAY TEXT**(aDirectors;0) **Begin SQL** SELECT CONCAT(CONCAT(ACTORS.FirstName,' '), ACTORS.LastName), CITIES.City\_Name **FROM ACTORS, CITIES** WHERE ACTORS.Birth\_City\_ID=CITIES.City\_ID ORDER BY 2,1 INTO: aTitles, : aDirectors; **End SOL** ` Inicializa el resto de las columnas del list box para mostrar la información **ARRAY INTEGER**(aMovieYear; Size of array(aTitles)) **ARRAY TEXT**(aMedias; Size of array(aTitles)) **ARRAY LONGINT**(aSoldTickets; Size of array(aTitles)) **ARRAY LONGINT**(aNrActors; Size of array(aTitles))

Utilizando comandos SQL genéricos:

```
ARRAY TEXT(aTitles;0)
ARRAY TEXT(aDirectors:0)
C_TEXT($tQueryTxt)
SOL LOGIN(SOL_INTERNAL:"":"")
$tOueryTxt:=""
$tQueryTxt:=$tQueryTxt+"SELECT CONCAT(CONCAT(ACTORS.FirstName,' '),ACTORS.LastName),
CITIES.City Name"
$tQueryTxt:=$tQueryTxt+"FROM ACTORS, CITIES"
$tQueryTxt:=$tQueryTxt+" WHERE ACTORS.Birth_City_ID=CITIES.City_ID"
$tQueryTxt:=$tQueryTxt+" ORDER BY 2,1"
SQL EXECUTE($tQueryTxt;aTitles;aDirectors)
SQL LOAD RECORD(SQL all records)
SQL LOGOUT
  Inicializa el resto de las columnas del list box para mostrar la información
ARRAY INTEGER(aMovieYear; Size of array(aTitles))
ARRAY TEXT(aMedias: Size of array(aTitles))
ARRAY LONGINT(aSoldTickets: Size of array(aTitles))
ARRAY LONGINT(aNrActors; Size of array(aTitles))
```
- Utilizando el comando **[QUERY BY SQL](file:///4Dv17/4D/17/QUERY-BY-SQL.301-3730644.es.html)**, no podemos efectuar la búsqueda anterior porque no es posible pasar más de una tabla como primer parámetro.
- Utilizando el comando SQL *[EXECUTE IMMEDIATE](file:///4Dv17/4D/17/#command_43)*:

```
ARRAY TEXT(aTitles;0)
 ARRAY TEXT(aDirectors:0)
 C_TEXT($tQueryTxt)
 $tQueryTxt:=""
 $tQueryTxt:=$tQueryTxt+"SELECT CONCAT(CONCAT(ACTORS.FirstName,' '),ACTORS.LastName),
CITIES.City_Name"
 $tQueryTxt:=$tQueryTxt+"FROM ACTORS, CITIES"
 $tQueryTxt:=$tQueryTxt+" WHERE ACTORS.Birth_City_ID=CITIES.City_ID"
 $tQueryTxt:=$tQueryTxt+" ORDER BY 2,1"
 $tQueryTxt:=$tQueryTxt+" INTO :aTitles, :aDirectors"
 Begin SQL
   EXECUTE IMMEDIATE : $tQueryTxt;
 End SOL
  Inicializa el resto de las columnas del list box para mostrar la información
 ARRAY INTEGER(aMovieYear;Size of array(aTitles))
 ARRAY TEXT(aMedias; Size of array(aTitles))
 ARRAY LONGINT(aSoldTickets: Size of array(aTitles))
 ARRAY LONGINT(aNrActors: Size of array(aTitles))
```
Para probar todos los ejemplos anteriores, lance la base "4D SQL Code Samples" y vaya a la ventana principal. A continuación, puede elegir el modo de búsqueda y presionar el botón **Joins**.

<span id="page-34-0"></span>Si una búsqueda SQL es muy compleja y contiene nombres muy largos que dificultan la lectura, es posible utilizar alias para mejorar su legibilidad. Este es el ejemplo anterior utilizando dos alias: Act para la tabla ACTORS y Cit para la tabla CITIES.

El código 4D inicial sería:

```
ARRAY LONGINT(aSoldTickets:0)
ARRAY TEXT(aTitles:0)
ARRAY TEXT(aDirectors:0)
C_LONGINT($i;$vInd)
$vInd = 0ALL RECORDS([ACTORS])
For($i;1;Records in selection([ACTORS]))
  $vInd = $vInd + 1INSERT IN ARRAY(aTitles; $vlnd; 1)
  aTitles{$vlnd}:=[ACTORS]FirstName+" "+[ACTORS]LastName
  RELATE ONE([ACTORS]Birth_City_ID)
  INSERT IN ARRAY(aDirectors; $vInd; 1)
  aDirectors{$vlnd}:=[CITIES]City_Name
  NEXT RECORD([ACTORS])
End for
 Inicializa el resto de las columnas del list box para mostrar la información
ARRAY INTEGER(aMovieYear; Size of array(aTitles))
ARRAY TEXT(aMedias; Size of array(aTitles))
ARRAY LONGINT(aSoldTickets; Size of array(aTitles))
ARRAY LONGINT(aNrActors; Size of array(aTitles))
MULTI SORT ARRAY(aDirectors;>;aTitles;>;aMovieYear;aMedias;aSoldTickets;aNrActors)
```
Utilizando código SQL:

```
ARRAY TEXT(aTitles;0)
ARRAY TEXT(aDirectors;0)
Begin SQL
  SELECT CONCAT(CONCAT(ACTORS.FirstName,' '), ACTORS.LastName), CITIES.City_Name
  FROM ACTORS AS 'Act', CITIES AS 'Cit'
  WHERE Act.Birth_City_ID=Cit.City_ID
  ORDER BY 2.1
  INTO: a Titles. : a Directors:
End SOL
 ` Inicializa el resto de las columnas del list box para mostrar la información
ARRAY INTEGER(aMovieYear:Size of array(aTitles))
ARRAY TEXT(aMedias; Size of array(aTitles))
```
Utilizando comandos SQL genéricos:

```
ARRAY TEXT(aTitles:0)
ARRAY TEXT(aDirectors:0)
C_TEXT($tQueryTxt)
SQL LOGIN(SQL_INTERNAL;"";"")
$tQueryTxt:=""
$tQueryTxt:=$tQueryTxt+"SELECT CONCAT(CONCAT(ACTORS.FirstName,' '),ACTORS.LastName),
CITIES.City_Name"
$tQueryTxt:=$tQueryTxt+"FROM ACTORS AS 'Act', CITIES AS 'Cit'"
$tQueryTxt:=$tQueryTxt+" WHERE Act.Birth_City_ID=Cit.City_ID"
$tQueryTxt:=$tQueryTxt+" ORDER BY 2,1"
SQL EXECUTE($tQueryTxt;aTitles;aDirectors)
SQL LOAD RECORD(SQL all records)
SQL LOGOUT
  Inicializa el resto de las columnas del list box para mostrar la información
ARRAY INTEGER(aMovieYear; Size of array(aTitles))
ARRAY TEXT(aMedias: Size of array(aTitles))
ARRAY LONGINT(aSoldTickets; Size of array(aTitles))
ARRAY LONGINT(aNrActors: Size of array(aTitles))
```
- Utilizando el comando **[QUERY BY SQL](file:///4Dv17/4D/17/QUERY-BY-SQL.301-3730644.es.html)**, no podemos efectuar la búsqueda anterior porque no es posible pasar másde una tabla como primer parámetro.
- Utilizando el comando SQL *[EXECUTE IMMEDIATE](file:///4Dv17/4D/17/#command_43)*:

```
ARRAY TEXT(aTitles;0)
ARRAY TEXT(aDirectors;0)
C_TEXT($tQueryTxt)
$tQueryTxt = ""
$tQueryTxt:=$tQueryTxt+"SELECT CONCAT(CONCAT(ACTORS.FirstName,''),ACTORS.LastName),
CITIES.City_Name"
$tQueryTxt:=$tQueryTxt+"FROM ACTORS AS 'Act', CITIES AS 'Cit'"
$tQueryTxt:=$tQueryTxt+" WHERE Act.Birth_City_ID=Cit.City_ID"
$tQueryTxt:=$tQueryTxt+" ORDER BY 2,1"
$tQueryTxt:=$tQueryTxt+" INTO:aTitles,:aDirectors"
Begin SQL
   EXECUTE IMMEDIATE: $tQueryTxt;
End SOL
ARRAY INTEGER(aMovieYear; Size of array(aTitles))
ARRAY TEXT(aMedias; Size of array(aTitles))
ARRAY LONGINT(aSoldTickets; Size of array(aTitles))
ARRAY LONGINT(aNrActors; Size of array(aTitles))
```
Para probar todos los ejemplos anteriores, lance la base "4D SQL Code Samples" y vaya a la ventana principal. Elija el modo de consulta y presione el botón **Using Aliases**.
Ahora queremos obtener una información estadística sobre los boletos vendidos: cuáles son las películas cuyos boletos vendidos son superiores al promedio de boletos vendidos para todas las películas. Para ejecutar esta búsqueda en SQL, utilizaremos una búsqueda en una búsqueda, en otras palabras una subconsulta.

El código 4D inicial sería:

```
ARRAY LONGINT(aSoldTickets:0)
ARRAY TEXT(aTitles:0)
C_LONGINT($i,$vInd;$vAvgSoldTickets)
$vInd = 0ALL RECORDS([MOVIES])
$vAvgSoldTickets:=Average([MOVIES]Sold_Tickets)
For($i;1;Records in selection([MOVIES]))
  If([MOVIES]Sold_Tickets>$vAvgSoldTickets)
      $vInd = $vInd + 1INSERT IN ARRAY(aTitles: $vlnd: 1)
      aTitles{$vlnd}:=[MOVIES]Title
     INSERT IN ARRAY(aSoldTickets; $vlnd; 1)
      aSoldTickets{$vlnd}:=[MOVIES]Sold_Tickets
  End if
  NEXT RECORD([MOVIES])
End for
 Inicializa el resto de las columnas del list box con el fin de visualizar la información
ARRAY INTEGER(aMovieYear; Size of array(aTitles))
ARRAY TEXT(aDirectors: Size of array(aTitles))
ARRAY TEXT(aMedias; Size of array(aTitles))
ARRAY LONGINT(aNrActors; Size of array(aTitles))
SORT ARRAY(aTitles;aDirectors;aMovieYear;aMedias;aSoldTickets;aNrActors;>)
```
Utilizando código SQL:

```
ARRAY LONGINT(aSoldTickets;0)
ARRAY TEXT(aTitles;0)
Begin SQL
  SELECT Title, Sold_Tickets
  FROM MOVIES
  WHERE Sold_Tickets > (SELECT AVG(Sold_Tickets) FROM MOVIES)
  ORDER BY 1
  INTO: aTitles, : aSoldTickets;
End SOL
 Inicializa el resto de las columnas del list box con el fin de visualizar la información
ARRAY INTEGER(aMovieYear:Size of array(aTitles))
ARRAY TEXT(aDirectors; Size of array(aTitles))
ARRAY TEXT(aMedias; Size of array(aTitles))
```
Utilizando comandos SQL genéricos:

```
ARRAY LONGINT(aSoldTickets;0)
ARRAY TEXT(aTitles:0)
C_TEXT($tQueryTxt)
SQL LOGIN(SQL_INTERNAL;"";"")
$tQueryTxt:=""
$tQueryTxt:=$tQueryTxt+"SELECT Title, Sold_Tickets"
$tQueryTxt:=$tQueryTxt+"FROM MOVIES"
$tQueryTxt:=$tQueryTxt+" WHERE Sold_Tickets > (SELECT AVG(Sold_Tickets) FROM MOVIES)"
$tQueryTxt:=$tQueryTxt+" ORDER BY 1"
SQL EXECUTE($tQueryTxt;aTitles;aSoldTickets)
SQL LOAD RECORD(SQL all records)
SQL LOGOUT
 Inicializa el resto de las columnas del list box con el fin de visualizar la información
ARRAY INTEGER(aMovieYear; Size of array(aTitles))
ARRAY TEXT(aDirectors; Size of array(aTitles))
ARRAY TEXT(aMedias: Size of array(aTitles))
ARRAY LONGINT(aNrActors; Size of array(aTitles))
SORT ARRAY(aTitles;aDirectors;aMovieYear;aMedias;aSoldTickets;aNrActors;>)
```
Utilizando el comando **[QUERY BY SQL](file:///4Dv17/4D/17/QUERY-BY-SQL.301-3730644.es.html)**:

```
ARRAY LONGINT(aSoldTickets;0)
ARRAY TEXT(aTitles;0)
OUERY BY SOL([MOVIES];"Sold_Tickets > (SELECT AVG(Sold_Tickets) FROM MOVIES)")
ORDER BY([MOVIES]:[MOVIES]Title:>)
SELECTION TO ARRAY(IMOVIES)Title:aTitles:[MOVIES]Sold_Tickets:aSoldTickets)
 Inicializa el resto de las columnas del list box con el fin de visualizar la información
ARRAY INTEGER(aMovieYear;Size of array(aTitles))
ARRAY TEXT(aDirectors: Size of array(aTitles))
ARRAY TEXT(aMedias; Size of array(aTitles))
ARRAY LONGINT(aNrActors; Size of array(aTitles))
SORT ARRAY(aTitles:aDirectors:aMovieYear:aMedias:aSoldTickets:aNrActors:>)
```
Utilizando el comando SQL *[EXECUTE IMMEDIATE](file:///4Dv17/4D/17/#command_43)*:

```
ARRAY LONGINT(aSoldTickets;0)
ARRAY TEXT(aTitles:0)
C_TEXT($tQueryTxt)
$tOueryTxt:=""
$tQueryTxt:=$tQueryTxt+"SELECT Title, Sold_Tickets"
$tQueryTxt:=$tQueryTxt+"FROM MOVIES"
$tQueryTxt:=$tQueryTxt+"WHERE Sold_Tickets > (SELECT AVG(Sold_Tickets) FROM MOVIES)"
$tQueryTxt:=$tQueryTxt+" ORDER BY 1"
```
\$tQueryTxt:=\$tQueryTxt+" INTO :aTitles, :aSoldTickets" **Begin SQL** EXECUTE IMMEDIATE: \$tQueryTxt; End SQL ` Inicializa el resto de las columnas del list box con el fin de visualizar la información **ARRAY INTEGER**(aMovieYear; Size of array(aTitles)) **ARRAY TEXT**(aDirectors; Size of array(aTitles)) **ARRAY TEXT**(aMedias; Size of array(aTitles)) **ARRAY LONGINT**(aNrActors; Size of array(aTitles))

Para probar todos los ejemplos anteriores, lance la base "4D SQL Code Samples" y vaya a la ventana principal. Elija el modo de consulta y presione el botón **Subqueries**.

En 4D, hay dos posibilidades principales para la localización y corrección de su código: o bien utilizando el para localizar y corregir cualquier error o llamando al comando **[ON ERR CALL](file:///4Dv17/4D/17/ON-ERR-CALL.301-3729627.es.html)** para capturar el error y tomar las medidas adecuadas. Podemos utilizar estas dos técnicas para resolver los problemas encontrados con el código SQL.

Este es un ejemplo donde falta un paréntesis intecionalmente: en lugar de **HAVING SUM(Sold\_Tickets <:\$MinSoldTickets)**, tenemos **HAVING SUM(Sold\_Tickets <:\$MinSoldTickets**.

**ARRAY LONGINT(aSoldTickets:0) ARRAY INTEGER(aMovieYear:0) C\_LONGINT(\$MovieYear:\$MinSoldTickets)** \$MovieYear:=1979 \$MinSoldTickets:=10000000

#### **Begin SQL**

SELECT Year\_of\_Movie, SUM(Sold\_Tickets) **FROM MOVIES** WHERE Year\_of\_Movie >= :\$MovieYear **GROUP BY Year\_of\_Movie** HAVING SUM(Sold\_Tickets <: \$MinSoldTickets ORDER BY 1 INTO: aMovieYear, : aSoldTickets; **End SOL** 

Como puede ver en la ventana inferior, la aplicación detecta el error y abre la que ofrece información más detallada sobre el error y el lugar donde ocurrió. Es entonces fácil de corregir con sólo presionar el botón **Editar**.

Si el error es más complejo, la aplicación ofrece más información incluyendo el contenido de la pila, que se puede ver presionando el botón **Detalles**.

Para probar el ejemplo anterior, en la ventana principal de la base "4D SQL Code Samples", presione el botón **Depurar el código SQL**.

[La segunda posibilidad principal para el seguimiento de errores SQL utiliza el comando](file:///4Dv17/4D/17/ON-ERR-CALL.301-3729627.es.html) **ON ERR CALL**.

Este es un ejemplo que instala el método SQL\_Error\_Handler para detectar errores encontrados en el código SQL.

**ARRAY LONGINT(aSoldTickets:0) ARRAY INTEGER(aMovieYear;0)** C\_LONGINT(\$MovieYear;\$MinSoldTickets;MySQL\_Error) \$MovieYear:=1979 \$MinSoldTickets:=10000000 MySQL\_Error:=0

` Instalación del método SQL\_Error\_Handler para interceptar los errores ON ERR CALL("SQL\_Error\_Handler")

```
Begin SQL
  SELECT Year_of_Movie, SUM(Sold_Tickets)
  FROM MOVIES
  WHERE Year_of_Movie >= :$MovieYear
  GROUP BY Year_of_Movie
  HAVING SUM(Sold_Tickets <: $MinSoldTickets
  ORDER BY 1
  INTO: aMovieYear, : aSoldTickets;
End SOL
  Desinstalación del método SQL_Error_Handler
ON ERR CALL("")
```
El método SQL\_Error\_Handler es el siguiente:

If(MySQL\_Error#0) ALERT("SQL Error number: "+String(MySQL\_Error)) End if

Para probar el ejemplo anterior, en la ventana principal de de la base "4D SQL Code Samples" presione el botón **Using ON ERR CALL**.

Usando el SQL Data Definition Language (DDL), puede definir y gestionar la estructura de la base. Con los comandos DDL, puede crear o modificar tablas y campos, así como agregar y/o eliminar datos.

Este es un ejemplo simple que crea una tabla, añade algunos campos y luego llena los campos con algunos datos.

**Begin SQL** 

DROP TABLE IF EXISTS ACTOR\_FANS;

**CREATE TABLE ACTOR\_FANS** 

(ID INT32, Name VARCHAR);

**INSERT INTO ACTOR\_FANS** (ID, Name) VALUES(1, 'Francis');

**ALTER TABLE ACTOR\_FANS** ADD Phone\_Number VARCHAR;

**INSERT INTO ACTOR\_FANS** (ID, Name, Phone\_Number) VALUES (2, 'Florence', '01446677888');

#### **End SOL**

Para probar el ejemplo anterior, en la ventana principal de la base "4D SQL Code Samples", presione el botón DDL.

**Nota**: este ejemplo sólo funcionará una vez porque si se presiona el botón "DDL" una segunda vez, obtendrá un mensaje de error diciendo que la tabla ya existe.

4D permite el uso de bases de datos externas, es decir ejecutar consultas SQL en otras bases distintas de la base local. Para ello, puede conectarse a cualquier fuente de datos externa vía ODBC o directamente a otras bases 4D.

Estos son los comandos que permiten las conexiones con bases de datos externas:

- **[Get current data source](file:///4Dv17/4D/17/Get-current-data-source.301-3730648.es.html)** indica la fuente de datos ODBC utilizada por la aplicación.
- **[GET DATA SOURCE LIST](file:///4Dv17/4D/17/GET-DATA-SOURCE-LIST.301-3730635.es.html)** devuelve la lista de fuentes de datos ODBC instaladas en la máquina.
- **[SQL LOGIN](file:///4Dv17/4D/17/SQL-LOGIN.301-3730654.es.html)** le permite conectarse a una base externa directamente o vía una fuente de datos ODBC instalada en la máquina.
- **[SQL LOGOUT](file:///4Dv17/4D/17/SQL-LOGOUT.301-3730634.es.html)** se puede utilizar para cerrar cualquier conexión externa y volver a conectarse a la base 4D local.
- **USE DATABASE** (comando SQL) se puede utilizar para abrir una base de datos 4D externa con el motor SQL de 4D.

El siguiente ejemplo muestra cómo conectarse a una fuente de datos externa (ORACLE), cómo obtener datos de la base ORACLE, y luego cómo desconectarse de la base ORACLE y volver a la base local.

Supongamos que existe una fuente de datos válida llamada "Test\_ORACLE\_10g" instalada en el sistema.

```
Get the data sources of the User type defined in the ODBC manager
  GET DATA SOURCE LIST (User Data Source ;aDSN;aDS_Driver)
   $My_ORACLE_DSN:="Test_Oracle_10g"
Elf (Find in array(aDSN:$My ORACLE DSN)>0)
       "Establish a connection between 4D and the data source $My_ORACLE_DSN="Test_Oracle_10g"
      SQL LOGIN($My_ORACLE_DSN;"scott";"tiger";*)
       * The current DSN is the ORACLE one
      $Crt DSN:=Get current data source
      ALERT("The current DSN is "+$Crt_DSN)
      ARRAY TEXT (aTitles:0)
      ARRAY LONGINT (aNrActors:0)
      ARRAY LONGINT (aSoldTickets:0)
      ARRAY INTEGER(aMovieYear(0)
      ARRAY TEXT (aTitles:0)
      ARRAY TEXT (aDirectors;0)
      ARRAY TEXT (aMedias;0)
       * Do something on the external (ORACLE) database
   □ Beain SQL
         SELECT ENAME FROM EMP INTO :aTitles
    L<sub>End</sub> SQL
       * Close the external connection opened with the SQL LOGIN command
      SQL LOGOUT
       * The current DSN becomes the local one
      $Crt_DSN:=Get current data source
      ALERT("The current DSN is "+$Crt_DSN)
\boxdot Else
      ALERT ("ORACLE DSN not installed")
  End if
Para probar el ejemplo anterior, en la ventana principal de la base "4D SQL Code Samples",
presione el botón Conectar a ORACLE.
```
Puede conectarse al motor SQL de 4D desde cualquier base de datos externa vía el driver ODBC para 4D.

**Nota:** esta configuración se utiliza como un ejemplo. Es posible conectar directamente las aplicaciones 4D entre ellas vía SQL. Para mayor información, consulte la descripción del comando **[SQL LOGIN](file:///4Dv17/4D/17/SQL-LOGIN.301-3730654.es.html)**.

- 1. Duplique la base de ejemplo que viene con este tutorial
- 2. Renombre las dos carpetas que contienen las bases, por ejemplo "Cliente" y "Servidor".
- 3. Lance la base de ejemplo dentro de la carpeta Server y active el lanzamiento del servidor SQL al inicio seleccionando la opción "Lanzar el servidor SQL al inicio" en las Propiedades de la base, página SQL:

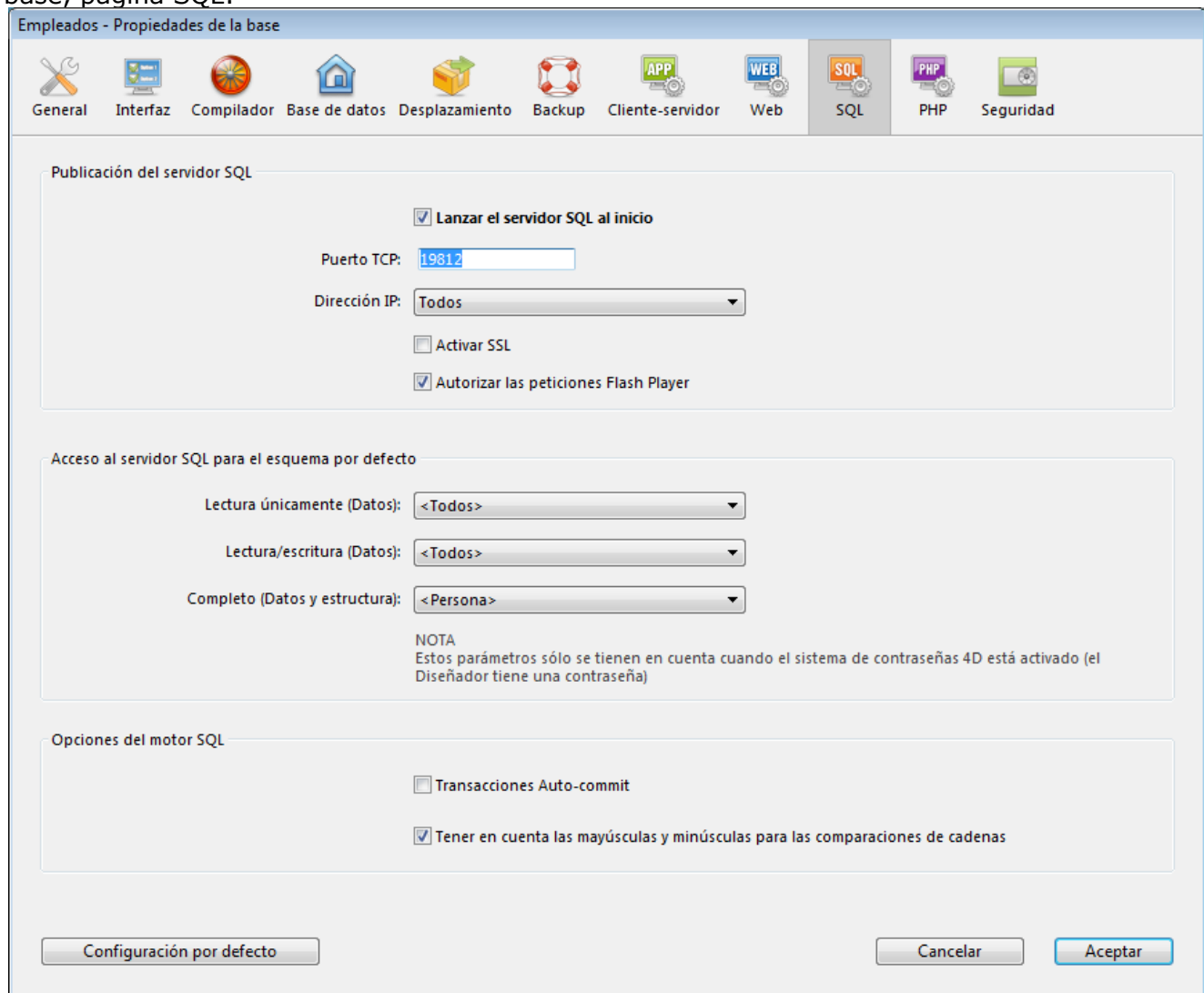

- 4. Cierre y reinicie la base de ejemplo de la carpeta Server para activar el servidor SQL.
- 5. Instale el driver 4D ODBC Driver for 4D 4D, a continuación, compruebe si aparece en el Administrador de fuentes de datos ODBC:
- 6. Cree una nueva fuente de datos llamada "Test\_ODBC\_Driver\_v11"
	- y pruébela presionando el botón Connection test

7. Lance la base de ejemplo dentro de la carpeta Client, vaya a la ventana principal y haga clic en el botón "Conexión a 4D". El código de este botón es el siguiente:

Como puede ver, en la primera parte del método se hace una consulta en la base local. Luego, en la segunda parte, nos conectamos a la otra base 4D vía el driver ODBC y hacemos la misma consulta. El resultado debe ser el mismo, por supuesto.

# **Q** Utilizar SQL en 4D

Esta sección ofrece una visión general de las posibilidades de uso de SQL en 4D. Esta sección describe los diferentes modos para acceder al motor SQL integrado, así como las diferentes formas de ejecutar búsquedas y recuperar datos. También detalla la configuración del servidor SQL de 4D y presenta los principios de implementación del SQL a nivel del motor de 4D.

- **A** [Acceder al motor SQL de 4D](#page-46-0)
- **[Configuración del servidor SQL de 4D](#page-50-0)**
- [Implementaciones del motor SQL de 4D](#page-54-0)
- **[Tablas sistema](#page-61-0)**
- **[Replicación vía SQL](#page-64-0)**
- [Soporte de combinaciones](#page-66-0)

# <span id="page-46-0"></span>**Envío de peticiones al motor SQL de 4D**

El motor SQL integrado de 4D puede llamarse de tres maneras diferentes:

Vía el comando **[QUERY BY SQL](file:///4Dv17/4D/17/QUERY-BY-SQL.301-3730644.es.html)**. Pase la cláusula **WHERE** de un comando SQL *[SELECT](file:///4Dv17/4D/17/#command_29)* como un parámetro *búsqueda*. Ejemplo:

QUERY BY SQL([OFFICES];"SALES > 100")

- Vía los comandos SQL integrados de 4D, ubicados en el tema "SQL" (**[SQL SET PARAMETER](file:///4Dv17/4D/17/SQL-SET-PARAMETER.301-3730642.es.html)**, **[SQL EXECUTE](file:///4Dv17/4D/17/SQL-EXECUTE.301-3730636.es.html)**, etc.). Estos comandos pueden trabajar con una fuente de datos ODBC o el motor SQL de 4D de la base de datos actual.
- Vía el editor de métodos estándar de 4D. Las instrucciones SQL pueden escribirse directamente en el editor de métodos estándar de 4D. Simplemente debe insertar la consulta SQL entre las etiquetas: **[Begin SQL](file:///4Dv17/4D/17/Begin-SQL.301-3730651.es.html)** y **[End SQL](file:///4Dv17/4D/17/End-SQL.301-3730652.es.html)**. El código entre estas etiquetas no será analizado por el intérprete de 4D y será ejecutado por el motor SQL (o por otro motor, si se define por el comando **[SQL LOGIN](file:///4Dv17/4D/17/SQL-LOGIN.301-3730654.es.html)**).

#### **Pasar datos entre 4D y el motor SQL**

#### **Referenciar las expresiones 4D**

Es posible hacer referencia a todo tipo de expresión 4D válida (variable, campo, array, expresión ...) dentro de las cláusulas **WHERE** e **INTO** de las expresiones SQL. Para indicar una referencia 4D, puede utilizar cualquiera de las siguientes notaciones:

- Poner la referencia entre símbolos dobles menor que y mayor que como se muestra aquí "<<"  $v''>>''$
- Poner dos puntos ":" delante de la referencia.

#### Ejemplos:

```
C_TEXT(vName)
vName: = Request("Name:")
SQL EXECUTE("SELECT age FROM PEOPLE WHERE name=<<vName>>")
```
o:

```
C_TEXT(vName)
vName:=Request("Name:")
Begin SOL
  SELECT age FROM PEOPLE WHERE name= : vName
End SQL
```
#### **Nota:**

El uso de corchetes [] es necesario cuando trabaja con variables interprocesos (por ejemplo, <<[<>mivar]>> o: [<>mivar]).

#### *Uso de variables en modo compilado*

En modo compilado, puede utilizar referencias de variables locales (comenzando por el carácter \$) en instrucciones SQL bajo ciertas condiciones:

- Puede utilizar variables locales dentro de una secuencia **[Begin SQL](file:///4Dv17/4D/17/Begin-SQL.301-3730651.es.html)** / **[End SQL](file:///4Dv17/4D/17/End-SQL.301-3730652.es.html)**, excepto con el comando **[EXECUTE IMMEDIATE](file:///4Dv17/4D/17/#command_43)**;
- Puede utilizar variables locales con el comando **[SQL EXECUTE](file:///4Dv17/4D/17/SQL-EXECUTE.301-3730636.es.html)** cuando estas variables se utilizan directamente en el parámetro de petición SQL y no vía las referencias. Por ejemplo, el siguiente código funciona en modo compilado:

SQL EXECUTE("select \* from t1 into :\$myvar") // funciona en modo compilado

El siguiente código generará un error en modo compilado:

**C\_TEXT**(tRequest) tRequest:="select \* from t1 into:\$myvar" **SOL EXECUTE(tRequest) // error en modo compilado** 

#### **Recuperar los datos de las peticiones SQL en 4D**

[La recuperación de datos en una instrucción](file:///4Dv17/4D/17/Begin-SQL.301-3730651.es.html) *[SELECT](file:///4Dv17/4D/17/#command_29)* se gestionará dentro de las etiquetas **Begin SQL**/**[End SQL](file:///4Dv17/4D/17/End-SQL.301-3730652.es.html)** vía la cláusula **INTO** del comando *[SELECT](file:///4Dv17/4D/17/#command_29)* o vía los comandos 4D del tema "SQL".

En el caso de las etiquetas **[Begin SQL](file:///4Dv17/4D/17/Begin-SQL.301-3730651.es.html)**/**[End SQL](file:///4Dv17/4D/17/End-SQL.301-3730652.es.html)**, puede utilizar la cláusula **INTO** de la consulta SQL y hacer referencia a cualquier expresión válida 4D (campo, variable, array) para obtener el valor:

**Beain SOL** SELECT ename FROM emp INTO << [Employees] Name>> End SOL

Con el comando **[SQL EXECUTE](file:///4Dv17/4D/17/SQL-EXECUTE.301-3730636.es.html)**, también puede utilizar los parámetros adicionales:

**SOL EXECUTE**("SELECT ename FROM emp"; [Employees] Name)

La principal diferencia entre estas dos maneras de recuperar los datos de una petición SQL (etiquetas **[Begin SQL](file:///4Dv17/4D/17/Begin-SQL.301-3730651.es.html)**/**[End SQL](file:///4Dv17/4D/17/End-SQL.301-3730652.es.html)** y comandos SQL) es que en el primer caso toda la información se devuelve a 4D en un solo paso, mientras que en el segundo caso, los registros deberán cargarse de forma explícita utilizando el comando **[SQL LOAD RECORD](file:///4Dv17/4D/17/SQL-LOAD-RECORD.301-3730640.es.html)**.

Por ejemplo, suponiendo que en la tabla PERSONAS hay 100 registros:

Usando los comandos SQL genéricos de 4D:

```
ARRAY INTEGER(aBirthYear;0)
C_TEXT(vName)
vName:="Smith"
$SQLStm:="SELECT Birth_Year FROM PERSONS WHERE ename= << vName>>"
SQL EXECUTE($SQLStm;aBirthYear)
While(Not(SQL End selection))
  SOL LOAD RECORD(10)
End while
```
Aquí tenemos que efectuar 10 bucles para recuperar los 100 registros. Si desea cargar todos los registros en un solo paso debemos utilizar:

**SQL LOAD RECORD(SQL all records)** 

Usando las etiquetas **[Begin SQL](file:///4Dv17/4D/17/Begin-SQL.301-3730651.es.html)**/**[End SQL](file:///4Dv17/4D/17/End-SQL.301-3730652.es.html)**:

```
ARRAY INTEGER(aBirthYear;0)
C_TEXT(vName)
vName:="Smith"
Begin SQL
  SELECT Birth Year FROM PERSONS WHERE ename= << vName>> INTO << aBirthYear>>
End SOL
```
En esta situación, después de la ejecución de la instrucción *[SELECT](file:///4Dv17/4D/17/#command_29)*, el array añoNacimiento contiene 100 elementos y cada elemento almacena un año de nacimiento de todos los 100 registros.

Si en lugar de una array, queremos almacenar los datos recuperados en una columna (un campo 4D), entonces 4D creará automáticamente tantos registros como sea necesario para guardar todos los datos. En nuestro ejemplo anterior, suponiendo que en la tabla PERSONAS hay 100 registros:

Usando los comandos SQL genéricos de 4D:

**C\_TEXT(vName)** vName:="Smith" \$SOLStm:="SELECT Birth\_Year FROM PERSONS WHERE ename= << vName>>" SOL EXECUTE(\$SOLStm:[MYTABLE]Birth\_Year) While(Not(SOL End selection)) **SOL LOAD RECORD(10) End while** 

Aquí tenemos que efectuar 10 bucles para recuperar todos los 100 registros. Cada pasada por el bucle crea 10 registros en la tabla [MITABLA] y cada valor Año\_Nacimiento recuperado de la tabla PERSONAS se guardará en el campo Año\_Nacimiento.

Usando las etiquetas **[Begin SQL](file:///4Dv17/4D/17/Begin-SQL.301-3730651.es.html)**/**[End SQL](file:///4Dv17/4D/17/End-SQL.301-3730652.es.html)**:

```
C_TEXT(vName)
vName:="Smith"
Begin SQL
   SELECT Birth Year FROM PERSONS WHERE ename= << vName>> INTO
<< [MYTABLE]Birth_Year>>
End SOL
```
En este caso, durante la ejecución de la instrucción *[SELECT](file:///4Dv17/4D/17/#command_29)*, se crearán 100 registros en la tabla [MITABLA] y cada campo Año\_Nacimiento contendrá los datos correspondientes de la tabla PERSONAS, columna Birth\_Year..

#### **Uso de un listbox**

4D incluye un funcionamiento automático específico (palabra clave **LISTBOX**) que permite poner los datos de las consultas *[SELECT](file:///4Dv17/4D/17/#command_29)* en un list box. Para mayor información, consulte el Manual de Diseño.

#### **Optimización de las peticiones**

Por razones de optimización, es preferible utilizar expresiones 4D en lugar de funciones SQL en las consultas. Las expresiones 4D se calcularán una vez antes de la ejecución de la consulta mientras que las funciones SQL se evalúan para cada registro encontrado.

Por ejemplo, con la siguiente instrucción:

```
SOL EXECUTE("SELECT nombreCompleto FROM PEOPLE WHERE nombreCompleto=
<<vApellido+vNombre>>")
```
... la expresión vApellido+vNombre se calcula una vez, antes de la ejecución de la consulta. Con la siguiente instrucción:

SQL EXECUTE("SELECT nombreCompleto FROM PEOPLE WHERE nombreCompleto=CONCAT(<<vApellido>>,<<vNombre>>)")

... la función **CONCAT(<<vApellido>>,<<vNombre>>)** se llama para cada registro de la tabla, es decir, la expresión se evalúa para cada registro.

<span id="page-50-0"></span>El servidor SQL de 4D permite el acceso externo a los datos almacenados en la base 4D. Para las aplicaciones de terceras partes y las aplicaciones 4D, este acceso se realiza mediante un driver ODBC 4D. También es posible realizar conexiones directas entre una aplicación cliente 4D y 4D Server. Todas las conexiones se hacen usando el protocolo TCP/IP.

El servidor SQL de una aplicación 4D puede detenerse o iniciarse en cualquier momento. Además, por motivos de rendimiento y seguridad, puede especificar el puerto TCP y la dirección IP de escucha y restringir las posibilidades de acceso a la base de datos 4D.

# **Acceso externo al servidor SQL**

El acceso externo al servidor SQL de 4D puede efectuarse vía ODBC (todas las configuraciones), o directamente (aplicación cliente 4D conectado a 4D Server). Esto se resume en el siguiente diagrama:

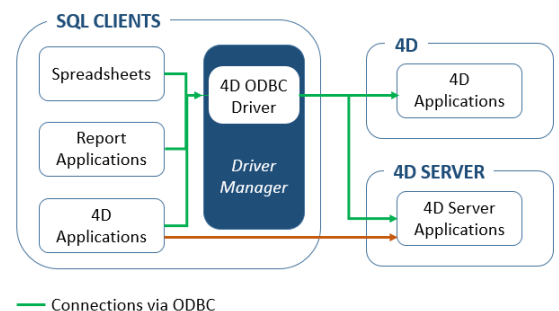

- Direct connections

A nivel de búsquedas, la apertura de una conexión externa o vía ODBC se lleva a cabo utilizando el comando **[SQL LOGIN](file:///4Dv17/4D/17/SQL-LOGIN.301-3730654.es.html)**. Para mayor información, consulte la descripción de este comando.

- **Conexiones vía ODBC:** 4D ofrece un driver ODBC que permite a toda aplicación de terceros (hoja de cálculo de tipo Excel®, otros DBMS, etc.) o cualquier otra aplicación 4D conectarse al servidor SQL de 4D. El driver ODBC 4D debe instalarse en la máquina SQL Client. La instalación y configuración del driver ODBC 4D se detalla en otro manual.
- **Conexiones directas:** sólo una aplicación 4D Server puede responder a las consultas SQL directas procedentes de otros aplicaciones 4D. Del mismo modo, sólo las aplicaciones 4D de gama "Profesional" pueden abrir una conexión directa a otra aplicación 4D. Durante una conexión directa, el intercambio de datos se efectúa automáticamente en modo sincrónico, que elimina las cuestiones relacionadas con la sincronización y la integridad de los datos. Sólo una conexión está autorizado por proceso. Si desea establecer varias conexiones simultáneas, debe crear tantos procesos como sea necesario. Las conexiones directas, puede asegurarse seleccionando la opción **Activar TLS** del lado objetivo de la conexión (4D Server) en la pestaña "SQL" de las Propiedades de la base. Las conexiones directas sólo están autorizadas por 4D Server si el servidor SQL está activo. La principal ventaja de las conexiones directas es que se aceleran los intercambios de datos.

# **Iniciar y detener el servidor SQL**

El servidor SQL de 4D puede iniciarse o detenerse de tres formas:

Manualmente, utilizando los comandos **Arrancar el servidor SQL** en el menú **Ejecutar** de la aplicación 4D:

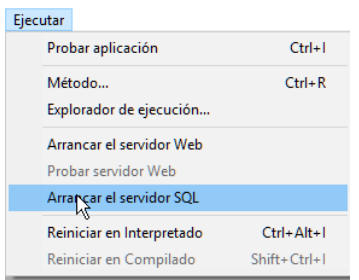

**Nota:** [con 4D Server, se puede acceder a este comando como botón en la](file:///4Dv17/4D/17/Pagina-Servidor-SQL.300-3743268.es.html) **Página Servidor SQL**.

Cuando se lanza el servidor, esta opción de menú cambia a **Detener el servidor SQL**.

Automáticamente al inicio de la aplicación, vía las Propiedades de la base. Para hacer esto, muestre la página **SQL** y seleccione la opción **Lanzar el servidor SQL al inicio**:

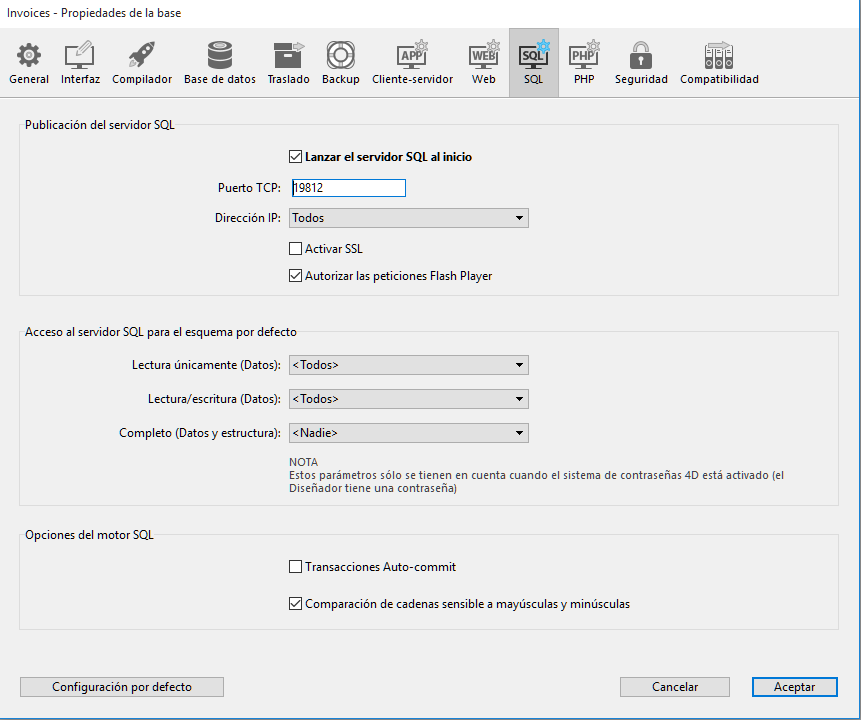

Por programación, usando los comandos **[START SQL SERVER](file:///4Dv17/4D/17/START-SQL-SERVER.301-3730647.es.html)** y **[STOP SQL SERVER](file:///4Dv17/4D/17/STOP-SQL-SERVER.301-3730637.es.html)** (tema "SQL").

Cuando el servidor SQL está detenido (o cuando no se ha iniciado), 4D no responderá a ninguna consulta SQL externa.

**Nota**: detener el servidor SQL no afecta el funcionamiento interno del motor SQL de 4D. El motor SQL siempre está disponible para las consultas internas.

# **Preferencias de publicación del servidor SQL**

Es posible configurar los parámetros de publicación del servidor SQL integrado de 4D. Estos parámetros se encuentran en la página **SQL** de las Propiedades de la base:

- La opción **Lanzar el servidor SQL al inicio** permite iniciar el servidor SQL al inicio de la aplicación.
- **Puerto TCP**: por defecto, el servidor SQL de 4D responde a las peticiones en el puerto TCP 19812. Si este puerto ya está siendo utilizado por otro servicio o si sus parámetros de conexión requieren de otra configuración, puede cambiar el puerto TCP utilizado por el servidor SQL de 4D.

Notas:

si pasa 0, 4D utilizará el número de puerto TCP por defecto, es decir 19812.

- Puede definir este valor por programación utilizando el selector SQL Server Port ID del comando **[SET DATABASE PARAMETER](file:///4Dv17/4D/17/SET-DATABASE-PARAMETER.301-3730407.es.html)**.
- **Dirección IP**: permite definir la dirección IP de la máquina en la que el servidor SQL debe procesar las consultas SQL. Por defecto, el servidor responderá a todas las direcciones IP (opción **Todas**).

La lista desplegable "Dirección IP" contiene automáticamente todas las direcciones IP

presentes en la máquina. Cuando se selecciona una dirección en particular, el servidor sólo responderá a las consultas enviadas a esta dirección.

Esta funcionalidad está dirigida a las aplicaciones 4D alojadas en máquinas con varias direcciones TCP/IP.

**Notas**:

- Del lado del cliente, la dirección IP y el puerto TCP del servidor SQL para que la aplicación se conecte deben estar correctamente configurados en la definición de la fuente de datos ODBC.
- A partir de 4D v14, el servidor SQL soporta la notación de direcciones IPv6. El servidor acepta indiferentemente las conexiones IPv6 o IPv4 cuando la configuración "Dirección IP" de escucha del servidor es Todas. Para obtener más información, consulte la sección **[Soporte de IP v6](file:///4Dv17/4D/17/Soporte-de-IP-v6.300-3729734.es.html)**.
- **Activar TLS**: esta opción indica si el servidor SQL debe activar el protocolo seguro TLS para el procesamiento de las conexiones SQL.

Note que cuando este protocolo está activo, la palabra clave ":ssl" debe añadirse al final de la dirección IP del servidor SQL cuando abra una conexión vía el comando **[SQL LOGIN](file:///4Dv17/4D/17/SQL-LOGIN.301-3730654.es.html)**. Por defecto, el servidor SQL utiliza los archivos internos para la llave y certificado TLS. Sin embargo puede utilizar los elementos personalizados: para hacer esto, sólo copie sus propios archivos *key.pem* y *cert.pem* en la siguiente ubicación: MiBase/Preferencias/SQL (donde "MiBase" representa la carpeta/paquete de la base). **Notas**:

A partir de 4D v16 R5, el protocolo por defecto es TLS 1.2.

- Por programación puede modificar este valor utilizando el selector Min TLS version con el comando **[SET DATABASE PARAMETER](file:///4Dv17/4D/17/SET-DATABASE-PARAMETER.301-3730407.es.html)**.
- **Autorizar las peticiones Flash Player**: esta opción permite activar el mecanismo de soporte a las solicitudes Flash Player por el servidor SQL de 4D. Este mecanismo se basa en la presencia de un archivo, llamado "socketpolicy.xml," en la carpeta preferencias de la base (Preferencias/SQL/Flash/). Este archivo es requerido por Flash Player para permitir conexiones entre dominios o conexiones por tomas de aplicaciones Flex (Web 2.0).

En la versión anterior de 4D, este archivo se tenía que agregar manualmente. A partir de ahora, la activación se realiza utilizando la opción **Autorizar las peticiones Flash Player**: al activar esta opción, las peticiones Flash Player son aceptadas y un archivo "socketpolicy.xml" genérico se crea para la base si es necesario.

When you deselect this option, the "socketpolicy.xml" file is disabled (renamed). Any Flash Player queries received subsequently by the SQL server are then rejected. On opening of the database, the option is checked or not checked depending on the presence of an active "socketpolicy.xml" file in the preferences folder of the database.

Cuando desactiva esta opción, el archivo "socketpolicy.xml" es deshabilitado (renombrado). Todas las consultas de Flash Player recibidas posteriormente por el servidor SQL se rechazan. Al abrir la base de datos, la opción está marcada o no seleccionada dependiendo de la presencia de un archivo "socketpolicy.xml" activo en la carpeta de preferencias de la base.

**Nota**: es posible definir la codificación utilizada por el servidor SQL para el procesamiento de solicitudes externas utilizando el comando 4D **[SQL SET OPTION](file:///4Dv17/4D/17/SQL-SET-OPTION.301-3730639.es.html)**.

# **Control del acceso SQL para el esquema por defecto**

Por razones de seguridad, es posible controlar las acciones que las consultas externas enviadas al servidor SQL pueden realizar en la base de datos 4D. Este control se efectúa en dos niveles:

- A nivel del tipo de acción autorizada,
- A nivel del usuario que efectúa la consulta. Estos ajustes se pueden hacer en la página **SQL** de las Propiedades de la base.

**Nota:** puede utilizar el **[Método de base On SQL Authentication](file:///4Dv17/4D/17/Metodo-de-base-On-SQL-Authentication.300-3730655.es.html)** para controlar de manera personalizada las peticiones externas al motor SQL de 4D.

Los parámetros definidos en esta caja de diálogo se aplican al esquema por defecto. El control de los accesos externos a la base se basan en el concepto de esquemas SQL (ver la sección **[Implementaciones del motor SQL de 4D](file:///4Dv17/4D/12.1/Implementaciones-del-motor-SQL-de-4D.300-494388.es.html)**). Si no crea esquemas personalizados, el esquema por defecto incluye todas las tablas de la base. Si crea otros esquemas con los derechos de acceso específicos y los asocia con las tablas, el esquema por defecto sólo incluirá las tablas que no están incluidas en los esquemas personalizados.

Puede configurar tres tipos distintos de acceso al esquema por defecto vía el servidor SQL:

- **Sólo lectura (datos)**: acceso ilimitado en lectura a todos los datos de las tablas de la base pero no está permitido agregar, modificar o eliminar registros, ni modificar la estructura de la base.
- **Lectura/escritura (datos)**: acceso en lectura y escritura (añadir, modificar y borrar) a todos los datos de las tablas de base, pero no la modificación de la estructura de la base.
- **Completo (datos y estructura)**: acceso en lectura y escritura (añadir, modificar y borrar) a todos los datos de las tablas de la base, así como a la modificación de la estructura de la base (tablas, campos, relaciones, etc.).

Puede designar un conjunto de usuarios para cada tipo de acceso. Hay tres opciones disponibles para este propósito:

- <**Persona**>: si selecciona esta opción, el tipo de acceso será rechazado para todas las consultas, independientemente de su origen. Este parámetro se puede utilizar incluso cuando el sistema de gestión de acceso por contraseñas de 4D no esté activo.
- <**Todos**>: si selecciona esta opción, el tipo de acceso se aceptará para todas las consultas (sin límites).
- Grupo de usuarios: esta opción permite designar un grupo de usuarios autorizados a efectuar el tipo de acceso asociado. Esta opción requiere que la gestión de contraseñas de 4D esté activada. El usuario al origen de las consultas da su nombre y contraseña durante la conexión al servidor SQL.

**ADVERTENCIA:** cada tipo de acceso está definido de forma independiente de los demás. Más específicamente, si sólo asigna el tipo de acceso **Sólo lectura** a un grupo esto no tendrá ningún efecto ya que este grupo, así como también todos los demás van a seguir beneficiándose del acceso **Lectura/escritura** (asignado a <Todo el mundo> de forma predeterminada). Con el fin de definir un acceso **Sólo lectura**, también es necesario el acceso **Lectura/escritura**.

**ADVERTENCIA**: este mecanismo se basa en las contraseñas de 4D. Para que el control de acceso al servidor SQL tenga efecto, el sistema de contraseñas de 4D debe estar activo (una contraseña debe asignarse al Diseñador).

**Nota**: una opción de seguridad adicional puede establecerse a nivel de cada método de proyecto 4D. Para obtener más información, consulte el párrafo "Opción Disponible vía SQL" en la sección **[Implementaciones del motor SQL de 4D](file:///4Dv17/4D/12.1/Implementaciones-del-motor-SQL-de-4D.300-494388.es.html)**

<span id="page-54-0"></span>Básicamente, el motor SQL de 4D es compatible con SQL92. Esto significa que para una descripción detallada de los comandos, funciones, operadores y sintaxis a utilizar, puede referirse a la documentación del SQL92. Múltiples recursos sobre este tema están disponibles en Internet.

Sin embargo, el motor SQL de 4D no soporta el 100% de las funciones del SQL-92 y ofrece otras funciones adicionales específicas.

Esta sección cubre las principales implementaciones y limitaciones del motor SQL de 4D.

# **Limitaciones generales**

Puesto que el motor SQL de 4D se ha integrado en el corazón de la base de datos de 4D, todas las limitaciones relativas al número máximo de tablas, columnas (campos) y registros por base, así como las reglas para dar nombres a las tablas y columnas, son las mismas a las del motor estándar de 4D. Se enumeran a continuación.

- Número máximo de tablas: teóricamente dos mil millones, pero por razones de compatibilidad con 4D: 32767.
- Número máximo de columnas (campos) por tabla: teóricamente dos mil millones columnas (campos), pero por razones de compatibilidad con 4D: 32767.
- Número máximo de líneas (registros) por tabla: mil millones.
- Número máximo de llaves de índice: 128 mil millones para los tipos alfa, texto y flotante; 256 mil millones para los otros tipos (escalares).
- Una llave primaria no puede ser un valor NULL y debe ser única. No es necesario indexar las columnas (campos) llaves primarias.
- Número máximo de caracteres permitido para los nombres de tablas y campos: 31 caracteres (limitación 4D).

No está permitido crear varias tablas con el mismo nombre. Aplica el mecanismo de control estándar de 4D.

# **Tipos de datos**

La siguiente tabla indica los tipos de datos soportados en el SQL de 4D así como su tipo correspondiente en 4D:

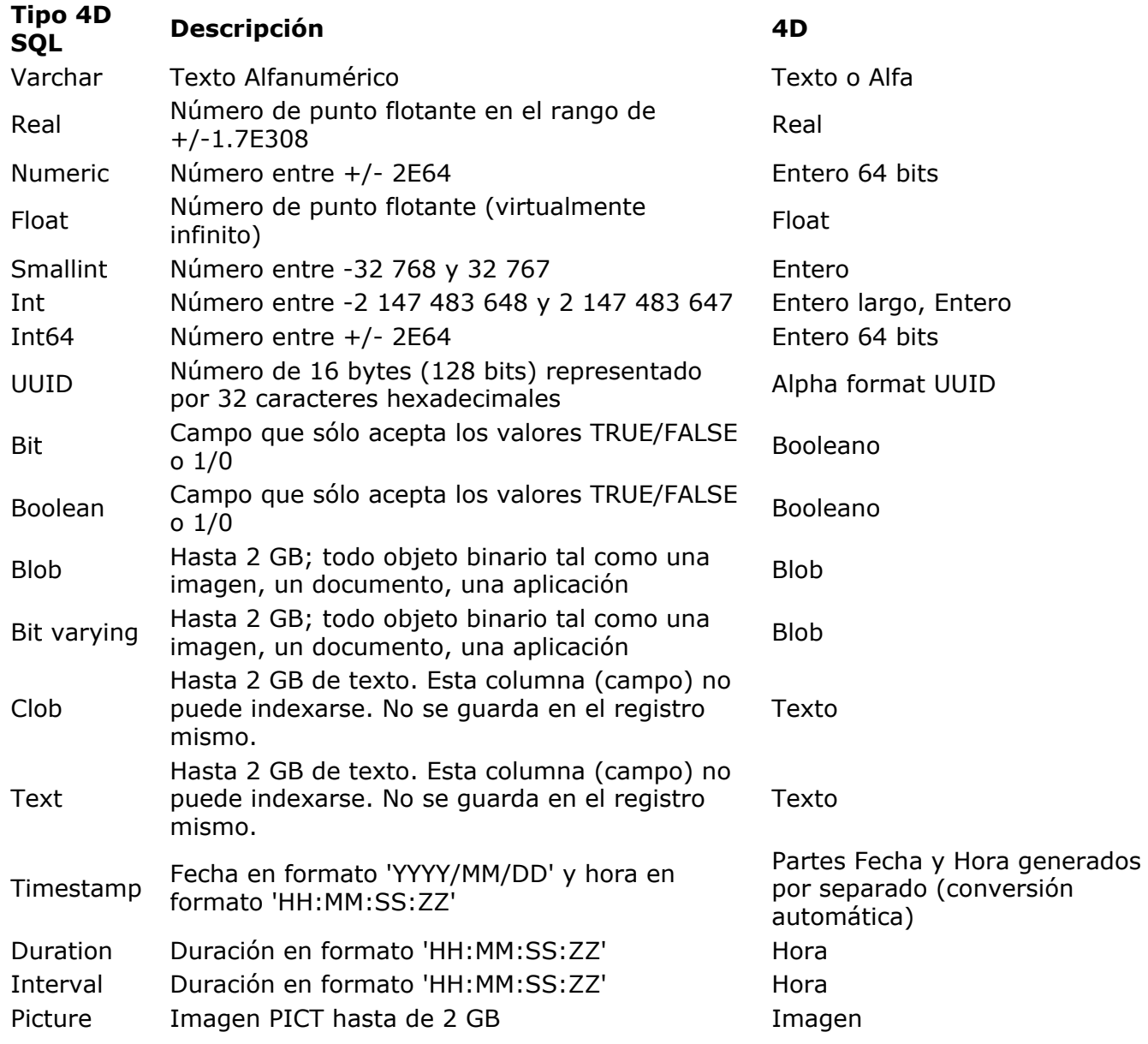

La conversión entre los tipos de datos numéricos es automática. Las cadenas que representan un número no se convierten en un número correspondiente. Hay funciones *[CAST](file:///4Dv17/4D/17/#command_98)* especiales que convertirán los valores de un tipo a otro. Los siguientes tipos de datos SQL no se implementan:

- NCHAR
- NCHAR VARYING.

# **Valores NULL en 4D**

Los valores NULL se implementan en el lenguaje SQL de 4D, así como en el motor de base de datos de 4D. Sin embargo, no son soportados en el lenguaje 4D. Sin embargo, es posible leer y [escribir valores NULL en un campo 4D utilizando los comandos](file:///4Dv17/4D/17/SET-FIELD-VALUE-NULL.301-3730646.es.html) **[Is field value Null](file:///4Dv17/4D/17/Is-field-value-Null.301-3730645.es.html)** y **SET FIELD VALUE NULL**.

# **Compatibilidad de los procesos y opción Traducir los NULL en valores vacíos**

Por razones de compatibilidad en 4D, los valores NULL almacenados en las tablas de la base de datos 4D se convierten automáticamente en valores por defecto cuando se manipulan vía el lenguaje 4D. Por ejemplo, en el caso de la siguiente instrucción:

mivarAlf:=[mitabla]MiCampoAlfa

... si el campo MiCampoAlfa contiene un valor NULL, la variable mivarAlfa contendrá "" (cadena vacía).

Los valores por defecto dependen del tipo de dato:

- Para los tipos Alfa y Texto: ""
- Para los tipos Real, Entero y Entero largo: 0
- Para el tipo Fecha: "00/00/00"
- Para el tipo Hora: "00:00:00"
- Para el tipo Booleano: Falso
- Para el tipo Imagen: Imagen vacía
- Para el tipo BLOB: BLOB vacío

Por otra parte, este mecanismo, en principio, no se aplica a los tratamientos efectuados a nivel del motor de la base de datos 4D, tales como las consultas. De hecho, la búsqueda de un valor "vacío" (por ejemplo mivalor = 0) no encuentra registros que almacenen el valor NULL y viceversa. Cuando los dos tipos de valores (valores por defecto y NULL) están presentes en los registros para un mismo campo, algunos procesos pueden alterarse o necesitar código adicional.

Para evitar estos inconvenientes, una opción permite estandarizar todos los procedimientos el lenguaje 4D: **Mapear valores NULOS a valores vacíos**. Esta opción, que se encuentra en la ventana Inspector de campos del editor de estructura, permite extender el principio de utilizar los valores por defecto en todos los tratamientos. Los campos que contengan valores NULL se consideran sistemáticamente que contienen valores por defecto. Esta opción está seleccionada por defecto.

La propiedad **Mapear valores NULOS a valores vacíos** se tiene en cuenta a un nivel muy bajo del motor de la base de datos. Actúa más en particular en el comando **[Is field value Null](file:///4Dv17/4D/17/Is-field-value-Null.301-3730645.es.html)**.

#### **Rechazar valor NULO de entrada**

La propiedad de campo **Rechazar valor NULO de entrada** permite evitar el almacenamiento de valores NULL:

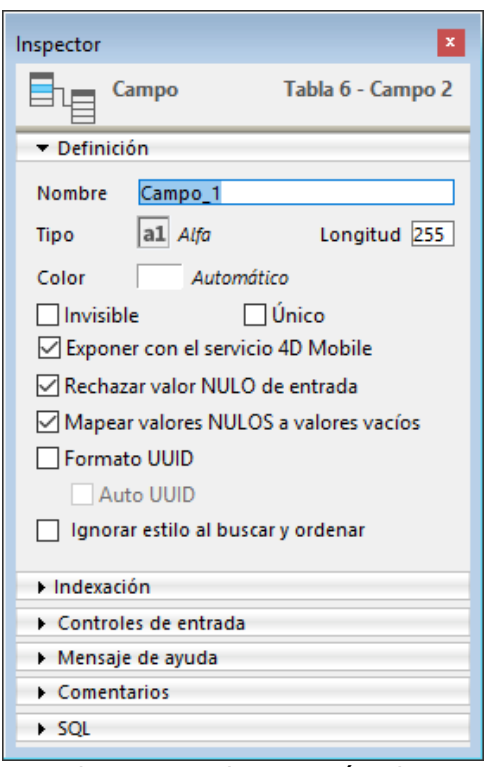

Cuando este atributo está seleccionado para un campo, no será posible almacenar el valor NULL en este campo. Esta propiedad de bajo nivel corresponde exactamente al atributo NOT NULL de SQL. Generalmente, si quiere poder utilizar los valores NULL en su base de datos 4D, se recomienda utilizar exclusivamente el lenguaje SQL de 4D.

**Nota**: en 4D, los campos también puede tener el atributo "Obligatorio". Los dos conceptos son similares, pero su alcance es distinto: el atributo "obligatorio" es un control de entrada, mientras que el atributo "Rechazar valor NULO de entrada" trabaja a nivel del motor de la base de datos. Si un campo con este atributo recibe un valor NULL, se genera un error.

# **Expresiones fecha y hora**

# **Constantes fecha y hora**

El servidor SQL integrado de 4D soporta las constantes fecha y hora de acuerdo al API ODBC. Esta es la sintaxis para las secuencias de constantes fecha y hora ODBC:

{constant\_type 'value'}

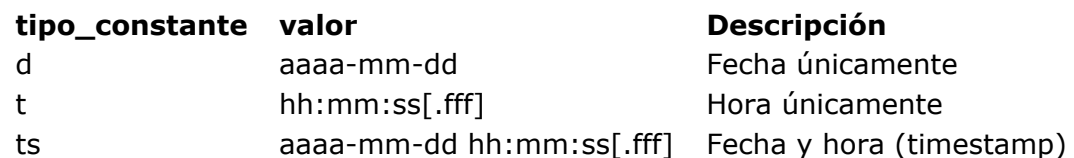

**Note:** *fff* indica milisegundos.

Por ejemplo, puede utilizar las siguientes constantes:

```
\{ d'2013-10-02' \}\{t'13:33:41'\}{ ts '1998-05-02 01:23:56.123' }
```
# **Búsquedas en fechas vacías**

El analizador SQL de fecha rechaza toda expresión fecha que especifique "0" como el día o el mes. Las expresiones como {d'0000-00-00'} o CAST('0000-00-00' AS TIMESTAMP) generan un error. Para realizar en SQL búsquedas en fechas vacías (no confundir con fechas nulas), debe usar una expresión 4D intermedia. Por ejemplo:

```
C_LONGINT($count)
$nullDate:=!00-00-00!
Begin SQL
         SELECT COUNT(*) FROM Table_1
         WHERE myDate = : \$nullDateINTO:$count;
End SQL
```
# **Opción "Disponible vía SQL"**

Una propiedad de seguridad se ha añadido para los métodos proyecto 4D: **Disponible vía SQL**:

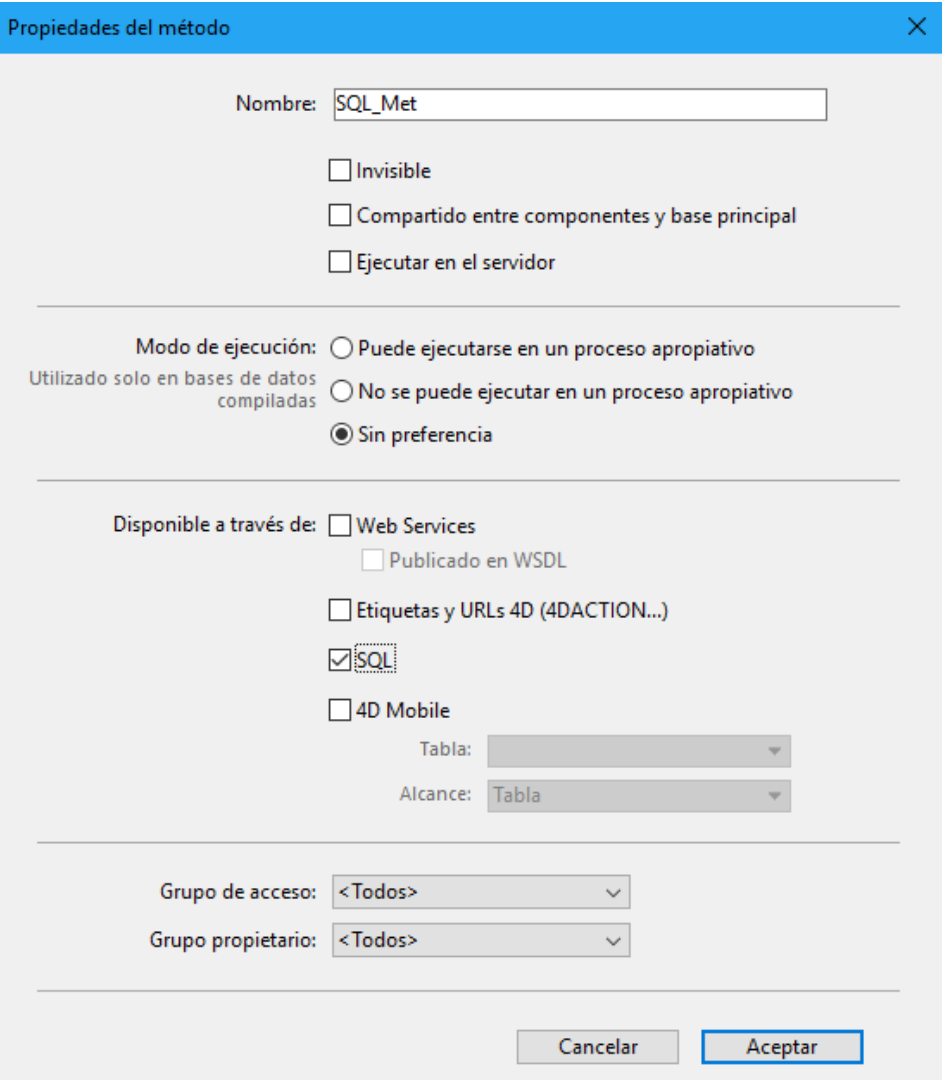

Cuando está seleccionada, esta opción permite la ejecución del método de proyecto por el motor SQL de 4D. No está seleccionada por defecto, lo que significa que los métodos proyecto 4D están protegidos y no pueden ser llamados por el motor SQL de 4D a menos que haya sido expresamente autorizado al seleccionar esta opción.

Esta propiedad se aplica a todas las consultas SQL internas y externas, si se ejecuta vía el driver [ODBC, el código SQL insertado entre las etiquetas](file:///4Dv17/4D/17/QUERY-BY-SQL.301-3730644.es.html) **[Begin SQL](file:///4Dv17/4D/17/Begin-SQL.301-3730651.es.html)**/**[End SQL](file:///4Dv17/4D/17/End-SQL.301-3730652.es.html)** o el comando **QUERY BY SQL**.

#### **Notas**:

- Incluso cuando un método tiene el atributo "Disponible vía SQL", los derechos de acceso definidos a nivel de las Propiedades de la base y las propiedades del método se tienen en cuenta durante su ejecución.
- La función ODBC SQLProcedure devuelve únicamente los métodos proyecto que tienen el atributo "Disponible vía SQL".

# **Opciones motor SQL**

**Transacciones Auto-commit**: esta opción permite activar el mecanismo de auto-commit en el motor SQL. El propósito del modo auto-commit es preservar la integridad referencial de los datos. Cuando esta opción está seleccionada, toda búsqueda **[SELECT](file:///4Dv17/4D/17/#command_29)**, **[INSERT](file:///4Dv17/4D/17/#command_30)**, **[UPDATE](file:///4Dv17/4D/17/#command_31)** y **[DELETE](file:///4Dv17/4D/17/#command_32)** (SIUD) no efectuada dentro de una transacción se incluye automáticamente en una operación ad hoc. Esto garantiza que las consultas se ejecutarán en su totalidad o en caso de error, se cancelarán por completo.

Las consultas incluidas en una transacción (gestión personalizada de la integridad referencial) no se verán afectadas por esta opción.

Cuando esta opción no está seleccionada, no se genera transacción automática (excepto para las consultas **SELECT... FOR UPDATE**, consulte el comando **[SELECT](file:///4Dv17/4D/17/#command_29)**). Por defecto, esta opción no está seleccionada.

[También puede administrar esta opción por programación utilizando el comando](file:///4Dv17/4D/17/SET-DATABASE-PARAMETER.301-3730407.es.html) **SET DATABASE PARAMETER**.

**Nota**: sólo las bases locales consultadas por el motor SQL de 4D se ven afectadas por este parámetro. En el caso de las conexiones externas a otras bases de datos SQL, el mecanismo de auto-commit es manejado por los motores SOL remotos.

**Tener en cuenta las mayúsculas y minúsculas en las comparaciones de cadenas**: esta opción permite modificar la sensibilidad a las mayúsculas y minúsculas de los caracteres en las consultas SQL. Está seleccionada por defecto, lo que significa que el motor SQL diferencia entre mayúsculas y minúsculas, así como también entre caracteres acentuados cuando se comparan cadenas (ordenaciones y búsquedas). Por ejemplo, "ABC" = "ABC", pero "ABC"  $#$ Abc "."

En algunos casos, por ejemplo para alinear el funcionamiento del motor SQL con el del motor 4D, es posible que desee que las comparaciones de cadenas no sean sensibles a las mayúsculas ("ABC" = "Abc"). Para ello, sólo tendrá que deseleccionar esta opción. [También puede administrar esta opción por programación utilizando el comando](file:///4Dv17/4D/17/SET-DATABASE-PARAMETER.301-3730407.es.html) **SET DATABASE PARAMETER**.

#### **Esquemas**

4D implementa el concepto de esquemas. Un esquema es un objeto virtual que contiene las tablas de la base. En el SQL, el propósito de los esquemas es asignar derechos de acceso específicos a los diferentes conjuntos de objetos de la base. Los esquemas dividen la base en entidades independientes que en conjunto forman toda la base. En otras palabras, una tabla siempre pertenece a un sólo esquema.

- Para crear un esquema, debe utilizar el comando *[CREATE SCHEMA](file:///4Dv17/4D/17/#command_44)*. A continuación, puede utilizar los comandos *[GRANT](file:///4Dv17/4D/17/#command_49)* y *[REVOKE](file:///4Dv17/4D/17/#command_50)* para configurar los tipos de acceso a los esquemas.
- [Para asociar una tabla a un esquema, puede llamar a los comandos](file:///4Dv17/4D/17/#command_37) *[CREATE TABLE](file:///4Dv17/4D/17/#command_36)* o *ALTER TABLE*. También puede usar el menú pop-up "Esquemas" del *[Inspector](file:///4Dv17/4D/17/Inspector.300-3743588.es.html)* del editor de estructura de 4D, que lista todos los esquemas definidos en la base.
- El comando *[DROP SCHEMA](file:///4Dv17/4D/17/#command_46)* permite eliminar un esquema.

**Nota**: el control de acceso vía los esquemas sólo se aplica a las conexiones desde el exterior. El [código SQL ejecutado en 4D vía las etiquetas](file:///4Dv17/4D/17/QUERY-BY-SQL.301-3730644.es.html) **[Begin SQL](file:///4Dv17/4D/17/Begin-SQL.301-3730651.es.html)**/**[End SQL](file:///4Dv17/4D/17/End-SQL.301-3730652.es.html)**, **[SQL EXECUTE](file:///4Dv17/4D/17/SQL-EXECUTE.301-3730636.es.html)**, **QUERY BY SQL**, siempre tiene acceso total.

# **Conexiones a las fuentes SQL**

La arquitectura multi-bases se implementa a nivel del servidor SQL de 4D. Desde 4D es posible:

- conectarse a una base existente utilizando el comando **[SQL LOGIN](file:///4Dv17/4D/17/SQL-LOGIN.301-3730654.es.html)**.
- Pasar de una a otra utilizando los comandos **[SQL LOGIN](file:///4Dv17/4D/17/SQL-LOGIN.301-3730654.es.html)** y **[SQL LOGOUT](file:///4Dv17/4D/17/SQL-LOGOUT.301-3730634.es.html)**.
- Para abrir y utilizar otra base 4D en lugar de la base actual utilizando el comando **USE DATABASE**.

# **Llave primaria**

En el lenguaje SQL, una llave primaria permite identificar en una tabla la(s) columna(s) (campos) responsables de designar de manera única los registros (líneas). La definición de una llave primaria es particularmente necesaria para la función de replicación de los registros de una tabla de 4D (vér la sección **[Replicación vía SQL](file:///4Dv17/4D/17/#command_25)**) y para la historialización de las tablas 4D a partir de la v14. 4D le permite administrar la llave primaria de una tabla de varias maneras:

- Vía el lenguaje SQL
- Utilizando el editor de estructura de 4D.

#### **Notas:**

También puede definir llaves primarias utilizando **[Gestión de llaves primarias](file:///4Dv17/4D/17/Gestion-de-llaves-primarias.300-3743582.es.html)** de 4D en el modo Diseño.

[Para una descripción del uso de las llaves primarias, consulte](file:///4Dv17/4D/17/Propiedades-de-las-tablas.300-3743585.es.html#3634194) **Reglas de uso de los campos llaves primarias**.

# **Definir la llave primaria vía el lenguaje SQL**

Puede definir una llave primaria durante la creación de una tabla (vía el comando *[CREATE TABLE](file:///4Dv17/4D/17/#command_36)*) o al agregar o modificar una columna (vía el comando *[ALTER TABLE](file:///4Dv17/4D/17/#command_37)*). La llave primaria se define utilizando la cláusula PRIMARY KEY seguida por el nombre de la columna o de una lista de columnas. Para obtener más información, consulte la sección **[definición\\_llave\\_primaria](file:///4Dv17/4D/17/#command_73)**.

#### **Definir la llave primaria vía el editor de estructura**

4D le permite crear y eliminar directamente llaves primarias vía el menú contextual del editor de la estructura.

Para mayor información, consulte, **[Definir o eliminar una llave primaria](file:///4Dv17/4D/17/Propiedades-de-las-tablas.300-3743585.es.html#1282230)** en el manual de Diseño 4D.

# **Vistas SQL**

El motor SQL integrado de 4D soporta **vistas SQL** estándar. Una vista es una tabla virtual con datos que pueden provenir de varias tablas de la bases de datos. Una vez que se define una vista, se puede utilizar en un instrucción **[SELECT](file:///4Dv17/4D/17/#command_29)** como una tabla real.

Los datos se encuentran en una vista se definen mediante una petición de definición basada en el comando **[SELECT](file:///4Dv17/4D/17/#command_29)**. Las tablas reales utilizadas en la consulta de definición son llamadas "tablas fuentes". Una vista SQL contiene columnas y líneas como una tabla estándar, pero en realidad no existe, sino que es sólo una representación resultante del procesamiento y se almacena en la memoria durante la sesión. Sólo la definición de la vista se almacenada temporalmente.

Dos comandos SQL se utilizan para administrar vistas en 4D v14: **[Comandos SQL](file:///4Dv17/4D/17/#command_27)** y **[DROP VIEW](file:///4Dv17/4D/17/#command_48)**.

# <span id="page-61-0"></span>**Tablas sistema**

El catálogo SQL de 4D incluye varias tablas sistema, accesibles por todo usuario SQL que tenga acceso de lectura: *\_USER\_TABLES, \_USER\_COLUMNS*, *\_USER\_INDEXES*, *\_USER\_CONSTRAINTS*, *\_USER\_IND\_COLUMNS*, *\_USER \_CONS\_ COLUMNS*, *\_USER\_SCHEMAS, \_USER\_VIEWS* y *\_USER\_VIEW\_COLUMNS*.

Conforme a los usos en el mundo SQL, las tablas sistema describen la estructura de la base de datos. Esta es una descripción de estas tablas y sus campos:

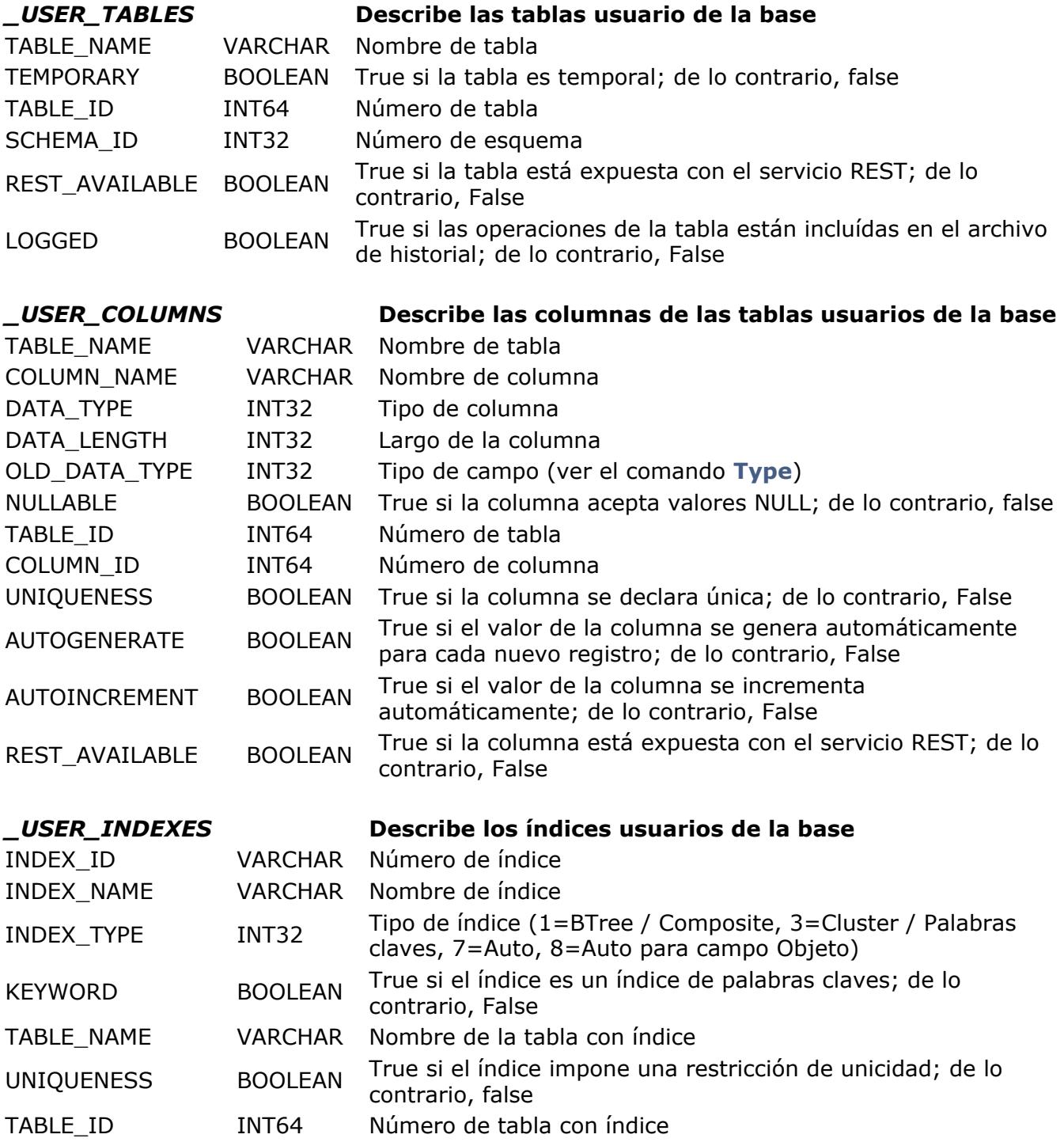

# *\_USER\_IND\_COLUMNS* **Describe las columnas de índices usuarios de la**

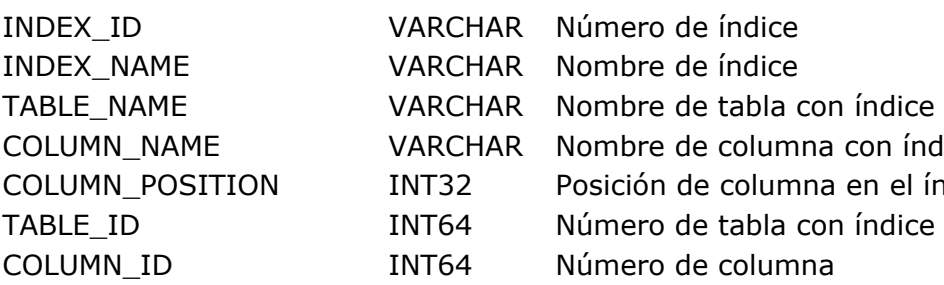

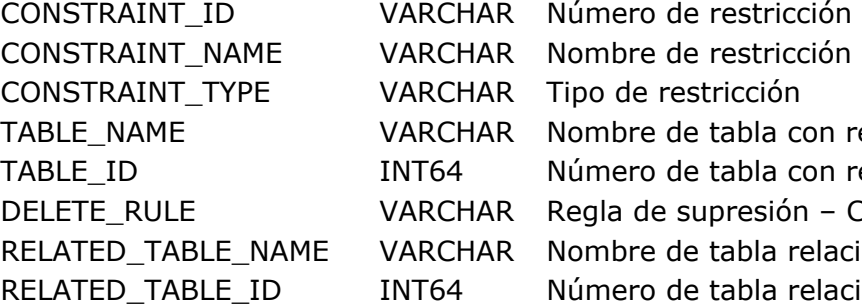

# ímero de índice Indice<br>Indice

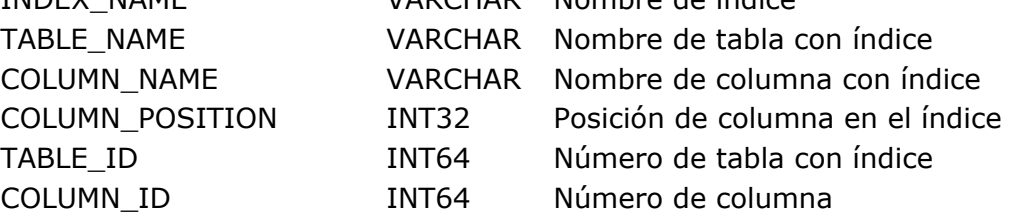

**base**

#### *\_USER\_CONSTRAINTS* **Describe las restricciones usuarios de la base**

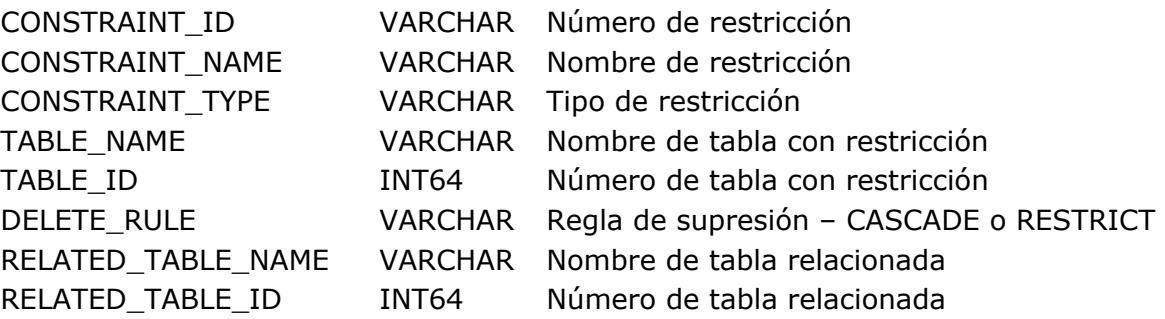

CONSTRAINT ID V CONSTRAINT\_NAME V TABLE NAME V TABLE ID INT COLUMN\_NAME V COLUMNID INTERNATIONALES EN ENGLES DE COLUMNIA DE COLUMNIA DE COLUMNIA DE COLUMNIA DE COLUMNIA DE COLUMNIA DE COLUMN\_POSITION I RELATED\_COLUMN\_NAME V RELATED\_COLUMN\_ID II

SCHEMA ID SCHEMA\_NAME READ\_GROUP\_ID READ\_GROUP\_NAME READ\_WRITE\_GROUP\_ID READ\_WRITE\_GROUP\_NAME ALL\_GROUP\_ID ALL\_GROUP\_NAME

#### *\_USER\_CONS\_COLUMNS* **Describe las columnas de restricciones usuarios de la base**

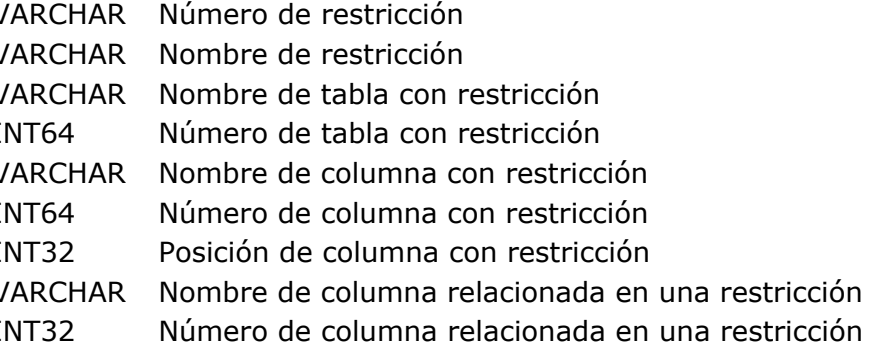

#### *\_USER\_SCHEMAS* **Describe los esquemas de la base**

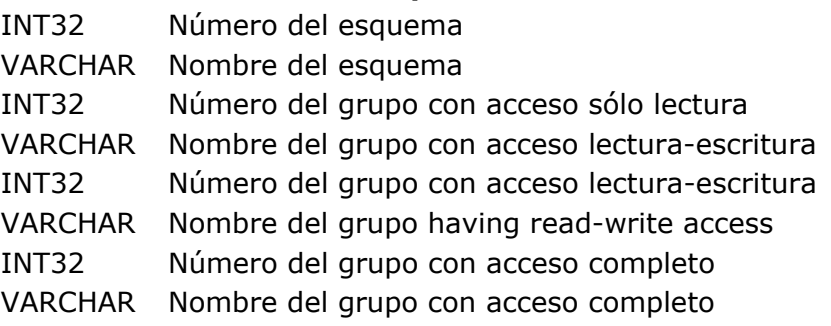

#### **\_USER\_VIEWS Describe las vistas de los usuarios de la base**

VIEW\_NAME VARCHAR Nombre de vista SCHEMA\_ID INT32 ID del nom\_schema al cual pertenece la vista

**\_USER\_VIEW\_COLUMNS Describe las columnas de las vistas de los usuarios de la base**

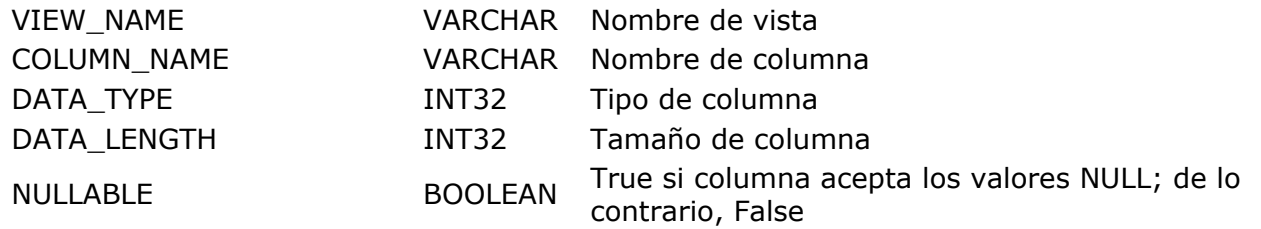

**Nota**: las tablas sistema se asignan a un esquema particular llamado **SYSTEM\_SCHEMA**. Este esquema no puede modificarse o borrarse. No aparece en la lista de esquemas mostrada en el inspector de tablas. Es accesible en modo lectura únicamente por todos los usuarios.

<span id="page-64-0"></span>4D ofrece un mecanismo que permite replicar o sincronizar los datos de dos o más bases 4D vía SQL. Esta funcionalidad específica se puede utilizar para crear una o más bases espejos, garantizando la disponibilidad permanente de los datos.

El principio es el siguiente: una base de datos objetivo replica en local los datos de una base de datos fuente remota. Las actualizaciones se llevarán a cabo periódicamente por la base local que recupera los datos de la base remota. La replicación se lleva a cabo a nivel de tabla: usted replica los datos de una tabla de la base remota en una tabla de la base local.

Esto es posible gracias a la utilización de marcadores (stamps) y de comandos SQL específicos.

En el editor de la estructura, una propiedad de tabla permite activar el mecanismo de replicación en la base remota y local. Del lado de la base local, el comando SQL **[REPLICATE](file:///4Dv17/4D/17/#command_51)** permite recuperar datos de una tabla de la base remota y luego integrar estos datos en una tabla de la base local. El comando SQL **[SYNCHRONIZE](file:///4Dv17/4D/17/#command_52)**, se utiliza para llevar a cabo la sincronización de las dos tablas.

# **Campos virtuales**

Cada tabla de la base 4D puede ser asignada con tres campos "virtuales": \_\_ROW\_ID, ROW\_STAMP y \_\_ROW\_ACTION. Estos campos se llaman "virtuales" para diferenciarlos de los "clásicos" porque tienen propiedades específicas: se llenan automáticamente, puede se leídos pero no modificados por los usuarios y no aparecen en las tablas sistema de la base. La siguiente tabla describe estos campos, así como su modo de uso:

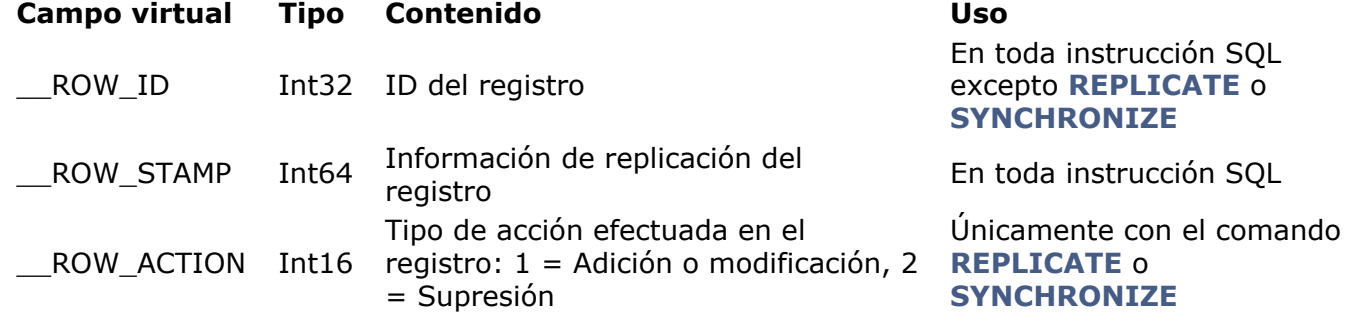

Cuando los mecanismos de replicación están activos, tan pronto como un registro se crea, modifica o elimina, la información correspondiente se actualiza automáticamente en los campos virtuales de este registro.

# **Activar replicación**

Por defecto los mecanismos que permiten la replicación no están activos. Debe activarlos explícitamente tanto en la base remota y en la base local para cada tabla utilizada en la replicación o sincronización.

Tenga en cuenta que la activación del mecanismo no activa la replicación, con el fin de que los datos se repliquen en una base local o sincronizada, debe utilizar los comandos **[REPLICATE](file:///4Dv17/4D/17/#command_51)** o **[SYNCHRONIZE](file:///4Dv17/4D/17/#command_52)**.

Para activar el mecanismo interno de replicación, debe utilizar en cada tabla (en la base remota y local), la propiedad de tabla **Activar replicación** accesible en el Inspector de tablas:

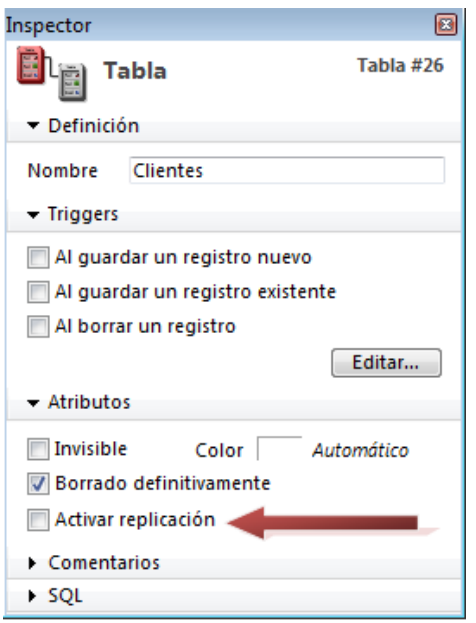

**Nota:** para que el mecanismo de replicación pueda funcionar, debe especificar una llave primaria para las tablas implicadas en las bases remota y local. Puede crear esta llave vía el editor de estructura o los comandos de SQL. Si no se ha especificado llave primaria, la opción está en gris.

Cuando esta opción está activa, 4D genera la información necesaria para replicar los registros de la tabla (basada en particular en la llave primaria de la tabla). Esta información se almacena en los campos virtuales \_\_ ROW\_STAMP y \_\_ ROW\_ACTION.

**Nota:** es posible activar y desactivar la generación de información de replicación vía los comandos SQL *[CREATE TABLE](file:///4Dv17/4D/17/#command_36)* y *[ALTER TABLE](file:///4Dv17/4D/17/#command_37)*, utilizando las palabras claves ENABLE REPLICATE y DISABLE REPLICATE. Para mayor información, consulte la descripción de estos comandos.

**ATENCIÓN**: seleccionar esta opción provoca la publicación de la información necesaria por los mecanismos de replicación. Por razones de seguridad, el acceso a esta información debe estar protegido, así como debe estar protegido el acceso a sus datos cuando se publican. Por lo tanto, cuando implemente un sistema de replicación utilizando esta opción, debe asegurarse de:

si el servidor SQL se lanza, el acceso está protegido utilizando las contraseñas 4D y/o los esquemas SQL (ver **[Configuración del servidor SQL de 4D](file:///4Dv17/4D/17/#command_22)**),

si el servidor HTTP se lanza, el acceso está protegido utilizando las contraseñas 4D y/o los esquemas SQL (ver **[Configuración del servidor SQL de 4D](file:///4Dv17/4D/17/#command_22)**) y/o del y/o de la definición de una estructura virtual vía los comandos **[SET TABLE TITLES](file:///4Dv17/4D/17/SET-TABLE-TITLES.301-3729690.es.html)** y **[SET FIELD TITLES](file:///4Dv17/4D/17/SET-FIELD-TITLES.301-3729680.es.html)**. Para mayor información, consulte el párrafo "URL 4DSYNC/" en la sección **[QR Get drop column](file:///4Dv17/4D/17/QR-Get-drop-column.301-3730146.es.html)**.

# **Actualización de la base local**

Una vez que el mecanismo de replicación está activo en cada tabla de cada base, puede utilizarlo desde la base local vía el comando SQL **[REPLICATE](file:///4Dv17/4D/17/#command_51)**. Para mayor información, consulte la descripción de este comando.

<span id="page-66-0"></span>El motor SQL de 4D amplía el soporte de las sentencias JOIN.

Las sentencias JOIN puede ser internas o externas, implícitas o explícitas. Las uniones internas (INNER JOIN) implícitas son soportadas por el comando *[SELECT](file:///4Dv17/4D/17/#command_29)*. También puede generar JOINs internas y externas explícitas utilizando la palabra clave SQL **JOIN**.

**Nota**: la implementación actual de JOINs en el motor SQL de 4D no incluye:

- JOINs naturales.
- el constructor USING en las JOINs internas.
- JOINs cruzados.

# **Presentación**

La sentencia JOIN permite hacer combinaciones entre los registros de dos o más tablas y combinar el resultado en una tabla nueva, llamada JOIN.

Genere combinaciones con la instrucción *[SELECT](file:///4Dv17/4D/17/#command_29)* que especifica las condiciones de la combinación.

A partir de 4D v15 R4, las combinaciones externas donde participan dos tablas y las combinaciones externas donde participan tres o más tablas son diferentes implementaciones y no siguen las mismas reglas. Por favor, consulte a continuación la sección que corresponda a sus necesidades.

**Nota**: por lo general, en el motor de base de datos, el orden de las tablas está determinado por el orden definido durante la búsqueda. Sin embargo, al usar combinaciones, el orden de las tablas se determina por la lista de tablas. En el ejemplo siguiente:

SELECT \* FROM T1 RIGHT OUTER JOIN T2 ON = T2.depID T1.depID;

... el orden de las tablas es T1 y luego T2 (tal como aparecen en la lista de tablas) y no T1 y luego T2 (tal como aparecen en la condición del join).

#### **Base de ejemplo**

Para ilustrar cómo funcionan las uniones, vamos a utilizar la siguiente base de datos a lo largo de esta sección:

• Employees

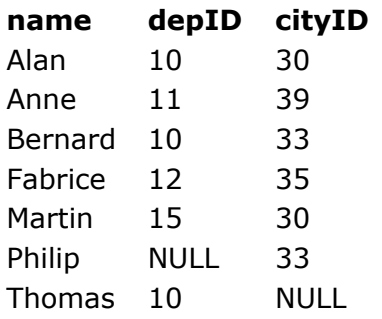

#### Departments

#### **depID depName**

- 10 Program
- 11 Engineering
- NULL Marketing
- 12 Development
- 13 Quality

Cities

**cityID cityName**

30 Paris

33 New York

NULL Berlin

Si lo desea, puede generar esta base automáticamente ejecutando el siguiente código:

#### **Begin SQL**

**DROP TABLE IF EXISTS Employees:** CREATE TABLE Employees (depID INT32, name VARCHAR, cityID INT32); INSERT INTO Employees (name, depID, cityID) VALUES ('Alan', 10, 30); INSERT INTO Employees (name, depID, cityID) VALUES ('Anne', 11, 39); INSERT INTO Employees (name, depID, cityID) VALUES ('Bernard', 10, 33); INSERT INTO Employees (name, depID, cityID) VALUES ('Fabrice', 12, 35); INSERT INTO Employees (name, depID, cityID) VALUES ('Martin', 15, 30); INSERT INTO Employees (name, depID, cityID) VALUES ('Philip', NULL, 33); INSERT INTO Employees (name, depID, cityID) VALUES ('Thomas', 10, NULL);

**DROP TABLE IF EXISTS Departments;** CREATE TABLE Departments ( depID INT32, depName VARCHAR ); INSERT INTO Departments (depID, depName) VALUES (10, 'Program'); INSERT INTO Departments (depID, depName) VALUES (11, 'Engineering'); INSERT INTO Departments (depID, depName) VALUES (NULL, 'Marketing'); INSERT INTO Departments (depID, depName) VALUES (12, 'Development'); INSERT INTO Departments (depID, depName) VALUES (13, 'Quality');

**DROP TABLE IF EXISTS Cities;** 

CREATE TABLE Cities ( citylD INT32, cityName VARCHAR ); INSERT INTO Cities (citylD, cityName) VALUES (30, 'Paris'); INSERT INTO Cities (citylD, cityName) VALUES (33, 'New York'); INSERT INTO Cities (cityID, cityName) VALUES (NULL, 'Berlin');

**End SOL** 

# **Combinaciones internas explícitas**

Una combinación interna (inner join) está basada en una comparación de igualdad entre dos columnas.

Este es un ejemplo de join interna explícita:

SELECT<sup>\*</sup>

FROM employees, departments WHERE employees.DepID = departments.DepID;

En 4D, puede también utilizar la palabra clave JOIN para especificar una join interna explícita:

SFI FCT<sup>\*</sup> FROM employees **INNER JOIN departments** ON employees.DepID = departments.DepID;

Esta búsqueda puede insertarse en el código 4D de la siguiente manera:

```
ARRAY TEXT(aName;0)
ARRAY TEXT(aDepName:0)
ARRAY INTEGER(aEmpDepID:0)
ARRAY INTEGER(aDepID:0)
Beain SOL
     SELECT Employees.name, Employees.deplD, Departments.deplD, Departments.depName
     FROM Employees
            INNER JOIN Departments
               ON Employees.depID = Departments.depID
            INTO:aName,:aEmpDepID,:aDepID,:aDepName;
End SOL
```
Este el resultado de esta join:

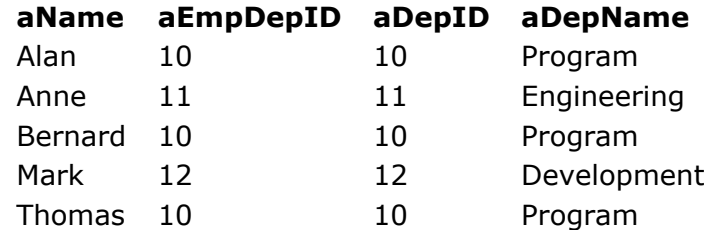

Note que ni los empleados Philip o Martin ni los departamentos Marketing o Quality aparecen en la join resultante porque:

- Philip no tiene un departamento asociado con su nombre (valor NULL),
- El ID de departamento de Martin no existe en la tabla Departamentos,
- No hay empleado asociado al departamento de ID 13,
- El departamento de Marketing no tiene un ID asociado (valor NULL).

# **Combinaciones externas con dos tablas**

Puede generar combinaciones externas con 4D (OUTER JOINs). En una combinación externa, no es necesario que haya una correspondencia entre las líneas de las tablas combinadas. La tabla resultante contiene todas las líneas de las tablas (o de al menos una de las tablas combinadas), incluso si no hay líneas correspondientes. Esto significa que toda la información de una tabla puede ser utilizada, aunque las líneas no se llenan por completo entre las diferentes tablas unidas.

Hay tres tipos de combinaciones externas, definidas por las palabras claves LEFT, RIGHT y FULL. LEFT y RIGHT se utilizan para indicar la tabla (ubicada a la izquierda o a la derecha de la palabra clave JOIN) en la que todos los datos deben ser procesados. FULL indica una join externa bilateral.

**Nota**: sólo las combinaciones externas explícitas son soportadas por 4D.

Con combinaciones externas de dos tablas, las condiciones pueden ser complejas, pero siempre deben basarse en una comparación de igualdad entre las columnas incluidas en la unión. Por ejemplo, no es posible utilizar el operador >= en una condición de combinación explícita. Todo tipo de comparación se puede utilizar en una combinación implícita. Internamente, las comparaciones de igualdad se llevan a cabo directamente por el motor 4D, lo que asegura una ejecución rápida.

# **Combinaciones externas izquierdas (Left outer joins)**

El resultado de una join externa izquierda (o left join) siempre contiene todos los registros de la tabla situada a la izquierda de la palabra clave, incluso si la condición de join no encuentra un registro correspondiente en la tabla a la derecha. Esto significa que para cada línea de la tabla de la izquierda, donde la búsqueda no encuentra ninguna línea correspondiente en la tabla de la derecha, la join contendrá la línea con valores NULL para cada columna de la tabla de la derecha. En otras palabras, una join externa izquierda devuelve todas las líneas de la tabla de la izquierda, además de las de la tabla de la derecha que correspondan a la condición de join (o NULL si ninguna corresponde). Tenga en cuenta que si la tabla de la derecha contiene más de una línea que corresponde con el predicado de la join para una línea de la tabla de la izquierda, los valores de la tabla izquierda se repetirán para cada línea distinta de la tabla derecha.

Este es un ejemplo de código 4D con una join externa izquierda:

**ARRAY TEXT**(aName;0) **ARRAY TEXT**(aDepName:0) **ARRAY INTEGER**(aEmpDepID;0 **ARRAY INTEGER(aDepID;0) Begin SQL** SELECT Employees.name, Employees.depID, Departments.depID, Departments.depName **FROM Employees LEFT OUTER JOIN Departments** ON Employees.DepID = Departments.DepID; INTO:aName,:aEmpDepID,:aDepID,:aDepName; **End SOL** 

Este es el resultado de esta join con nuestra base de ejemplo (las líneas adicionales se muestran en rojo):

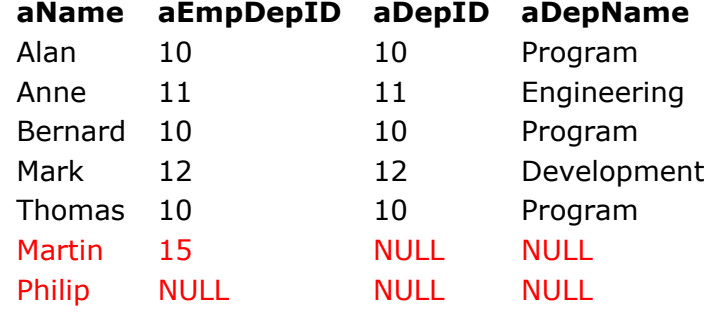

#### **Combinaciones externas derechas (Right outer joins)**

Una combinaciónexterna derecha es el opuesto exacto de una join externa izquierda. Su resultado siempre contiene todos los registros de la tabla ubicada a la derecha de la palabra clave JOIN incluso si la condición join no encuentra un registro correspondiente en la tabla izquierda.

Este es un ejemplo de código 4D con una join externa derecha:

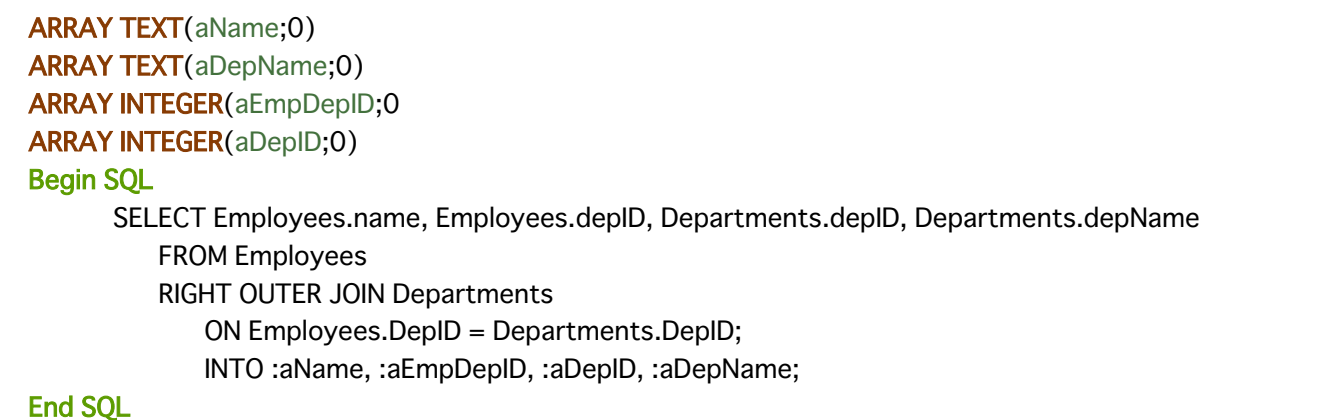

Este es el resultado de esta join con nuestra base de ejemplo (las líneas adicionales están en rojo):

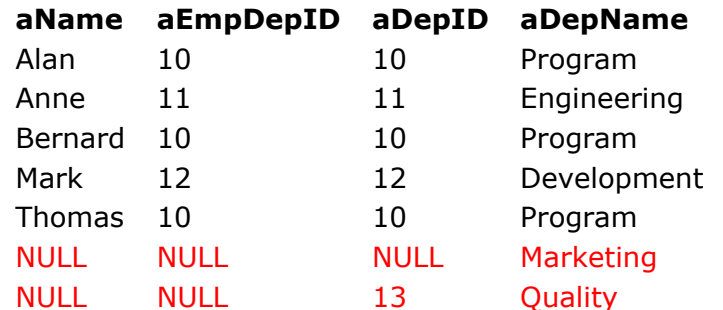

# **Combinaciones externas bilaterales (Full outer joins)**

Una join externa bilateral combina los resultados de una join externa izquierda y de una join externa derecha. La tabla join resultante contiene todos los registros de las tablas izquierda y derecha y llena los campos faltantes de cada lado valores NULL.

Este es un ejemplo de código 4D con una join externa bilateral:

```
ARRAY TEXT(aName;0)
ARRAY TEXT(aDepName;0)
ARRAY INTEGER(aEmpDepID;0
ARRAY INTEGER(aDepID;0)
Begin SQL
      SELECT Employees.name, Employees.depID, Departments.depID, Departments.depName
         FROM Employees
         FULL OUTER JOIN Departments
            ON Employees.DepID = Departments.DepID;
            INTO:aName,:aEmpDepID,:aDepID,:aDepName;
End SOL
```
Este es el resultado de esta join con nuestra base de ejemplo (las líneas adicionales se muestran en rojo):

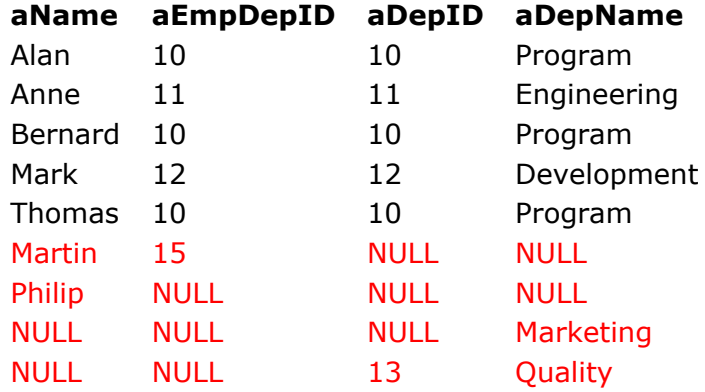

#### **Combinaciones externas con tres o más tablas**

A partir de 4D v15 R4, el servidor SQL integrado extiende el soporte de combinaciones externas SQL a búsquedas que involucran tres o más tablas. Esta implementación específica tiene sus propias reglas y limitaciones, que se describen en esta sección.

Como las combinaciones externas de dos tablas, las combinaciones externas con tres o más tablas pueden ser LEFT, RIGHT, o FULL. Para obtener información general sobre las combinaciones externas, consulte el párrafo anterior **[Combinaciones externas con dos tablas](file:///4Dv17/4D/17/#command_26#2819747)**.

A diferencia de las combinaciones externas con dos tablas, las combinaciones externas con tres o más tablas soportan varios operadores de comparación, además de los de igualdad (=): <, >, >=, o <=. Estos operadores se pueden combinar dentro de las cláusulas ON.

#### **Reglas básicas**

- Cada cláusula ON combinación externa explícita debe referenciar exactamente dos tablas, ni más ni menos. Cada tabla combinada debe ser referenciada al menos una vez en las cláusulas ON.
- Una de las tablas debe provenir de la parte izquierda inmediata de la cláusula JOIN y la otra, de la derecha inmediata.

Por ejemplo, la siguiente búsqueda se ejecutará con éxito:

```
SELECT * FROM T1
LEFT JOIN
(T2 LEFT JOIN T3 ON T2.ID=T3.ID) -- acá T2 está a la izquierda y T3 a la derecha
ON T1.ID=T3.ID -- acá T1 está a la izquierda y T3 a la derecha
```
**ARRAY TEXT**(aName;0) **ARRAY TEXT**(aDepName;0) **ARRAY TEXT**(aCityName;0) **ARRAY INTEGER(aEmpDepID;0) ARRAY INTEGER**(aEmpCityID;0 **ARRAY INTEGER(aDepID;0) ARRAY INTEGER(aCityID:0) Begin SOL** SELECT Employees.name, Employees.depID, Employees.cityID, Departments.depID, Departments.depName, Cities.citylD, Cities.cityName **FROM Departments LEFT JOIN** (Employees LEFT JOIN Cities ON Employees.citylD=Cities.citylD) ON Departments.depID=Employees.depID INTO:aName,:aEmpDepID,:aEmpCityID,:aDepID,:aDepName,:aCityID,:aCityName; **End SQL** 

Estos son los resultados:

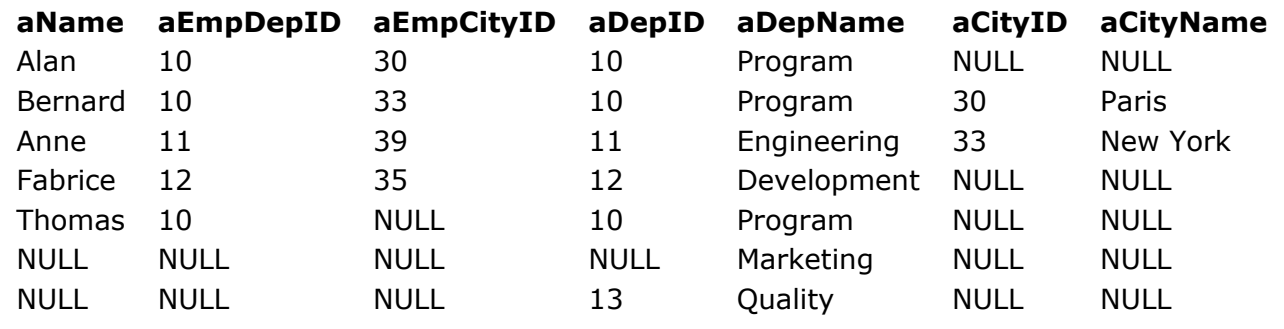

Por otra parte, las siguientes tres búsquedas se rechazarán ya que violan ciertas reglas:

SELECT \* FROM T1 **LEFT JOIN** (T2 LEFT JOIN T3 ON T2.ID=T1.ID) -- acá T2 está a la izquierda pero T1 no está presente en la derecha inmediata ON T1.ID=T3.ID

SELECT \* FROM (T1 LEFT JOIN T2 ON T1.ID=T2.ID) **LEFT JOIN** (T3 LEFT JOIN T4 ON T3.ID=T4.ID) ON T3.Name=T4.Name -- acá T3 y T4 vienen del lado derecho de la cláusula JOIN y ninguna tabla del lado izquierdo

SELECT \* FROM T1 **LEFT JOIN** (T2 LEFT JOIN T3 ON T2.ID=T3.ID) ON T1.ID=T3.ID AND T1.ID=T2.ID -- acá más de dos tablas están siendo utilizadas en la cláusula ON: T1, T2 y T3

# **Soporte de la condición ON**

En general, si las tablas (Tx1, Tx2 ..., TXN) a la izquierda de la cláusula JOIN y las tablas (Ty1, Ty2 ..., Tym) a la derecha se combinaron, a continuación la expresión ON debe hacer referencia
exactamente a una tabla de la izquierda Txa y exactamente una tabla Tyb a la derecha.

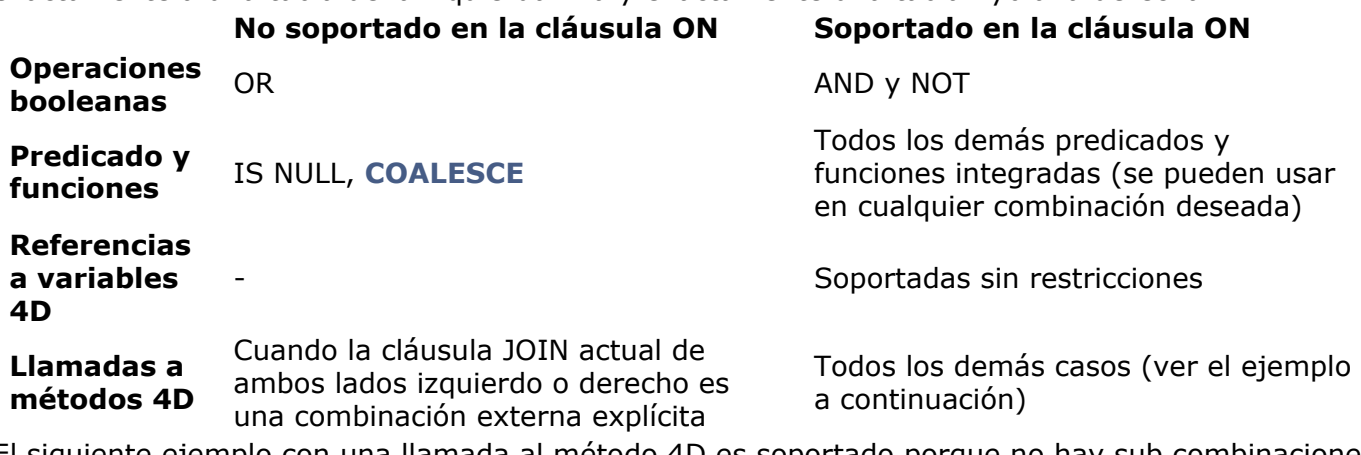

El siguiente ejemplo con una llamada al método 4D es soportado porque no hay sub combinaciones no-internas a combinar:

SELECT \* FROM T1 LEFT JOIN T2 ON T1.ID={FN My4DCall (T2.ID) AS INT32}

Por otra parte, este ejemplo de llamada al método 4D no se soporta porque no se están combinando sub combinaciones no internas:

SELECT \* FROM (T1 LEFT JOIN T2 ON T1.ID=T2.ID) LEFT JOIN -- Ambos lados izquierdo y derecho de esta cláusula de combinación contienen combinaciones LEFT explícitas (T3 LEFT JOIN T4 ON T3.ID=T4.ID) ON T1.ID={FN My4DCall (T4.ID) AS INT32} -- no están siendo combinadas sub combinaciones internas

#### **Limitaciones generales**

- Referencias a **[Vistas SQL](file:///4Dv17/4D/17/#command_23#1352526)** no están permitidas en la declaración de combinación explícita
- No se soportan sub búsquedas que utilizan combinaciones externas. Las siguientes serán rechazadas:

SELECT T2.ID FROM T2 WHERE  $T2.ID=($ SELECT COUNT (\*) FROM (T1 LEFT JOIN T3 ON T1.ID=T3.ID) RIGHT JOIN T4 ON T3.ID=T4.ID)

# **E** Comandos SQL

**[Comandos SQL](#page-74-0)** [SELECT](#page-75-0) [INSERT](#page-78-0) **[UPDATE](#page-80-0) [DELETE](#page-81-0)** [CREATE DATABASE](#page-82-0) [USE DATABASE](#page-84-0) **[ALTER DATABASE](#page-86-0) [CREATE TABLE](#page-87-0) [ALTER TABLE](#page-89-0) [DROP TABLE](#page-91-0)** [CREATE INDEX](#page-92-0) [DROP INDEX](#page-93-0) **[LOCK TABLE](#page-94-0)** [UNLOCK TABLE](#page-95-0) [EXECUTE IMMEDIATE](#page-96-0) [CREATE SCHEMA](#page-97-0) [ALTER SCHEMA](#page-98-0) **[DROP SCHEMA](#page-99-0) [CREATE VIEW](#page-100-0)** [DROP VIEW](#page-102-0) **[GRANT](#page-103-0)** [REVOKE](#page-105-0) **[REPLICATE](#page-106-0)** [SYNCHRONIZE](#page-108-0)

<span id="page-74-0"></span>Los comandos SQL generalmente se agrupan en dos categorías:

- Comandos de manipulación de datos, que se utilizan para obtener, agregar, quitar y/o modificar la información de base de datos. Específicamente, esto se refiere a los comandos *[SELECT](file:///4Dv17/4D/17/#command_29)*, **INSERT**, *[UPDATE](file:///4Dv17/4D/17/#command_31)* y *[DELETE](file:///4Dv17/4D/17/#command_32)*.
- Comandos de definición de datos, que se utilizan para crear o eliminar objetos de estructura de la base de datos o las bases de datos. Específicamente, se refiere a los comandos **CREATE DATABASE**, *[CREATE TABLE](file:///4Dv17/4D/17/#command_36)*, *[ALTER TABLE](file:///4Dv17/4D/17/#command_37)*, *[DROP INDEX](file:///4Dv17/4D/17/#command_40)*, *[DROP TABLE](file:///4Dv17/4D/17/#command_38)* o *[CREATE SCHEMA](file:///4Dv17/4D/17/#command_44)*.

En la sintaxis, los nombres y las palabras claves aparecen en negrita y se pasan "tal cual". Otros elementos aparecen en cursiva y se detallan en el capítulo . Las palabras claves y/o las cláusulas que se pasan entre corchetes [] son opcionales. El carácter barra vertical | separa las diferentes alternativas disponibles. Cuando los elementos se pasan entre llaves (), separados por barras verticales, esto indica que sólo un elemento del conjunto debe pasarse.

<span id="page-75-0"></span>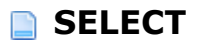

#### **SELECT** [**ALL** | **DISTINCT**]

{\* | *select\_elemento*, ..., *select\_elemento*}

**FROM** *ref\_tabla*, ..., *ref\_tabla*

[**WHERE** *criterio\_búsqueda*]

[**ORDER BY** *lista\_orden*]

[**GROUP BY** *lista\_orden*]

[**HAVING** *criterio\_búsqueda*]

[**LIMIT** {*ref\_lenguaje\_4d*|*número\_entero* | **ALL**}]

[**OFFSET** *ref\_lenguaje\_4d*|*número\_entero*]

[**INTO** {*ref\_lenguaje\_4d*, ..., *ref\_lenguaje\_4d*}]

[**FOR UPDATE**]

## **Descripción**

El comando **SELECT** se utiliza para recuperar datos de una o más tablas.

Si pasa \*, se devuelven todas las columnas, de lo contrario puede pasar uno o más argumentos de tipo *select\_elemento* para especificar individualmente cada columna a recuperar (separados por comas). Si agrega la palabra clave opcional **DISTINCT** a la instrucción **SELECT**, los valores duplicados no se devolverán.

No es posible ejecutar búsquedas que contengan a la vez "\*" y campos explícitos. Por ejemplo, la siguiente instrucción:

SELECT \*, SALES, TARGET FROM OFFICES

... no se permite, mientras que:

SELECT \* FROM OFFICES

...se permite.

La cláusula **FROM** se utiliza para especificar uno o más argumentos de tipo *ref\_tabla* para la o las tabla(s) de las cuales los datos se van a recuperar. Puede pasar un nombre SQL estándar o una cadena. No es posible pasar una expresión de tipo búsqueda en lugar de un nombre de tabla. También puede pasar la palabra clave opcional **AS** para asignar un alias a la columna. Si se pasa esta palabra clave, debe estar seguida por el nombre del alias que también puede ser un nombre SQL o una cadena.

**Nota:** este comando no soporta campos 4D de tipo Objeto.

La cláusula opcional **WHERE** establece las condiciones que los datos deben cumplir para ser seleccionados. Esto se hace pasando una *condición\_búsqueda* que se aplica a los datos recuperados por la cláusula **FROM**. La expresión *condición\_búsqueda* siempre devuelve un valor de tipo booleano.

La cláusula opcional **ORDER BY** se puede utilizar para aplicar un criterio *lista\_orden* a los datos seleccionados. También puede agregar la palabra clave **ASC** o **DESC** para especificar si desea ordenar de forma ascendente o descendente. Por defecto, se aplica el orden ascendente.

La cláusula opcional **GROUP BY** se puede utilizar para agrupar datos idénticos en función de los criterios pasados en *lista\_orden*. Puede pasar varias columnas de grupo. Esta cláusula se puede utilizar para evitar redundancias o calcular una función de adición (**SUM**, *[COUNT](file:///4Dv17/4D/17/#command_107)*, **MIN** o **MAX**) que se aplicarán a estos grupos. También puede agregar la palabra clave **ASC** o **DESC** como con la cláusula **[ORDER BY](file:///4Dv17/4D/17/ORDER-BY.301-3730179.es.html)**.

La cláusula opcional **HAVING** se puede utilizar para aplicar un *criterio\_búsqueda* a uno de los grupos. La cláusula **HAVING** se puede pasar sin una cláusula **GROUP BY**.

La cláusula **LIMIT** opcional permite restringir el número de datos devueltos a la cantidad definida por la variable *ref\_lenguaje\_4d* o el *número\_entero*.

La cláusula opcional **OFFSET** permite definir un número (variable *ref\_lenguaje\_4d* o *número\_entero*) de valores a ignorar antes de comenzar a contar para la aplicación de la cláusula **LIMIT**.

La cláusula **INTO** permite indicar las variables *ref\_lenguaje\_4d* a las cuales los datos se asignarán.

Un comando **SELECT** que especifica una cláusula **FOR UPDATE** intenta bloquear para escritura todos los registros seleccionados. Si al menos un registro no puede bloquearse, todo el comando falla y se devuelve un error. Sin embargo, si todos los registros seleccionados estaban bloqueados, entonces se mantendrán bloqueados hasta que la transacción actual se confirme o se cancele.

## **Ejemplo 1**

Suponga que tiene una base de datos de películas con una tabla que contiene los títulos de las películas, el año en que fueron lanzadas y los boletos vendidos.

Nos gustaría obtener los años a partir de 1979 y la cantidad de entradas vendidas para las películas que vendieron en total menos de 10 millones de boletas. Queremos saltarnos los primeros 5 años y mostrar sólo 10 años, ordenados por año.

C\_LONGINT(\$MovieYear;\$MinTicketsSold;\$StartYear;\$EndYear) **ARRAY INTEGER**(aMovieYear;0) **ARRAY LONGINT**(aTicketsSold;0) \$MovieYear:=1979 \$MinTicketsSold:=10000000 \$StartYear:=5  $$EndYear = 10$ 

#### **Begin SQL**

SELECT Year\_of\_Movie, SUM(Tickets\_Sold) **FROM MOVIES** WHERE Year of Movie >= : \$Movie Year **GROUP BY Year\_of\_Movie** HAVING SUM(Tickets\_Sold) <: \$MinTicketsSold ORDER BY 1 LIMIT: \$EndYear OFFSET: \$StartYear INTO: aMovieYear, : a TicketsSold; **End SQL** 

## **Ejemplo 2**

Este ejemplo utiliza una combinación de criterios de búsqueda:

```
SELECT supplier_id
FROM suppliers
WHERE (name = 'CANON')
OR (name = 'Hewlett Packard' AND city = 'New York')
OR (name = 'Firewall' AND status = 'Closed' AND city = 'Chicago'):
```
# **Ejemplo 3**

Dada la tabla VENDEDORES donde QUOTA es la cantidad de ventas esperada para un representante de ventas y VENTAS la cantidad de ventas efectivamente realizadas.

```
ARRAY REAL(arrMin_Values;0)
ARRAY REAL(arrMax_Values;0)
ARRAY REAL(arrTotal_Values;0)
Begin SQL
  SELECT MIN ((VENTAS * 100) / QUOTA),
  MAX((VENTAS * 100) / QUOTA),
  SUM(QUOTA) - SUM (VENTAS)
  FROM VENDEDORES
  INTO :arrMin_Values, :arrMax_Values, :arrTotal_Values;
End SOL
```
## **Ejemplo 4**

Este ejemplo busca todos los actores que nacieron en una ciudad determinada:

```
ARRAY TEXT(aActorName;0)
ARRAY TEXT(aCityName;0)
Begin SQL
  SELECT ACTORS.FirstName, CITIES.City_Name
  FROM ACTORS AS 'Act', CITIES AS 'Cit'
  WHERE Act.Birth_City_ID=Cit.City_ID
  ORDER BY 2 ASC
  INTO: aActorName, : aCityName;
End SOL
```
<span id="page-78-0"></span>**INSERT INTO** {*nom\_sql* | *cadena\_sql*} [(*ref\_columna*, ..., *ref\_columna*)] [**VALUES**({[**INFILE**]*expresión\_aritmética* |**NULL**}, ..., {[**INFILE**]*expresión\_aritmética* |**NULL**};) |*sub\_búsqueda*]

# **Descripción**

El comando **INSERT** se utiliza para añadir datos a una tabla existente. La tabla en donde los datos se añaden se pasa utilizando un argumento de tipo *[nom\\_sql](file:///4Dv17/4D/17/#command_78)* o *cadena\_sql*. Los argumentos opcionales tipo *ref\_columna* permiten definir las columnas en las cuales insertar los valores. Si no se pasa *ref\_columna*, los valores se insertarán en el mismo orden que en la base (el primer valor pasado se insertará en la primera columna, el segundo valor en la segunda columna, y así sucesivamente).

**Nota:** este comando no soporta campos 4D de tipo Objeto.

La palabra clave **VALUES** se utiliza para pasar el o los valor(es) a insertar en la(s) columna(s) especificada(s). Puede pasar una *expresión\_aritmética* o **NULL**. Por otra parte, una *subconsulta* se puede pasar en la palabra clave **VALUES** con el fin de insertar una selección de datos que se pasan como los valores.

El número de valores pasados vía la palabra clave **VALUES** debe coincidir con el número de columnas especificado por el argumento de tipo *ref\_columna* pasado y cada uno de ellos también debe coincidir con el tipo de datos de la columna correspondiente o al menos ser convertible a ese tipo de datos.

La palabra clave **INFILE** le permite utilizar el contenido de un archivo externo para especificar los valores de un nuevo registro. Esta palabra clave sólo se debe utilizar con expresiones de tipo VARCHAR. Cuando se pasa la palabra clave **INFILE**, el valor *expresión\_aritmética* se evalúa como una ruta del archivo, y si se encuentra el archivo, el contenido del archivo se inserta en la columna correspondiente. Sólo los campos de tipo texto o BLOB pueden recibir valores de un **INFILE**. El contenido del archivo se transfiere como datos brutos, sin interpretación.

El archivo buscado debe estar en el equipo que aloja el motor SQL, incluso si la consulta viene de un cliente remoto. Del mismo modo, la ruta debe expresarse respetando la sintaxis del sistema operativo del motor de SQL. Puede ser absoluta o relativa.

El comando **INSERT** es soportado en búsquedas mono y multilíneas. Sin embargo, una instrucción **INSERT** multilíneas no permite efectuar operaciones UNION y JOIN.

El motor de 4D permite la inserción de valores multilíneas, que pueden simplificar y optimizar el código, en particular, al introducir grandes cantidades de datos. La sintaxis de las inserciones multilíneas es del tipo:

INSERT INTO {sql\_name | sql\_string}

 $[$ (column\_ref, ..., column\_ref)]

VALUES(arithmetic\_expression, ..., arithmetic\_expression), ..., (arithmetic\_expression, ..., arithmetic\_expression);

Esta sintaxis se ilustra en los ejemplos 3 y 4.

## **Ejemplo 1**

Este ejemplo simple permite insertar una selección de la table2 en la table1:

```
INSERT INTO table1 (SELECT * FROM table2)
```
# **Ejemplo 2**

Este ejemplo crea una tabla y luego inserta los valores en ella:

**CREATE TABLE ACTOR\_FANS** (ID INT32, Nom VARCHAR); **INSERT INTO ACTOR\_FANS**  $(ID, Nom)$ VALUES (1, 'Francis');

# **Ejemplo 3**

La sintaxis multilíneas permite evitar la repetición tediosa de líneas:

**INSERT INTO MiTabla** (Campo1,Campo2,CampoBol,CampoHora,CampoInfo) **VALUES** (1,1,1,'11/01/01','11:01:01','Primera línea'), (2,2,0,'12/01/02','12:02:02','Segunda línea'), (3,3,1,'13/01/03','13:03:03','Tercera línea'), ………… (7,7,1,'17/01/07','17:07:07','Séptima línea');

# **Ejemplo 4**

También puede utilizar las variables o arrays 4D con la sintaxis multilíneas:

**INSERT INTO MiTabla** (Campo1, Campo2, CampoBool, CampoFecha, CampoHora, CampoInfo) **VALUES** (:vArrld,:vArrldx,:vArrbool,:vArrdate,:vArrL,:vArrText);

**Nota:** no es posible combinar las variables simples y los arrays en la misma instrucción **INSERT**.

<span id="page-80-0"></span>**UPDATE** {*nom\_sql*| *cadena\_sql*} **SET** *nom\_sql* = {*expresión\_aritmética* |**NULL**}, ..., *nom\_sql* = {*expresión\_aritmética* |**NULL**} [**WHERE** *criterio\_búsqueda*]

# **Descripción**

El comando **UPDATE** permite modificar los datos contenidos en una tabla indicada por el argumento *[nom\\_sql](file:///4Dv17/4D/17/#command_78)* o *cadena\_sql*.

La cláusula **SET** se utiliza para asignar nuevos valores (vía una *expresión\_aritmética* o el valor NULL).

La cláusula opcional **WHERE** se utiliza para especificar cuales datos (los que cumplen la condición *criterio\_búsqueda*) se deben actualizar. Si no se pasa, todos los datos de la tabla se actualizarán con los nuevos valores pasados en la cláusula **SET**.

**Nota:** este comando no soporta los campos 4D de tipo Objeto.

El comando **UPDATE** es soportado para consultas y subconsultas, sin embargo, una instrucción **UPDATE** posicionada no es compatible.

Las actualizaciones en cascada son implementadas en 4D, pero las reglas de supresión **SET NULL** y **SET DEFAULT** no son soportadas.

## **Ejemplo**

El siguiente ejemplo modifica la tabla MOVIES de manera que los boletos vendidos para la película "Air Force One" sean 3 500 000:

**UPDATE MOVIES** SET Tickets\_Sold = 3500000 WHERE TITLE = 'Air Force One'; <span id="page-81-0"></span>**DELETE FROM** {*nom\_sql* | *cadena\_sql*}

[**WHERE** *criterio\_búsqueda*]

## **Descripción**

El comando **DELETE** se puede utilizar para suprimir todo o una parte de los datos de la tabla indicada por el argumento *[nom\\_sql](file:///4Dv17/4D/17/#command_78)* o *cadena\_sql* después de la palabra clave **FROM**.

La cláusula **WHERE** opcional se utiliza para indicar que parte de los datos (los que cumplen la condición *criterio\_búsqueda*) se van a eliminar. Si no se pasa, todos los datos de la tabla serán suprimidos.

No está soportada la instrucción **DELETE** posicionada. Las supresiones en cascada son implementadas en 4D, pero las reglas de supresión **SET DEFAULT** y **SET NULL** no son soportadas.

**Nota:** este comando no soporta campos 4D de tipo objeto.

#### **Ejemplo**

Este es un ejemplo que elimina todas las películas que estrenaron en el año 2000 o antes de la tabla MOVIES:

**DELETE FROM MOVIES** WHERE Año\_estreno <= 2000; <span id="page-82-0"></span>**CREATE DATABASE** [**IF NOT EXISTS**] **DATAFILE** <*Ruta de acceso completa*>

## **Descripción**

El comando **CREATE DATABASE** le permite crear una nueva base de datos externa (archivos db .4db y .4dd) en una ubicación específica.

Si se pasa la restricción **IF NOT EXISTS**, la base de datos no se crea y ningún error se genera si una base con el mismo nombre ya existe en la ubicación especificada.

Si no se pasa la restricción **IF NOT EXISTS**, la base de datos no se crea y se muestra el mensaje de error "Esta base de datos ya existe. No se pudo ejecutar el comando CREATE DATABASE." si una base de datos con el mismo nombre ya existe en la ubicación especificada.

La cláusula **DATAFILE** permite especificar el nombre completo (ruta de acceso completa + nombre) de la nueva base de datos externa. Debe pasar el nombre del archivo de estructura. El programa añadirá automáticamente la extensión ".4db" al archivo si no está y crea el archivo de datos. La ruta puede expresarse en sintaxis POSIX o en la sintaxis del sistema, puede ser absoluta o relativa al archivo de estructura de la base 4D principal.

- Sintaxis POSIX (tipo URL): los nombres de las carpetas están separados por una barra oblicua ("/"), independientemente de la plataforma que utilice, por ejemplo: .../extdatabases/myDB.4db Para una ruta absoluta, pase en la primera posición el nombre del volumen seguido de dos puntos, por ejemplo: "C:/test/extdatabases/myDB.4db"
- Sintaxis sistema: ruta de acceso respetando la sintaxis de la plataforma actual, por ejemplo:
	- (Mac OS) Unidad:Applications:miserv:basesexternas:mibase.4db
	- (Windows) C:ApplicationsmyservextdatabasesmyDB.4db

Después de la ejecución exitosa del comando **CREATE DATABASE**, la nueva base de datos creada no se convierte automáticamente en la base actual. Para hacer esto, debe declararla explícitamente como la base actual con el comando **USE DATABASE**.

#### **Sobre las bases externas**

Una base externa es una base 4D independiente de la base 4D principal, pero con la que puede trabajar desde la base 4D principal utilizando el motor SQL de 4D. Usar una base externa significa designar temporalmente esta base como base actual, es decir, como la base de objetivo de las consultas SQL ejecutadas por 4D. Por defecto, la base actual es la base principal.

Puede crear una base de datos externa directamente desde la base principal con el comando **CREATE DATABASE**. Una vez creada, una base externa puede ser designada como la base actual con el comando **USE DATABASE**. A continuación, se puede modificar a través de comandos estándar SQL (**CREATE TABLE, ALTER TABLE**, etc.) y puede almacenar datos en ella. La función **DATABASE\_PATH** permite conocer la base de datos actual en cualquier momento. El interés principal de las bases externas reside en el hecho de que pueden ser creadas y manipuladas vía componentes 4D. Esto permite el desarrollo de componentes que son capaces de crear tablas y campos de acuerdo a sus necesidades.

**Nota**: una base externa es una base 4D estándar. Se puede abrir y manipular como la base principal mediante una aplicación 4D o 4D Server. Por el contrario, toda base 4D estándar se puede utilizar como base externa. Sin embargo, es imperativo que no active el sistema de gestión de acceso (mediante la asignación de una contraseña al Diseñador) en una base externa, de lo contrario ya no podrá tener acceso a ella a través del comando **USE DATABASE**.

## **Ejemplo 1**

Creación de archivos de base externa ExternalDB.4DB y ExternalDB.4DD en C:/MiBase/:

```
Begin SQL
  CREATE DATABASE IF NOT EXISTS DATAFILE 'C:/MiBase/ExternalDB';
End SQL
```
#### **Ejemplo 2**

Creación de archivos de base externa TestDB.4DB y TestDB.4DD junto al archivo de estructura de la base principal:

```
Begin SQL
```

```
CREATE DATABASE IF NOT EXISTS DATAFILE 'TestDB';
End SQL
```
#### **Ejemplo 3**

Creación de los archivos de base externa External.4DB y External.4DD en la ubicación definida por el usuario:

```
C_TEXT(\$path)$path:=Select folder("Carpeta de destino de la base externa:")
$path:=$path+"External"
Begin SQL
  CREATE DATABASE DATAFILE <<$path>>;
End SQL
```
<span id="page-84-0"></span>**USE** [**LOCAL** | **REMOTE**] **DATABASE** {**DATAFILE** <*Ruta de acceso completa*> | **SQL\_INTERNAL** | **DEFAULT**} [**AUTO\_CLOSE**]

## **Descripción**

El comando **USE DATABASE** se utiliza para designar una base externa como base de datos actual, en otras palabras, la base a la cual se dirigirán las próximas consultas SQL en el proceso actual. Todos los tipos de consultas SQL concernientes: consultas incluidas en la estructura **Begin SQL/End SQL**, comandos **[SQL EXECUTE](file:///4Dv17/4D/17/SQL-EXECUTE.301-3730636.es.html)** o **EXECUTE SCRIPT**, etc.

**Nota:** para mayor información sobre bases externas, consulte la descripción del comando**CREATE DATABASE**.

- Si trabaja en una configuración monopuesto, la base externa debe estar ubicada en la misma máquina que su 4D.
- Si trabaja en modo remoto, la base externa puede estar ubicada en la máquina local o en la máquina 4D Server.

Si utiliza 4D en modo remoto, la palabra clave **REMOTE** permite designar una base externa ubicada en 4D Server.

Por razones de seguridad, este mecanismo sólo funciona con conexiones remotas nativas, es decir, en el contexto de una base 4D remota conectada a 4D Server. Las conexiones vía ODBC o passthrough no están permitidas.

Si no se especifica la palabra clave, la opción **LOCAL** se utiliza por defecto. Si está utilizando 4D en modo local, las palabras claves **REMOTE** y **LOCAL** se ignoran: las conexiones son siempre locales.

Para designar una base externa a utilizar, pase su ruta completa (ruta de acceso + nombre) en la cláusula **DATAFILE**. La ruta puede expresarse en la sintaxis POSIX o en la sintaxis del sistema. Puede ser absoluta o relativa al archivo de estructura de la base 4D principal.

En modo remoto, si se pasa la palabra clave **REMOTE**, este parámetro designa la ruta de acceso de la base a partir de la máquina servidor. Si se omite o si se pasa la palabra clave **LOCAL**, este parámetro designa la ruta de acceso de la base en la máquina 4D local.

**Importante**: debe designar una base 4D externa válida y en la cual el sistema de control de acceso no esté activado (mediante la asignación de una contraseña al Diseñador). De lo contrario, se genera un error.

Con el fin de restablecer la base principal como la base actual, ejecute el comando al pasar la palabra clave **SQL\_INTERNAL** o **DEFAULT**.

Pase **AUTO\_CLOSE** si desea cerrar físicamente la base externa después de su uso, es decir, cuando usted cambia la base actual. De hecho, la apertura de una base externa es una operación que requiere un poco de tiempo, por razones de optimización 4D mantiene en la memoria la información relativa a las bases externas abiertas durante la sesión usuario. Esta información se mantiene en memoria hasta que se lance la aplicación 4D. Las aperturas posteriores de la misma base externa, son por lo tanto más rápidas. Sin embargo, esto impide el intercambio de bases externas entre varias aplicaciones 4D porque la base de datos externa sigue estando abierta en lectura/escritura para la primera aplicación que la utilice. Si varias aplicaciones 4D deben utilizar la misma base externa al mismo tiempo, pase la palabra clave **AUTO\_CLOSE** para liberar físicamente la base externa después de su uso.

Esta restricción no aplica a los procesos de la misma aplicación: diferentes procesos de una aplicación siempre pueden acceder a la misma base externa en lectura/escritura sin que sea necesario forzar su cierre.

Tenga en cuenta que cuando varios procesos utilizan la misma base externa, es físicamente liberada sólo hasta que el último proceso que utiliza se cierre, incluso cuando se pasa la opción **AUTO\_CLOSE**. Debe tener en cuenta este funcionamiento para las operaciones que implican el intercambio entre aplicaciones o supresión de bases externas.

## **Ejemplo**

Uso de una base externa para una búsqueda luego regresa a la base principal:

**Begin SQL** USE DATABASE DATAFILE 'C:/MiBase/Noms' SELECT Name FROM emp INTO :tNoms1 USE DATABASE SQL\_INTERNAL End SQL

#### <span id="page-86-0"></span>**ALTER DATABASE** {**ENABLE** | **DISABLE**} {**INDEXES** | **CONSTRAINTS | TRIGGERS**}

## **Descripción**

El comando **ALTER DATABASE** activa o deshabilita las opciones SQL de la base actual para la sesión actual. es decir par todos los usuarios y procesos hasta que la base se reinicie.

Este comando está diseñado para permitirle deshabilitar temporalmente las opciones SQL con el fin de acelerar ciertas operaciones que consumen una gran cantidad de recursos. Por ejemplo, desactivar los índices y las restricciones antes de comenzar la importación de una gran cantidad de datos puede reducir significativamente la duración de la importación.

Tenga en cuenta que las restricciones incluyen las llaves primarias y las llaves foráneas, así como los atributos de unicidad y de nulidad.

Si prefiere gestionar los triggers individualmente para cada tabla, debe utilizar **[ALTER TABLE](file:///4Dv17/4D/17/#command_37)**.

## **Ejemplo**

Ejemplo de una importación con desactivación temporal de todas las opciones SQL:

**Begin SQL** ALTER DATABASE DISABLE INDEXES; ALTER DATABASE DISABLE CONSTRAINTS; ALTER DATABASE DISABLE TRIGGERS; **End SOL** SQL EXECUTE SCRIPT("C:\\Exported\_data\\Export.sql";SQL On error continue) **Begin SQL** ALTER DATABASE ENABLE INDEXES; ALTER DATABASE ENABLE CONSTRAINTS: ALTER DATABASE ENABLE TRIGGERS; **End SOL** 

<span id="page-87-0"></span>**CREATE TABLE** [**IF NOT EXISTS**] [*nom\_sql.]nom\_sql*({*definicion\_columna* |*restriccion\_tabla*} [**PRIMARY KEY**], ... , {*definicion\_columna* |*restriccion\_tabla*}[**PRIMARY KEY**]) [{**ENABLE** | **DISABLE**} **REPLICATE**]

## **Descripción**

El comando **CREATE TABLE** se utiliza para crear una tabla llamada *[nom\\_sql](file:///4Dv17/4D/17/#command_78)* con los campos especificados al pasar una o más *definicion\_columna* y/o *restriccion\_tabla*. Si se pasa la restricción **IF NOT EXISTS**, la tabla sólo se crea cuando no existe una tabla con el mismo nombre en la base. De lo contrario, no se crea y no se genera ningún error.

El primer parámetro *[nom\\_sql](file:///4Dv17/4D/17/#command_78)* (opcional) permite designar el esquema SQL al cual quiere asignar la tabla. Si no pasa este parámetro o si pasa el nombre de un esquema que no existe, el esquema por defecto se le asigna automáticamente, llamado "DEFAULT\_SCHEMA". Para mayor información sobre los esquemas SQL, consulte la sección **[Implementaciones del motor SQL de 4D](file:///4Dv17/4D/17/#command_23)**.

**Nota**: también es posible asignar una tabla a un esquema SQL utilizando el menú pop-up "Esquemas" en el Inspector de tablas de 4D. Este menú contiene la lista de esquemas definidos en la base.

Una *definicion\_columna* contiene el nombre (*[nom\\_sql](file:///4Dv17/4D/17/#command_78)*) y el tipo de datos (*tipo\_datos\_sql*) de una columna y una *restriccion\_tabla* restringe los valores que una tabla puede almacenar.

**Nota:** este comando no permite añadir un campo (columna) de tipo Objeto.

La palabra clave **PRIMARY KEY** se utiliza para especificar la llave primaria cuando se crea la [tabla. Para mayor información sobre las llaves primarias, consulte la sección](file:///4Dv17/4D/17/#command_23) **Implementaciones del motor SQL de 4D**.

Las palabras claves **ENABLE REPLICATE** y **DISABLE REPLICATE** se utilizan para activar o [desactivar el mecanismo que permite la replicación de la tabla \(ver la sección](file:///4Dv17/4D/17/#command_25) **Replicación vía SQL**).

## **Ejemplo 1**

Este es un ejemplo simple de creación de una tabla con dos columnas:

```
CREATE TABLE ACTOR FANS
(ID INT32, Nom VARCHAR);
```
## **Ejemplo 2**

Este ejemplo crea la misma tabla pero sólo si no hay una tabla con el mismo nombre:

```
CREATE TABLE IF NOT EXISTS ACTOR FANS
(ID INT32, Nom VARCHAR);
```
# **Ejemplo 3**

Este ejemplo crea la tabla "Preferences" y se le asigna el esquema "Control":

**CREATE TABLE Control.Preferences** (ID INT32, Value VARCHAR);

## <span id="page-89-0"></span>**ALTER TABLE**

**ALTER TABLE** *nom\_sql* {**ADD** [**TRAILING**] *definición\_columna* [**PRIMARY KEY**] | [**TRAILING**] | **DROP** *nom\_sql* | **ADD** *definición\_llave\_primaria* | **DROP PRIMARY KEY** | **ADD** *definición\_llave\_foránea* | **DROP CONSTRAINT** *nom\_sql* | [{**ENABLE** | **DISABLE**} **REPLICATE**] | [{**ENABLE** | **DISABLE**} **LOG**] | [**MODIFY** *sql\_name* {**ENABLE** | **DISABLE**} **AUTO\_INCREMENT**] | [**MODIFY** *sql\_name* {**ENABLE** | **DISABLE**} **AUTO\_GENERATE**] | [{**ENABLE** | **DISABLE**} **TRIGGERS**] | **SET SCHEMA** *nom\_sql*}

## **Descripción**

El comando *ALTER TABLE* se utiliza para modificar una tabla existente (*[nom\\_sql](file:///4Dv17/4D/17/#command_78)*). Puede efectuar una de las siguientes acciones:

Pasar **ADD** *definición\_columna* añade una columna a la tabla.

La palabra clave **TRAILING** (debe ubicarse en frente de *definición\_columna* si se utiliza) forza la creación de la columna luego de la última columna existente de la tabla en el archivo de estructura. Esta opción es útil cuando las columnas que contienen los datos se han eliminado de la tabla (sin que los datos sean borrados), para evitar que los datos existentes sean reasignados a la nueva columna.

**Nota:** este comando no permite añadir un campo (columna) de tipo Objeto.

La palabra clave **PRIMARY KEY** se utiliza para definir la llave primaria cuando se añade una columna.

Pasar **DROP** *[nom\\_sql](file:///4Dv17/4D/17/#command_78)* elimina la columna *[nom\\_sql](file:///4Dv17/4D/17/#command_78)* de la tabla.

Pasar **ADD** *definición\_llave\_primaria* añade una llave primaria (**PRIMARY KEY**) a la tabla.

Pasar **DROP PRIMARY KEY** elimina la llave primaria (**PRIMARY KEY**) de la tabla.

Pasar **ADD** *definición\_llave\_foránea* añade una llave foránea (**FOREIGN KEY**) a la tabla.

Pasar **DROP CONSTRAINT** *[nom\\_sql](file:///4Dv17/4D/17/#command_78)* elimina la restricción especificada por nom\_sql de la tabla. Pasar **ENABLE REPLICATE** o **DISABLE REPLICATE** activa o desactiva el mecanismo que permite la replicación de la tabla (ver la sección **[Replicación vía SQL](file:///4Dv17/4D/17/#command_25)**).

Pasar **ENABLE LOG** o **DISABLE LOG** activa o desactiva el historial de la tabla.

Pasar **ENABLE AUTO\_INCREMENT** o **DISABLE AUTO\_INCREMENT** activa o desactiva la opción "Autoincrement" de los campos de tipo entero largo.

Pasar **ENABLE AUTO\_GENERATE** o **DISABLE AUTO\_GENERATE** activa o desactiva la opción "Auto UUID" para los campos alfa de tipo UUID. En los dos casos, debe pasar la palabra clave **MODIFY** seguida del *[nom\\_sql](file:///4Dv17/4D/17/#command_78)* de la columna a modificar.

Pasar **ENABLE TRIGGERS** o **DISABLE TRIGGERS** activa o desactiva los triggers para la tabla. Si desea gestionar los triggers globalmente a nivel de la base, debe utilizar **[ALTER DATABASE](file:///4Dv17/4D/17/#command_35)**. Pasar **SET SCHEMA** *[nom\\_sql](file:///4Dv17/4D/17/#command_78)* transfiere la tabla al esquema *[nom\\_sql](file:///4Dv17/4D/17/#command_78)*.

El comando devuelve un error:

- cuando el parámetro opcional **ENABLE LOG** se pasa y ninguna llave primaria válida se ha definido,
- si intenta modificar o eliminar la definición de llave primaria de la tabla sin desactivar el historial vía **DISABLE LOG**.

# **Ejemplo 1**

Este ejemplo crea una tabla, inserta un conjunto de valores en ella, luego añade una columna Num\_Tel, inserta otro conjunto de valores y luego elimina la columna ID:

CREATE TABLE ACTOR FANS (ID INT32, Nom VARCHAR);

**INSERT INTO ACTOR\_FANS**  $(ID, Nom)$ VALUES(1, 'Francis');

**ALTER TABLE ACTOR\_FANS** ADD Num\_Tel VARCHAR;

**INSERT INTO ACTOR\_FANS** (ID, Nom, Num\_Tel) VALUES (2, 'Florence', '01446677888');

ALTER TABLE ACTOR\_FANS DROP ID;

## **Ejemplo 2**

Ejemplo para activar la opción "Autoincrement" del tipo campo Entero largo [Table\_1]id:

**Begin SQL** ALTER TABLE Table\_1 MODIFY id ENABLE AUTO\_INCREMENT; **End SOL** 

Desactivando la opción:

**Begin SOL** ALTER TABLE Table\_1 MODIFY id DISABLE AUTO\_INCREMENT; **End SOL** 

Ejemplo para la activación de "Auto UUID" del campo tipo Alfa [Table\_1]uid:

**Begin SQL** ALTER TABLE Table\_1 MODIFY uid ENABLE AUTO\_GENERATE; **End SQL** 

Desactivando la opción:

**Begin SQL** ALTER TABLE Table\_1 MODIFY uid DISABLE AUTO\_GENERATE; **End SOL** 

<span id="page-91-0"></span>**DROP TABLE** [**IF EXISTS**] *nom\_sql*

#### **Descripción**

El comando *DROP TABLE* se utiliza para eliminar la tabla *[nom\\_sql](file:///4Dv17/4D/17/#command_78)* de una base. Cuando se pasa la restricción **IF EXISTS**, si la tabla a eliminar no existe en la base, el comando no hace nada y no se genera ningún error.

Este comando no sólo elimina la tabla de la estructura, sino también sus datos y los índices, triggers y restricciones asociados. No se puede utilizar este comando con una tabla referenciada por una restricción **FOREIGN KEY**.

**Nota**: debe asegurarse de que cuando se ejecute el comando *DROP TABLE*, no haya registros de la tabla *[nom\\_sql](file:///4Dv17/4D/17/#command_78)* que se carguen en memoria en modo de escritura. De lo contrario, se genera el error 1272.

## **Ejemplo 1**

Este ejemplo borra la tabla ACTOR\_FANS:

DROP TABLE ACTOR FANS

## **Ejemplo 2**

Este ejemplo hace lo mismo que el anterior excepto que en este caso, si la tabla ACTOR\_FANS no existe, no se genera ningún error:

DROP TABLE IF EXISTS ACTOR\_FANS

<span id="page-92-0"></span>**CREATE** [**UNIQUE**] **INDEX** *nom\_sql* **ON** *nom\_sql* (*ref\_column*a, ... , *ref\_columna*)

## **Descripción**

El comando **CREATE INDEX** permite crear un índice (*[nom\\_sql](file:///4Dv17/4D/17/#command_78)*) en una o más columnas de una tabla existente (*[nom\\_sql](file:///4Dv17/4D/17/#command_78)*) designada por el o los parámetros *ref\_columna*. Los índices son transparentes para los usuarios y permiten acelerar la ejecución de las peticiones.

También puede pasar la palabra clave opcional **UNIQUE** con el fin de crear un índice que no permite los valores duplicados.

## **Ejemplo**

Este es un ejemplo de creación de índices:

CREATE INDEX ID\_INDEX ON ACTOR\_FANS (ID)

<span id="page-93-0"></span>**DROP INDEX** *nom\_sql*

# **Descripción**

El comando *DROP INDEX* permite eliminar de la base el índice existente designado por *[nom\\_sql](file:///4Dv17/4D/17/#command_78)*. No puede utilizarse con los índices creados por las restricciones **PRIMARY KEY** o **UNIQUE**.

## **Ejemplo**

Este es un ejemplo simple de eliminación de un índice:

**DROP INDEX ID\_INDEX** 

<span id="page-94-0"></span>**LOCK TABLE** *nom\_sql* **IN** {**EXCLUSIVE** | **SHARE**} **MODE**

## **Descripción**

El comando *LOCK TABLE* permite bloquear la tabla *[nom\\_sql](file:///4Dv17/4D/17/#command_78) e*n el modo **EXCLUSIVE** o **SHARE**. En el modo **EXCLUSIVE**, los datos de la tabla no pueden leerse o modificarse por otra transacción. En el modo **SHARE**, los datos de la tabla pueden ser leídos por otras transacciones pero las modificaciones siguen siendo prohibidas.

## **Ejemplo**

Este ejemplo bloquea la tabla MOVIES de manera que pueda ser leída pero no modificada por otras transacciones:

**LOCK TABLE MOVIES IN SHARE MODE** 

<span id="page-95-0"></span>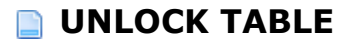

**UNLOCK TABLE** *nom\_sql*

## **Descripción**

El comando *UNLOCK TABLE* se utiliza para desbloquear la tabla *[nom\\_sql](file:///4Dv17/4D/17/#command_78)* previamente bloqueada vía el comando *[LOCK TABLE](file:///4Dv17/4D/17/#command_41)*. Este comando no funciona si se pasa dentro de una transacción o si se utiliza en una tabla que bloqueada por otro proceso.

#### **Ejemplo**

Este comando elimina el bloquea de la tabla PELICULAS:

**UNLOCK TABLE PELICULAS** 

<span id="page-96-0"></span>**EXECUTE IMMEDIATE** <<*nom\_sql*>> | <<\$*nom\_sql*>> | :*nom\_sql* | :\$nom\_*sql*

#### **Descripción**

El comando *EXECUTE IMMEDIATE* permite ejecutar una expresión SQL dinámica. El argumento *[nom\\_sql](file:///4Dv17/4D/17/#command_78)* representa una variable que contiene un conjunto de instrucciones SQL que se ejecutarán como un todo.

#### **Notas:**

- Este comando no puede utilizarse en una conexión SQL externa (pass-through) iniciada vía el comando 4D **[USE EXTERNAL DATABASE](file:///4Dv17/4D/12.4/USE-EXTERNAL-DATABASE.301-977499.es.html)**.
- En modo compilado, no es posible utilizar las variables 4D locales (que comienzan por el carácter \$) en la cadena de búsqueda pasada al comando *EXECUTE IMMEDIATE*.

#### **Ejemplo**

Este ejemplo recupera el número de películas realizadas desde 1960:

```
C_LONGINT(NumMovies)
C_TEXT(tQueryTxt)
NumMovies:=0
tQueryTxt:="SELECT COUNT(*) FROM MOVIES WHERE Year_of_Movie >= 1960 INTO:NumMovies;"
Begin SQL
  EXECUTE IMMEDIATE : tQueryTxt;
End SQL
ALERT("La videoteca contiene "+String(NumMovies)+" películas realizadas desde 1960")
```
<span id="page-97-0"></span>**CREATE SCHEMA** *nom\_sql*

#### **Descripción**

El comando CREATE SCHEMA permite crear un nuevo esquema SQL llamado *[nom\\_sql](file:///4Dv17/4D/17/#command_78)* en la base de datos. Puede utilizar todo *nom\_sql* excepto por "DEFAULT\_SCHEMA" y "SYSTEM\_SCHEMA".

**Nota**: para mayor información sobre los esquemas, consulte la sección .

Cuando se crea un nuevo esquema, por defecto los derechos de acceso asociados son los siguientes:

- Sólo lectura (Datos): <Todos>
- Lectura/Escritura (Datos):<Todos>
- Completo (datos y estructura): <Persona> Cada esquema puede atribuirse un tipo de derechos de acceso externos utilizando el comando *[GRANT](file:///4Dv17/4D/17/#command_49)*.

Sólo el Diseñador y el Administrador de la base puede crear, modificar o eliminar esquemas. Si el sistema de gestión de acceso de 4D no está activo (en otras palabras, si no se le ha asignado contraseña al Diseñador), todos los usuarios pueden crear y modificar esquemas sin ninguna restricción.

Cuando una base de datos se crea o se convierte con 4D v11 SQL (desde la versión 3), se crea un esquema por defecto con el fin de agrupar todas las tablas de la base. Este esquema se llama "DEFAULT\_SCHEMA". No puede borrarse ni renombrarse.

## **Ejemplo**

Creación de un esquema llamado "Derechos\_Contabilidad":

**CREATE SCHEMA Derechos Contabilidad** 

<span id="page-98-0"></span>**ALTER SCHEMA** *nom\_sql* **RENAME TO** *nom\_sql*

## **Descripción**

El comando ALTER SCHEMA permite renombrar el esquema SQL *[nom\\_sql](file:///4Dv17/4D/17/#command_78)* (primer parámetro) por *[nom\\_sql](file:///4Dv17/4D/17/#command_78)* (segundo parámetro).

Sólo el Diseñador y el Administrador pueden modificar esquemas.

**Nota:** no es posible renombrar el esquema por defecto ("DEFAULT\_SCHEMA") o el esquema que contiene las tablas sistema ("SYSTEM\_SCHEMA") ni utilizar estos nombres en *[sql\\_name](file:///4Dv17/4D/17/#command_78)* (segundo parámetro).

## **Ejemplo**

Renombrar el esquema MyFirstSchema por MyLastSchema:

ALTER SCHEMA MyFirstSchema RENAME TO MyLastSchema

<span id="page-99-0"></span>**DROP SCHEMA** *nom\_sql*

## **Descripción**

El comando DROP SCHEMA puede usarse para eliminar el esquema designado por *[nom\\_sql](file:///4Dv17/4D/17/#command_78)*.

Es posible borrar cualquier esquema, excepto el esquema por defecto (DEFAULT\_SCHEMA) y el esquema que contiene las tablas sistema ("SYSTEM\_SCHEMA"). Cuando se elimina un esquema, todas las tablas que se le fueron asignadas se transfieren al esquema por defecto. Las tablas transferidas heredan los derechos de acceso del esquema por defecto.

Si intenta eliminar un esquema que no existe o que ya se ha eliminado, se genera un error.

Sólo el Diseñador y el Administrador de la base pueden eliminar los esquemas.

## **Ejemplo**

Usted quiere borrar el esquema MyFirstSchema (al cual están asignadas las tablas Table1 y Table2):

DROP SCHEMA MyFirstSchema

Después de esta operación, las dos tablas Table1 y Table2, se reasignan al esquema por defecto.

<span id="page-100-0"></span>**CREATE** [**OR REPLACE**] **VIEW** [*nom*\_*schema.*]*nom\_vista*[(*lista*\_*columnas*)] **AS** *instruccion\_select*[;]

## **Descripción**

El comando **CREATE VIEW** permite crear una vista SQL llamada *nom\_vista* (que es un *nom\_sql* estándar) que contiene las columnas definidas en el parámetro *lista\_columnas*. Es necesario especificar un nombre de columna si esta columna es una función o se deriva de una operación aritmética (escalar). También es necesario especificar un nombre de columna cuando se quiere evitar tener distintas columnas con el mismo nombre (por ejemplo, durante una operación JOIN) o cuando desea utilizar un nombre de columna diferente del que se deriva.

Si se pasa el parámetro *lista\_columnas*, debe contener el mismo número de columnas como en la petición de definición *instruccion\_select* de la vista. Si se omite *lista\_columnas*, las columnas de la vista tendrán los

mismos nombres que los de las columnas de la *instruccion\_select* de la vista.

Las vistas y las tablas deben tener nombres únicos.

Si pasa la opción **OR REPLACE**, la vista se recreará automáticamente si ya existe. Esta opción puede ser útil con el fin de cambiar la definición de una vista existente sin tener que borrar/crear/afectar los privilegios

de los objetos que ya están definidos para la vista actual.

Si no se pasa la opción **OR REPLACE**, y si la vista ya existe, se devuelve un error.

*nom\_schema* es también un *[nom\\_sql](file:///4Dv17/4D/17/#command_78)* estándar y puede utilizarlo para designar el nombre del esquema que contendrá la vista. Si no pasa *nom\_schema* o si pasa el nombre de un esquema que no existe, la vista

se asigna automáticamente al esquema por defecto, llamado "DEFAULT\_SCHEMA".

*Instruccion\_select* designa la instrucción **[SELECT](file:///4Dv17/4D/17/#command_29)** que es la consulta de definición de la vista. La *Instruccion\_select* es la misma que un **[SELECT](file:///4Dv17/4D/17/#command_29)** estándar de 4D, pero con las siguientes restricciones:

- No puede utilizar las cláusulas **INTO**, **LIMIT** u **OFFSET** ya que la limitación, definición o asignación de variables en 4D será realizada por **[SELECT](file:///4Dv17/4D/17/#command_29)** que llama a la vista.
- No puede utilizar la cláusula **GROUP BY**.
- Las vistas son de sólo lectura y no se pueden actualizar.

Una definición de vista es "estática" y no se actualiza si las tablas fuentes se modifican o eliminan. En particular, las columnas añadidas a una tabla no aparecen en la vista basada en esta tabla. Del mismo

modo, si trata de acceder por medio de una vista a las columnas eliminadas, se produce un error. Sin embargo, una vista que refiera a una vista fuente eliminada seguirá funcionando. De hecho, cuando se crea una vista, convierte cualquier referencia de vistas en referencias a las tablas fuente.

Las vistas tienen un alcance global. Una vez que se crea una vista con **CREATE VIEW**, es accesible para todas las partes de la aplicación (4D remoto vía SQL, bases externas creadas con el comando **[CREATE DATABASE](file:///4Dv17/4D/17/#command_33)**, otras bases utilizan el comando **[SQL LOGIN](file:///4Dv17/4D/17/SQL-LOGIN.301-3730654.es.html)**, etc.) y durante la sesión, hasta que se borra utilizando el comando **[DROP VIEW](file:///4Dv17/4D/17/#command_48)** o se cierre la base.

# **Ejemplo**

Aquí presentamos algunos ejemplos de definiciones de vista basados en la tabla PEOPLE que contiene las siguientes columnas:

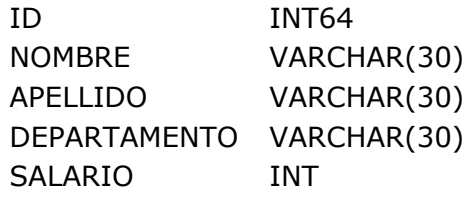

Una vista sin restricciones:

**CREATE VIEW FULLVIEW AS** SELECT \* FROM PERSONS;

Una vista sin restricciones: "horizontales". Por example, usted quiere mostrar únicamente las personas que trabajan en el departamento de Mercadeo:

CREATE VIEW HORIZONTALVIEW (ID, Nombre, Apellido, Salario) AS SELECT ID, FIRST\_NAME, LAST\_NAME, SALARY FROM PERSONS WHERE DEPARTMENT = 'Marketing';

Una vista agregada:

CREATE VIEW AGGREGATEVIEW (Nombre, Apellido AnnualSalary) AS SELECT Nombre, Apellido, SALARY\*12 FROM PERSONS;

Una vista con restricciones "verticales". Por ejemplo, usted no quiere mostrar la columna SALARY:

CREATE VIEW VERTICALVIEW (ID, Nombre, Apellido, Departamento) AS SELECT ID, FIRST\_NAME, LAST\_NAME, DEPARTEMENT FROM PERSONS;

Una vez definidas las vista, puede utilizarlas como tablas estándar. Por ejemplo, si quiere obtener todas las personas cuyo salario es mayor a 5,000 Euros:

SELECT \* FROM FULLVIEW WHERE SALARY < 5000 INTO :alD, :aNombre, :aApellido, :aDepartamento, :aSalario;

Otro ejemplo: usted quiere obtener todas las personas del departamento de Mercadeo cuyo nombre es "Miguel":

SELECT ID, Apellido, Salary FROM HORIZONTALVIEW WHERE Nombre='Miguel' INTO:aID,:aApellido,:aSalary;

<span id="page-102-0"></span>**DROP VIEW** [**IF EXISTS**] [*schema\_name.*]*view\_name*[;]

## **Descripción**

El comando **DROP VIEW** borra de la base la vista llamada *nom\_vista*.

Cuando se pasa la restricción **IF EXISTS**, el comando no hace nada y no se genera ningún error si la vista *nom\_vista* no existe en la base.

*nom\_esquema* es un *nom\_sql* estándar y se puede utilizar para designar el nombre del esquema que va a contener la vista. Si no pasa *nom\_esquema* o si pasa un nombre de esquema que no existe, la vista se considera automáticamente como que pertenece al esquema por defecto, llamado "DEFAULT\_SCHEMA".

<span id="page-103-0"></span>**GRANT**[**READ** | **READ\_WRITE** | **ALL**] **ON** *sql\_name* **TO** *sql\_name*

## **Descripción**

El comando **GRANT** permite definir los derechos de acceso asociados al esquema *nom\_sql* (primer parámetro). Estos derechos se asignarán al grupo de usuarios 4D designados por el segundo parámetro *[nom\\_sql](file:///4Dv17/4D/17/#command_78)*.

Las palabras claves **READ**, **READ\_WRITE** y **ALL** permiten definir los tipos de acceso autorizados para la tabla:

- READ establece el modo de acceso de sólo lectura (datos). Por defecto: <Everybody>
- **READ\_WRITE** establece el modo de acceso lectura/escritura (datos).Por defecto: <Everybody>
- **ALL** establece el modo de acceso completo (datos y estructura). Por defecto: <Nobody>

Note que cada tipo de acceso está definido independientemente de los otros. En particular, si asigna sólo los derechos READ a un grupo, esto no tendrá ningún efecto ya que el grupo como también los otros continuarán beneficiándose del acceso READ\_WRITE (asignado a todos los grupos por defecto). Para definir el acceso READ, debe llamar dos veces el comando **GRANT** (ver ejemplo 2).

El control de acceso sólo aplica a las conexiones externas. El código SQL ejecutado al interior de 4D vía las etiquetas **Begin SQL/End SQL** o los comandos tales como **[SQL EXECUTE](file:///4Dv17/4D/17/SQL-EXECUTE.301-3730636.es.html)** tiene acceso total.

**Nota de compatibilidad**: durante la conversión de una base anterior a la versión 11.3 o superior, los derechos de acceso globales (tales como los definidos en la página SQL de las Preferencias de la aplicación) se transfieren al esquema por defecto.

El segundo parámetro *[nom\\_sql](file:///4Dv17/4D/17/#command_78)* debe contener el nombre del grupo de usuarios 4D al que desea asignar derechos de acceso al esquema. Este grupo debe existir en la base 4D.

**Nota**: 4D permite definir los nombres de grupos incluyendo espacios y/o caracteres acentuados que no son aceptados por el estándar SQL. En este caso, debe poner el nombre entre los caracteres [ y ]. Por ejemplo: **GRANT READ ON [mi esquema] TO [los administradores]** Sólo el Diseñador y el Administrador de la base pueden modificar los esquemas.

## **Nota sobre la integridad referencial**

4D garantiza el principio de integridad referencial independientemente de los derechos de acceso. Por ejemplo, supongamos que tiene dos tablas, Tabla1 y Tabla2, conectadas por una relación de tipo Muchos a Uno (Tabla2 > Tabla1). Tabla1 pertenece al esquema S1 y Tabla2 al esquema S2. Un usuario que tenga derechos de acceso al esquema S1 pero no al S2 puede eliminar los registros en la Tabla1. En este caso, con el fin de respetar los principios de integridad referencial, todos los registros de Tabla2 que están relacionados con los registros eliminados de la Tabla1 también se eliminarán.

## **Ejemplo 1**

Usted quiere autorizar el acceso en lectura escritura de datos del esquema MiEsquema1 al grupo "Power\_Users":

**GRANT READ\_WRITE ON MiEsquema1 TO POWER\_USERS** 

# **Ejemplo 2**

Usted quiere autorizar un acceso en lectura únicamente al grupo "Readers". Este caso requiere asignar al menos un grupo con derechos READ\_WRITE (aquí "Admins") de manera que ya no se asigna a todos los grupos por defecto:

GRANT READ ON MySchema2 TO Readers /\*Asignación del acceso en lectura únicamente \*/ GRANT READ\_WRITE ON MySchema2 TO Admins /\*Detener el acceso a todos en lectura escritura\*/

#### <span id="page-105-0"></span>**REVOKE** [**READ** | **READ\_WRITE** | **ALL**] **ON** *nom\_sql*

## **Descripción**

El comando *REVOKE* permite borrar los derechos de acceso específicos asociados al esquema definido por el parámetro *[nom\\_sql](file:///4Dv17/4D/17/#command_78)*.

Cuando ejecuta este comando, asigna el pseudo-grupo de usuarios <Persona> al derecho de acceso definido.

## **Ejemplo**

Usted quiere borrar todo derecho lectura-escritura al esquema MiEsquema1:

REVOKE READ\_WRITE ON MiEsquema1

<span id="page-106-0"></span>**REPLICATE** *lista\_replicada* **FROM** *ref\_tabla* [**WHERE** *criterio\_búsqueda*] [**LIMIT** {*número\_entero* | *ref\_lenguaje\_4d*}] [**OFFSET** {*número\_entero* | *ref\_lenguaje\_4d*}] **FOR REMOTE** [**STAMP**] {*número\_entero* | *ref\_lenguaje\_4d*} [, **LOCAL** [**STAMP**] {*número\_entero* | *ref\_lenguaje\_4d*}] [{**REMOTE OVER LOCAL** | **LOCAL OVER REMOTE**}] [**LATEST REMOTE** [**STAMP**] *ref\_lenguaje\_4d* [, **LATEST LOCAL** [**STAMP**] *ref\_lenguaje\_4d*]] **INTO** {*lista\_objetivo* | *ref\_tabla*(*nom\_sql\_1*;...;*nom\_sql\_N*)};

## **Descripción**

El comando **REPLICATE** permite replicar los datos de una tabla de una base A en la de una tabla de una base B. Por convención, la base donde se ejecuta el comando se llama "base local" y la base de la cual los datos se replican se llama "base remota".

Este comando sólo puede utilizarse en el marco de un sistema de replicación de base. Para que el sistema funcione, la replicación debe haber sido activada en la base local y en la base remota y cada tabla implicada deberá tener una llave primaria. Para mayor información sobre este sistema, consulte la sección **[Replicación vía SQL](file:///4Dv17/4D/17/#command_25)**.

**Nota**: si desea implementar un sistema de sincronización completo, consulte la descripción del comando **[SYNCHRONIZE](file:///4Dv17/4D/17/#command_52)**.

Pase una lista de campos (virtuales o estándar), separados por comas en *lista\_replicada*. Los campos deben pertenecer a la tabla *ref\_tabla* de la base remota. La cláusula FROM debe ir seguida de un argumento del tipo ref tabla que permite designar la tabla de la base remota desde la cual replicar los datos de los campos *lista\_replicada*.

**Nota**: los campos virtuales de la tabla remota sólo se pueden almacenar en los arrays de la base local.

#### **Lado base remota**

La cláusula opcional **WHERE** permite aplicar un filtro preliminar a los registros de la tabla en la base de datos remota; sólo aquellos registros que cumplan los *criterios\_de\_búsqueda* serán tenidos en cuenta por el comando.

4D recupera los valores de los campos *lista\_replicada* para todos los registros designados por la cláusula **FOR REMOTE STAMP**. El valor pasado en esta cláusula puede ser:

- Un valor de tipo **entero largo > 0**: en este caso, se recuperan los registros donde el valor de \_\_ROW\_STAMP es mayor o igual a este valor.
- **0**: en este caso, se recuperan todos los registros donde el valor de \_\_ROW\_STAMP es diferente de 0. Tenga en cuenta que los registros que existían antes de la activación de la replicación, no serán tenidos en cuenta (el valor de \_\_ROW\_STAMP = 0).
- **1**: en este caso, todos los registros de la tabla remota se recuperan, es decir, todos los registros donde el valor de \_\_ROW\_STAMP >= 0. A diferencia del caso anterior, se tendrán en cuenta todos los registros de la tabla, incluidos los que existían antes de la activación de la replicación.

**2**: En este caso, se recuperan todos los registros borrados de la tabla remota (después de la activación de la replicación), es decir, todos los registros donde el valor de \_\_ROW\_ACTION = 2.

Por último, puede aplicar a la selección obtenida las cláusulas opcionales **OFFSET** y/o **LIMIT**:

- Cuando se pasa, la cláusula **OFFSET** permite ignorar los primeros X registros de la selección (donde X es el valor pasado a la cláusula).
- Cuando se pasa, la cláusula **LIMIT** permite restringir la selección a los Y primeros registros de la selección (donde Y es el valor pasado a la cláusula). Si la cláusula **OFFSET** también se pasa, la cláusula **LIMIT** se aplica a la selección obtenida tras la ejecución de **OFFSET**.

Una vez aplicadas ambas cláusulas, la selección resultante se envía a la base local.

## **Lado base local**

Los valores recuperados se escriben directamente la *lista\_objetivo* de la base local o en los campos estándar especificados por *[nom\\_sql](file:///4Dv17/4D/17/#command_78)* de la tabla *ref\_tabla* de la base local.

El argumento *lista\_objetivo* puede contener una lista de campos estándar o una lista de arrays del mismo tipo que los campos remotos (pero no una combinación de ambos). Si el destino del comando es una lista de campos, los registros objetivos serán creados, modificados o eliminados automáticamente en función de la acción almacenada en el campo virtual \_\_ROW\_ACTION.

Los conflictos para los registros replicados que ya existen en la base objetivo (llaves primarias idénticas) se resuelven utilizando las cláusulas de prioridad (opción **REMOTE OVER LOCAL** y **LOCAL OVER REMOTE**):

- Si pasa la opción **REMOTE OVER LOCAL** u omite la cláusula de prioridad, todos los registros fuente (base remota) designados por la cláusula **FOR REMOTE STAMP** reemplazan los registros objetivo (base local) si ya existen, cambiados o no de un lado o del otro. En este caso, no tiene sentido pasar una cláusula **LOCAL STAMP** porque se ignorará.
- Si pasa la opción LOCAL OVER REMOTE, el comando tiene en cuenta el marcador local **LOCAL STAMP**. En este caso, los registros objetivo (base local) cuyo valor de marcador es inferior o igual al pasado en **LOCAL STAMP** no son remplazados por los registros fuente (base remota). Por ejemplo, si pasa 100 en **LOCAL STAMP**, todos los registros de la base local cuyo marcador sea menor o igual a 100 serán remplazados por los registros equivalentes de la base remota. Este principio permite preservar los datos modificados localmente y reducir la selección de los registros a replicar en la tabla local.
- Si pasa las cláusulas **LATEST REMOTE STAMP** y/o **LATEST LOCAL STAMP**, 4D devuelve en las variables *ref\_lenguaje\_4D* correspondientes los valores de los últimos marcadores de las tablas local y remota. Esta información puede ser útil si desea personalizar la gestión del procedimiento de sincronización. Estos valores corresponden al valor de los marcadores inmediatamente después de terminada la operación de replicación: si los utiliza en una instrucción **REPLICATE** o **[SYNCHRONIZE](file:///4Dv17/4D/17/#command_52)**, no es necesario incrementarlos porque son incrementados automáticamente antes de ser devueltos por el comando **REPLICATE**.

Si la operación de replicación se lleva a cabo correctamente, la variable sistema OK toma el valor 1. Puede controlar este valor desde un método 4D.

Si se producen errores durante la operación de replicación, la operación se detiene cuando ocurra el primer error. La última variable fuente (si se ha especificado) toma el valor con el marcador del registro en el que se produjo el error. La variable sistema OK toma el valor 0. El error generado puede interceptarse por un método de gestión de errores instalado por el comando **[ON ERR CALL](file:///4Dv17/4D/17/ON-ERR-CALL.301-3729627.es.html)**.

**Nota**: las operaciones efectuadas por el comando **REPLICATE** no tienen en cuenta las restricciones de integridad de datos. Esto significa, por ejemplo, que las reglas que rigen las llaves foráneas, unicidad, etc. no son verificadas. Si los datos recibidos pueden afectar la integridad de los datos, debe comprobar los datos después de la operación de replicación. La manera más simple es bloquear, vía el lenguaje 4D o SQL, los registros que se tienen que modificar.
**SYNCHRONIZE** [**LOCAL**] **TABLE** *ref\_tabla* (*ref\_columna\_1*,...,*ref\_columna\_N*) **WITH** [**REMOTE**] **TABLE** *ref\_tabla* (*ref\_columna\_1*,...,*ref\_columna\_N*) **FOR REMOTE** [**STAMP**] {*número\_entero* | *ref\_lenguaje\_4d*}, **LOCAL** [**STAMP**] {*número\_entero* | *ref\_lenguaje\_4d*} {**REMOTE OVER LOCAL** | **LOCAL OVER REMOTE**} **LATEST REMOTE** [**STAMP**] *ref\_lenguaje\_4d*, **LATEST LOCAL** [**STAMP**] *ref\_lenguaje\_4d*;

#### **Descripción**

El comando **SYNCHRONIZE** permite sincronizar dos tablas ubicadas en dos servidores 4D SQL diferentes. Todo cambio realizado en una de las tablas también se efectúa en el otro. El servidor 4D SQL que ejecuta el comando se llama servidor local y el otro servidor se llama servidor remoto.

El comando **SYNCHRONIZE** es una combinación de dos llamadas internas al comando **[REPLICATE](file:///4Dv17/4D/17/#command_51)**. La primera llamada replica los datos desde el servidor remoto al servidor local y la segunda efectúa la operación inversa: replicación de los datos del servidor local al servidor remoto. Las tablas a sincronizar deben estar configuradas para la replicación

- Deben tener una llave primaria,
- La opción "Activar replicación" debe estar seleccionada en la ventana Inspector de cada tabla.

Para mayor información, consulte la descripción del comando **[REPLICATE](file:///4Dv17/4D/17/#command_51)**.

El comando **SYNCHRONIZE** acepta cuatro marcadores (stamps) como "parámetros": dos marcadores en entrada y dos marcadores en salida (última modificación). Los marcadores de entrada se utilizan para indicar el momento de la última sincronización en cada servidor. Los marcadores de salida devuelven el valor de los marcadores de modificación en cada servidor justo después de la última modificación. Gracias a este principio, cuando el comando **SYNCHRONIZE** se llama regularmente, es posible usar los marcadores de salida de la última sincronización como marcadores de entrada para la siguiente.

**Nota:** los marcadores de entrada y de salida se expresan como valores numéricos (stamps) y no de marcadores de tiempo (timestamps). Para obtener más información sobre estos marcadores, consulte la descripción del comando **[REPLICATE](file:///4Dv17/4D/17/#command_51)**.

En caso de error, el marcador de salida del servidor en cuestión contiene el marcador del registro al origen del error. Si el error se debe a una causa distinta a la sincronización (problemas de red por ejemplo), el marcador contendrá 0.

Hay dos códigos de error diferentes, uno para indicar un error de sincronización en el sitio local y otro para un error de sincronización en el sitio remoto.

Cuando ocurre un error, el estado de los datos dependerá de la de la transacción en el servidor local. En el servidor remoto, la sincronización se realiza siempre dentro de una transacción, de manera que los datos no puedan ser alterados por la operación. Sin embargo, en el servidor local, el proceso de sincronización queda bajo el control del desarrollador. Se efectúa fuera de cualquier transacción si la preferencia **Transacciones Auto-commit** no está activada, (de lo contrario, un contexto de transacción se crea automáticamente). El desarrollador puede optar por iniciar una transacción y es responsabilidad del desarrollador validar o cancelar esta transacción después de la sincronización de los datos.

Puede "forzar" la dirección de sincronización utilizando las cláusulas **REMOTE OVER LOCAL** y **LOCAL OVER REMOTE**, dependiendo de las características de su aplicación. Para mayor información sobre los mecanismos de implementación, consulte la descripción del comando

#### **[REPLICATE](file:///4Dv17/4D/17/#command_51)**.

**Nota**: las operaciones efectuadas por el comando **SYNCHRONIZE** no tienen en cuenta restricciones de integridad de los datos. Esto significa, por ejemplo, que las reglas que rigen las llaves foráneas, unicidad, etc. no son verificadas. Si los datos recibidos pueden afectar la integridad de datos, debe verificar los datos después de la operación de sincronización. La manera más simple es bloquear, vía el lenguaje 4D o SQL, los registros que deben modificarse. En las variables *4d\_language\_ref* de las cláusulas **LATEST REMOTE STAMP** y **LATEST LOCAL STAMP**, 4D devuelve los valores de los últimos marcadores de las tablas remota y local. Esta información le permite automatizar la gestión del procedimiento de sincronización. Estos valores corresponden al valor de los marcadores hasta el final de la operación de replicación: si los utiliza en una instrucción **[REPLICATE](file:///4Dv17/4D/17/#command_51)** o **SYNCHRONIZE** posterior, no necesita incrementarlos; se incrementan automáticamente antes de ser devueltos por el comando **[REPLICATE](file:///4Dv17/4D/17/#command_51)**.

#### **Ejemplo**

Para entender los mecanismos involucrados en la operación de sincronización, vamos a examinar las diferentes posibilidades relativas a la actualización de un registro existente en las dos bases sincronizadas.

El método de sincronización es de la siguiente forma:

**C\_LONGINT**(vRemoteStamp) **C\_LONGINT**(vLocalStamp) **C\_LONGINT**(vLatestRemoteStamp) **C\_LONGINT**(vLatestLocalStamp)

vRemoteStamp:=X... // ver valores en el array a continuación vLocalStamp:=X... // ver valores en el array a continuación vLatestRemoteStamp:=X... // valor devuelto en un anterior LATEST REMOTE STAMP vLatestLocalStamp:=X... // valor devuelto en un anterior LATEST LOCAL STAMP

#### **Begin SQL**

**SYNCHRONIZE** LOCAL MYTABLE (MyField) **WITH** REMOTE MYTABLE (MyField) FOR REMOTE STAMP : vRemoteStamp, **LOCAL STAMP: vLocalStamp** LOCAL OVER REMOTE // or REMOTE OVER LOCAL, ver en el array a continuación LATEST REMOTE STAMP : vLatestRemoteStamp, LATEST LOCAL STAMP : vLatestLocalStamp;

**End SOL** 

Los datos iniciales son:

- El marcador del registro en la base LOCAL tiene un valor de 30 y el de la base REMOTA tiene un valor de 4000
- Los valores del campo MiCampo son los siguientes:

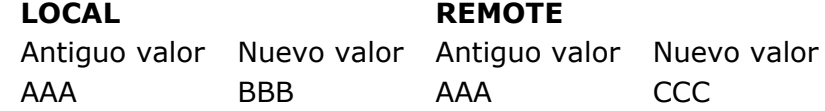

Utilizamos los valores devueltos por las cláusulas anteriores **LATEST LOCAL STAMP** y **LATEST REMOTE STAMP** para sincronizar únicamente los valores que fueron modificados desde la última sincronización.

Estas son las sincronizaciones efectuadas por el comando **SYNCHRONIZE** en función de los valores pasados en los parámetros **LOCAL STAMP** y **REMOTE STAMP** como también la opción de prioridad utilizada: ROL (para **REMOTE OVER LOCAL**) o LOR (para **LOCAL OVER REMOTE**):

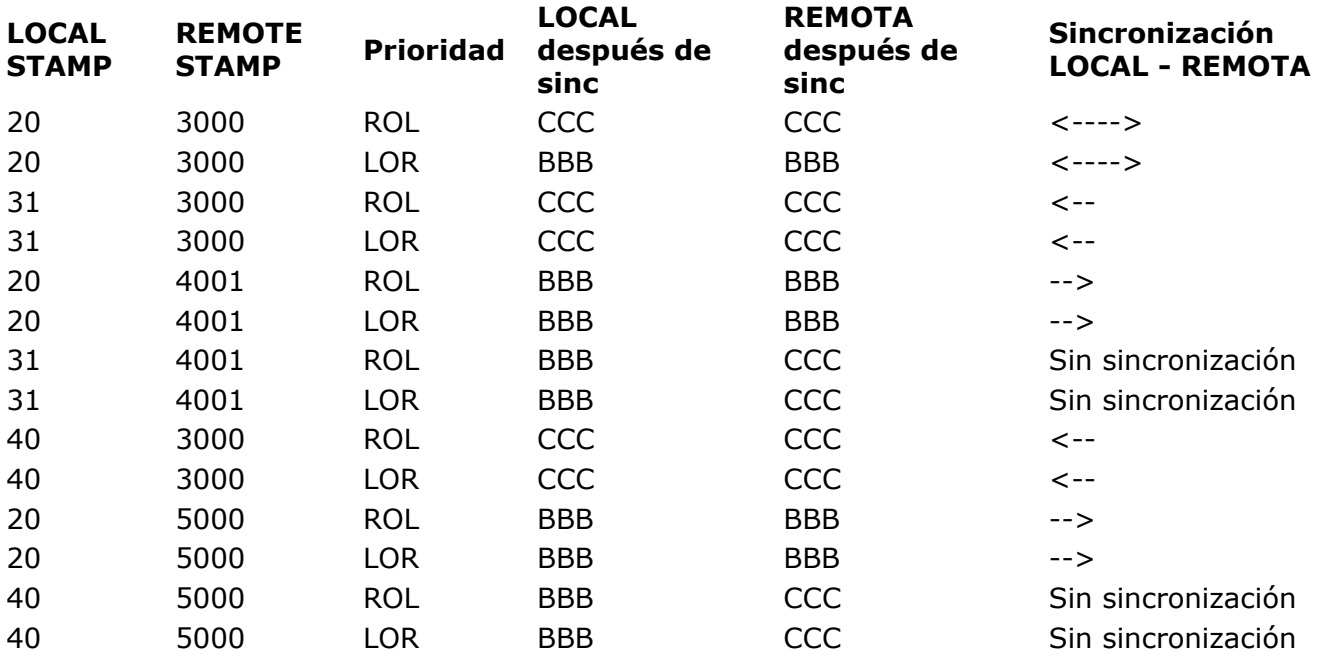

# **Reglas de sintaxis**

**[Reglas de sintaxis](#page-112-0)** [llamada\\_función\\_4d](#page-113-0) [ref\\_lenguaje\\_4d](#page-114-0) [predicado\\_all\\_or\\_any](#page-115-0) [expresión\\_aritmética](#page-116-0) [predicado\\_between](#page-117-0) [expresión\\_condicional](#page-118-0)  $\overline{\Box}$  definición $\overline{\phantom{a}}$ columna [ref\\_columna](#page-120-0) [parámetro\\_comando](#page-121-0) [predicado\\_comparación](#page-122-0) [predicado\\_exists](#page-123-0) [definición\\_llave\\_foránea](#page-124-0) [llamada\\_función](#page-126-0) [predicado\\_in](#page-127-0) [predicado\\_is\\_null](#page-128-0) [predicado\\_like](#page-129-0) **[literal](#page-130-0) [predicado](#page-131-0)** [definición\\_llave\\_primaria](#page-132-0) [criterio\\_búsqueda](#page-133-0) [select\\_elemento](#page-134-0) lista orden [tipo\\_datos\\_sql](#page-136-0) [nom\\_sql](#page-137-0) [cadena\\_sql](#page-138-0) sub consulta [restricción\\_tabla](#page-140-0)  $\Box$ [ref\\_tabla](#page-141-0)

#### <span id="page-112-0"></span>**Reglas de sintaxis**

Esta sección describe el contenido y el uso de diferentes elementos de los predicados utilizados en las instrucciones SQL. Los hemos agrupados de manera que los podamos describir de manera simple y dar indicaciones generales sobre su modo de uso dentro de 4D. Las palabras claves (en negrita) siempre se pasan "tal cual" cuando se utilizan.

<span id="page-113-0"></span>{**FN** *nom\_sql* ([*expresión\_aritmética*, ..., *expresión\_aritmética*]) **AS** *tipo\_datos\_sql*}

#### **Descripción**

*llamada\_función\_4d* permite ejecutar una función 4D que devuelve un valor.

El argumento *[nom\\_sql](file:///4Dv17/4D/17/#command_78)* de la función está precedido por la palabra clave **FN** y seguido por uno o varios argumentos de tipo *expresión\_aritmética*. El valor devuelto por la función será del tipo definido por *tipo\_datos\_sql*.

#### **Ejemplo**

Este ejemplo utiliza funciones para extraer de la tabla MOVIES el número de actores para cada película que tenga al menos 7 actores:

**C\_LONGINT(\$NrOfActors) ARRAY TEXT**(aMovieTitles;0) **ARRAY LONGINT**(aNrActors;0) \$NrOfActors:=7 **Begin SQL** SELECT Movie\_Title, {FN Find\_Nr\_Of\_Actors(ID) AS NUMERIC} **FROM MOVIES** WHERE {FN Find\_Nr\_Of\_Actors(ID) AS NUMERIC} >= :\$NrOfActors ORDER BY 1 INTO: aMovieTitles; : aNrActors **End SQL** 

```
<<nom_sql>> |<<$nom_sql>> | <<[nom_sql]nom_sql>> |
:nom_sql|:$nom_sql|:nom_sql.nom_sql
```
### **Descripción**

Un argumento *ref\_lenguaje\_4d* especifica un nombre de variable o de campo 4D (*[nom\\_sql](file:///4Dv17/4D/17/#command_78)*) destinado a recibir datos. Este nombre se puede pasar en una de estas formas:

```
<<nom_sql>>
<<$nom_sq >> (*)
<<[nom_sql]nom_sql>> (corresponde a la sintaxis 4D estándard: [NomTabla]NomCampo)
:nom_sql
:$nom_sql (*)
:nom_sql.nom_sql (corresponde a la sintaxis SQL estándar: NomTabla.NomCampo)
(*) En modo compilado, no puede utilizar referencias a variables locales (que comienzan por el
símbolo $).
```
<span id="page-115-0"></span>*expresión\_aritmética* {< | <= | = | >= | > | <>} {**ANY** | **ALL** | **SOME**} (*sub\_búsqueda*)

#### **Descripción**

Un *predicado\_all\_or\_any* se utiliza para comparar una *expresión\_aritmética* con una *sub\_búsqueda*. Puede pasar operadores de comparación tales como <, <=, =, >=, > o <> como también las palabras claves **ANY**, **ALL** y **SOME** para efectuar la comparación con la *sub\_búsqueda*.

#### **Ejemplo**

El ejemplo efectúa una subconsulta que selecciona las mejores ventas de software. La búsqueda principal selecciona los registros de las tablas VENTAS y CLIENTES donde Valor\_Total es superior a los registros seleccionados por la subconsulta:

SELECT Valor\_Total, CLIENTES.Cliente FROM VENTAS, CLIENTES WHERE VENTAS.Cliente\_ID = CLIENTES.Cliente\_ID AND Valor\_Total > ALL (SELECT MAX (Valor\_Total) **FROM VENTAS** WHERE Tipo\_producto = 'Software');

<span id="page-116-0"></span>*val\_literal* | *ref\_columna* | *llamada\_función* | *parámetro\_comando* | *expresión\_condicional* | (*expresión\_aritmética*) | + *expresión\_aritmética* | *expresión\_aritmética* | *expresión\_aritmética* + *expresión\_aritmética* | *expresión\_aritmética expresión\_aritmética* | *expresión\_aritmética* \* *expresión\_aritmética* | *expresión\_aritmética* / *expresión\_aritmética* |

## **Descripción**

Una *expresión\_aritmética* puede contener un valor literal (*val\_literal*), una referencia de columna (*ref\_columna*), una llamada de función (*llamada\_función*), un parámetro de comando (*parámetro\_comando*) o una expresión de tipo *expresión\_condicional*. También puede pasar combinaciones de expresiones aritméticas utilizando los operadores +, -, \* y /.

<span id="page-117-0"></span>*expresión\_aritmética* [**NOT**] **BETWEEN** *expresión\_aritmética* **AND** *expresión\_aritmética*

#### **Descripción**

El *predicado\_between* permite buscar los datos cuyos valores están entre dos valores de tipo *expresión\_aritmética* (pasados en orden ascendente). También puede pasar la palabra clave opcional **NOT** con el fin de excluir los valores que no están dentro de estos límites.

#### **Ejemplo**

Este ejemplo selecciona todos los clientes cuyos nombres comienzan por una letra entre la A y la E:

SELECT CLIENT\_NOM, CLIENT\_APELLIDO FROM T\_CLIENT WHERE CLIENT\_NOMBRE BETWEEN 'A' AND 'E' <span id="page-118-0"></span>*expresión\_condicional*

#### **Descripción**

Una *expresión\_condicional* permite aplicar una o varias condiciones al seleccionar una expresión. Puede utilizarse por ejemplo de la siguiente manera:

**CASE** WHEN criterio\_búsqueda THEN expresión\_aritmética ... WHEN criterio\_búsqueda THEN expresión\_aritmética [ELSE expresión\_aritmética] **END** 

O:

```
CASE expresión_aritmética
WHEN expresión_aritmética THEN expresión_aritmética
```

```
WHEN expresión_aritmética THEN expresión_aritmética
[ELSE expresión_aritmética]
END
```
#### **Ejemplo**

...

Este ejemplo selecciona registros de la columna de números de habitación en función del valor de la columna PISO\_HAB:

**SELECT NUM\_HAB** CASE PISO\_HAB WHEN 'Planta baja' THEN O **WHEN 'Primer piso' THEN 1** WHEN 'Segundo piso' THEN 2 END AS PISOS, DORMITORIO FROM T\_HABS ORDER BY PISOS, DORMITORIO <span id="page-119-0"></span>*nom\_sql tipo\_datos\_sql* [(*número\_entero*)][**NOT NULL**] [**UNIQUE**] [**AUTO\_INCREMENT**]

#### **Descripción**

Una definición de columna (*definición\_columna*) contiene el nombre (*[nom\\_sql](file:///4Dv17/4D/17/#command_78)*) y el tipo de datos (*tipo\_datos\_sql*) de una columna. Opcionalmente, también puede pasar un *numero\_entero* así como las palabras claves **NOT NULL**, **UNIQUE, AUTO\_INCREMENT** y/o **AUTO\_GENERATE**.

- Pasar **NOT NULL** en la *definición\_columna* significa que la columna no acepta valores nulos.
- Pasar **UNIQUE** significa que el mismo valor no podrá insertarse en esta columna dos veces. Tenga en cuenta que sólo las columnas **NOT NULL** puede tener el atributo **UNIQUE**. La palabra clave **UNIQUE** deberá siempre ir precedida por **NOT NULL**.
- Pasar **AUTO\_INCREMENT** significa que la columna generará un número único para cada nueva línea. Este atributo sólo se puede usar con las columnas de números.
- Pasar **AUTO\_GENERATE** significa que un UUID se generará automáticamente en la columna para cada nueva línea. Este atributo sólo se puede utilizar con las columnas UUID.

Cada columna debe tener un tipo de datos. La columna debe definirse como "nula" o no "nula" y si este valor se deja en blanco, la base de datos asume "nula" como valor predeterminado. El tipo de datos para la columna no restringe los datos que se puede poner en esa columna.

#### **Ejemplo**

Este ejemplo crea una tabla con dos columnas, ID y Nombre):

**CREATE TABLE ACTOR\_FANS** (ID INT32, Nom VARCHAR NOT NULL UNIQUE); <span id="page-120-0"></span>*nom\_sql* | *nom\_sql*.*nom\_sql* | *cadena\_sql*.*cadena\_sql*

## **Descripción**

Una referencia de columna (*ref\_columna*) consiste de un *[nom\\_sql](file:///4Dv17/4D/17/#command_78)* o de una *cadena\_sql* pasada de una de las siguientes formas:

*nom\_sql nom\_sql.nom\_sql cadena\_sql.cadena\_sql*

```
? | <<nom_sql>> | <<$nom_sql>> | <<[nom_sql]nom_sql>> | :nom_sql | :$nom_sql |
:nom_sql.nom_sql
```
#### **Descripción**

Un argumento *parámetro\_comando* puede ser un signo de interrogación (?) o un *[nom\\_sql](file:///4Dv17/4D/17/#command_78)* pasado en una de las siguientes formas:

*? <<nom\_sql>> <<\$nom\_sql>> <<[nom\_sql]nom\_sql>> :nom\_sql :\$nom\_sql :nom\_sql.nom\_sql*

<span id="page-122-0"></span>*expresión\_aritmética* {< |<= |= | >= | > | <> }*expresión\_aritmética* | *expresión\_aritmética* {< |<= |= | >= | > | <> } (*sub\_consulta*) | (*sub\_consulta*) {< |<= |= | >= | > | <> } *expresión\_aritmética*

#### **Descripción**

Un argumento *predicado\_comparación* utiliza los operadores <, <=, =, >=, > o <> para comparar dos argumentos de tipo *expresión\_aritmética* o para comparar una *expresión\_aritmética* con una *sub\_consulta* como parte de un *criterio\_búsqueda* aplicado a los datos.

<span id="page-123-0"></span>**EXISTS** (*sub\_consulta*)

#### **Descripción**

El predicado **EXISTS** permite ejecutar una *sub\_consulta* y luego verificar si devuelve un valor. Este resultado se obtiene pasando la palabra clave **EXISTS** seguida de la *sub\_consulta*.

#### **Ejemplo**

Este ejemplo devuelve el total de las ventas cuando hay una tienda en la región especificada:

**SELECT SUM (Ventas)** FROM Información\_Tienda **WHERE EXISTS** (SELECT \* FROM Geografía WHERE nom\_region = 'Occidente') <span id="page-124-0"></span>**CONSTRAINT** *nom\_sql* **FOREIGN KEY** (*ref\_columna*, ... , *ref\_columna*) **REFERENCES** *nom\_sql* [(*ref\_columna*, ... , *ref\_columna*)] [**ON DELETE** {**RESTRICT** |**CASCADE**}] [**ON UPDATE** {**RESTRICT** |**CASCADE**}]

#### **Descripción**

Una definición de llave foránea (*definición\_llave\_foránea*) se usa para hacer corresponder los campos llaves primarias (*ref\_columna*) definidos en otra tabla con el fin de preservar la integridad de los datos. La restricción **FOREIGN KEY** permite pasar las referencias de una o más columnas (*ref\_columna*) a definir como llaves foráneas (correspondientes a las claves primarias de otra tabla).

La cláusula **CONSTRAINT** *[nom\\_sql](file:///4Dv17/4D/17/#command_78)* se utiliza para nombrar la restricción **FOREIGN KEY**.

La cláusula **REFERENCES** permite especificar los campos llaves primarias fuente correspondientes en la otra tabla (designada por *[nom\\_sql](file:///4Dv17/4D/17/#command_78)*). Puede omitir la lista de campos (argumentos *ref\_columna*) si la tabla (*[nom\\_sql](file:///4Dv17/4D/17/#command_78)*) definida en la cláusula **REFERENCES** tiene una llave primaria que se va a utilizar como la clave correspondiente para la restricción llave foránea.

La cláusula opcional **ON DELETE CASCADE** especifica que cuando se elimina una línea de la tabla padre (que contiene los campos llaves primarias), también se elimina de las líneas asociadas con la línea de la tabla hijo (que contiene los campos llaves foráneas). Pasar la cláusula opcional **ON DELETE RESTRICT** evita la eliminación de datos de una tabla si otras tablas las referencian.

La cláusula opcional **ON UPDATE CASCADE** especifica que siempre que se actualiza una línea en la tabla padre (que contiene los campos de llaves primarias), también se actualiza en las líneas asociadas a esa línea de la tabla hijo (que contiene los campos llaves foráneas). Pasar la cláusula opcional **ON UPDATE RESTRICT** evita la actualización de los datos de una tabla si otras tablas las referencian.

Tenga en cuenta que si se pasan las dos cláusulas **ON DELETE** y **ON UPDATE**, ambas deben ser del mismo tipo (por ejemplo, **ON DELETE CASCADE** y **ON UPDATE CASCADE** o **ON DELETE RESTRICT** y **ON UPDATE RESTRICT**).

Si no se pasan ni la cláusula **ON DELETE** ni la **ON UPDATE**, entonces **CASCADE** se utiliza como la regla por defecto.

#### **Ejemplo**

Este ejemplo crea la tabla ORDENES luego define la columna SID\_Clientes como llave foránea, asociada a la columna SID de la tabla CLIENTES:

**CREATE TABLE ORDENES** (ID\_Orden INT32, SID\_Clientes INT32, Cantidad NUMERIC,

<span id="page-126-0"></span>*llamada\_función\_sql* | *llamada\_función\_4d*

### **Descripción**

Una *llamada\_función* puede ser una llamada a las **[Funciones SQL](file:///4Dv17/4D/17/#command_89)** o a una función 4D (*llamada\_función\_4d)*. Los dos tipos de funciones pueden manipular los datos, devolver los resultados y operar en uno o más argumentos.

#### **Ejemplo**

Este ejemplo utiliza la función SQL *[COUNT](file:///4Dv17/4D/17/#command_107)*:

C\_LONGINT(vNumPersona) **Begin SQL** SELECT COUNT (\*) FROM VENDEDORES INTO: vNumPersona; End SQL

```
expresión_aritmética [NOT] IN (sub_consulta) |
expresión_aritmética [NOT] IN (expresión_aritmética, ..., expresión_aritmética)
```
#### **Descripción**

El predicado *predicado\_in* permite comparar sin una *expresión\_aritmética* se incluye (o no se incluye si la palabra clave **NO** también se pasa) en una lista de valores. El conjunto de valores utilizados por la comparación puede ser una secuencia de expresiones aritméticas, que se pasan o el resultado de una *sub\_consulta*.

#### **Ejemplo**

Este ejemplo selecciona los registos de la tabla ORDENES cuyo valor de la columna id\_orden es igual a 10000, 10001, 10003 o 10005:

SELECT<sup>\*</sup> **FROM ORDERS** WHERE id\_order IN (10000, 10001, 10003, 10005); <span id="page-128-0"></span>*expresión\_aritmética* **IS** [**NOT**] **NUL**

#### **Descripción**

El predicado **IS NULL** permite encontrar una *expresión\_aritmética* con un valor **NULL**. También puede pasar la palabra clave **NOT** para buscar las expresiones sin valores **NULL**.

#### **Ejemplo**

Este ejemplo selecciona los productos cuyo peso es menor a 15 o cuya columna Color contenga el valor NULL:

SELECT Nom, Peso, Color **FROM PRODUCTS** WHERE Peso < 15.00 OR Color IS NULL <span id="page-129-0"></span>*expresión\_aritmética* [**NOT**] **LIKE** *expresión\_aritmética* [**ESCAPE** *cadena\_sql*]

#### **Description**

El predicado **LIKE** permite seleccionar los datos correspondientes a la *expresión\_aritmética* pasada después de la palabra clave **LIKE**. También puede pasar la palabra clave **NOT** para seleccionar los datos que no correspondan a esta expresión. Puede utilizar la palabra clave **ESCAPE** para evitar que el carácter pasado en *cadena\_sql* se interprete como un comodín. Generalmente se utiliza cuando quiere buscar los caracteres '%' o '\_'.

#### **Ejemplo 1**

Este ejemplo selecciona los proveedores cuyo nombre contenga "bob":

SELECT \* FROM proveedores WHERE nom LIKE '%bob%';

#### **Ejemplo 2**

Este ejemplo selecciona los proveedores cuyo nombre no comienza por la letra T:

SELECT \* FROM proveedores WHERE nom NOT LIKE 'T%':

#### **Ejemplo 3**

Este ejemplo selecciona los proveedores cuyo nombre comience por "Sm" y termine en "th":

SELECT \* FROM proveedores WHERE nom LIKE 'Sm th'

<span id="page-130-0"></span>*número\_entero* | *número\_fraccionario* | *cadena\_sql* |número\_hexadecimal

#### **Descripción**

Un valor *literal* es un dato de tipo *número\_entero* (entero), un *número\_fraccionario* (fracción), una *cadena\_sql* o un *número\_hexadecimal*.

La notación hexadecimal (introducida en 4D 12.1) permite expresar todo tipo de datos representados como bytes. Un byte siempre está definido por dos valores hexadecimales. Para indicar el uso de esta notación en un comando SQL, simplemente debe utilizar la sintaxis hexadecimal SQL estándar:

X'<valor hexadecimal>'

Por ejemplo, pra el valor decimal *1*5, puede escribir **X'0f'**. Puede definir un valor vacío (cero byte) escribiendo **X''**.

**Nota:** los comandos **[SQL EXPORT DATABASE](file:///4Dv17/4D/17/SQL-EXPORT-DATABASE.301-3730658.es.html)** y **[SQL EXPORT SELECTION](file:///4Dv17/4D/17/SQL-EXPORT-SELECTION.301-3730659.es.html)** exportan datos binarios al formato hexadecimal cuando estos datos están incluidos en el archivo principal.

<span id="page-131-0"></span>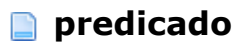

*predicado*

## **Descripción**

Un *predicado* sigue la cláusula **WHERE** y permite añadir las condiciones de búsqueda para la selección de los datos. Puede ser de uno de los siguientes tipos: *predicado\_comparaison predicado\_between predicado\_like predicado\_is\_null predicado\_in predicado\_all\_or\_any predicado\_exists*

<span id="page-132-0"></span>[**CONSTRAINT** *nom\_sql*] **PRIMARY KEY** (*nom\_sql*, ... , *nom\_sql*)

#### **Descripción**

n argumento de tipo *definición\_llave\_primaria* permite pasar la columna o la combinación de columnas (*[nom\\_sql](file:///4Dv17/4D/17/#command_78)*) que se utilizará como llave primaria (**PRIMARY KEY**, número único) de la tabla. La o las columna(s) pasadas deben no contener duplicados ni valores **NULL**.

Una restricción opcional **CONSTRAINT** también puede preceder la llave **PRIMARY KEY** pasada con el fin de limitar los valores que pueden insertarse en la columna.

#### **Ejemplo**

Este ejemplo crea una tabla y define la columna SID como llave primaria:

**CREATE TABLE Clientes** (SID int32, Nombre varchar(30), Apellido varchar(30), PRIMARY KEY (SID));

<span id="page-133-0"></span>*predicado* | **NOT** *criterio\_búsqueda* | (*criterio\_búsqueda*) | *criterio\_búsqueda* **OR** *criterio\_búsqueda* | *criterio\_búsqueda* **AND** *criterio\_búsqueda*

#### **Descripción**

Un *criterio\_búsqueda* especifica una condición a aplicar a los datos seleccionados. También es posible pasar una combinación de condiciones de búsqueda utilizando las palabras claves **AND** y **OR**. También puede preceder un *criterio\_búsqueda* con la palabra clave **NOT** para recuperar los datos que no cumplen con la condición definida.

También es posible pasar un *predicado* como *criterio\_búsqueda*.

#### **Ejemplo**

Este ejemplo utiliza una combinación de criterios de búsqueda en la cláusula **WHERE**:

SELECT proveedor\_id FROM proveedor WHERE (nom = 'CANON') OR (nom = 'Hewlett Packard' AND city = 'New York') OR (nom = 'Firewall' AND status = 'Cerrado' AND city = 'Chicago');

```
expresión_aritmética [[AS] {cadena_sql |nom_sql}]
```
#### **Descripción**

Un *select\_elemento* especifica uno o varios elementos a incluir en los resultados. Una columna se genera para cada *select\_elemento* pasado. Cada *select\_elemento* consiste de una *expresión\_aritmética*. También puede pasar la palabra clave opcional **AS** con el fin de especificar una *cadena\_sql* o un *[nom\\_sql](file:///4Dv17/4D/17/#command_78)* a pasar a la columna. (Pasar una *cadena\_sql* o *[nom\\_sql](file:///4Dv17/4D/17/#command_78)* sin la palabra clave **AS** tiene el mismo efecto).

#### **Ejemplo**

Este ejemplo crea una columna llamada Año\_Peli que contiene las películas realizadas a partir del año 2000:

**ARRAY INTEGER(AñoPeli;O) Begin SQL** SELECT Año\_de\_estreno AS Año\_Peli **FROM MOVIES** WHERE Año\_Peli >= 2000 ORDER BY 1 INTO: AñoPeli; **End SOL** 

<span id="page-135-0"></span>{*ref\_columna* | *número\_entero*} [**ASC** | **DESC**], ... , {*ref\_columna* | *número\_entero*} [**ASC** |**DESC**]

#### **Descripción**

Un argumento de tipo *lista\_orden* contiene una referencia de columna *ref\_columna* o un número *número\_entero* que define la columna cuyos valores deben ordenarse. También puede pasar las palabras claves **ASC** o **DESC** con el fin de especificar si la ordenación debe ser ascendente o descendente. Por defecto, la ordenación es ascendente.

<span id="page-136-0"></span>**ALPHA\_NUMERIC** |**VARCHAR** | **TEXT** | **TIMESTAMP** |**INTERVAL** |**DURATION** |**BOOLEAN** |**BIT** | **BYTE** |**INT16** |**SMALLINT** | **INT32** | **INT** |**INT64** |**NUMERIC** | **REAL** | **FLOAT** | **DOUBLE PRECISION** | **BLOB** | **BIT VARYING** | **CLOB** | **PICTURE**

#### **Descripción**

Un argumento *tipo\_datos\_sql* sigue la palabra clave **AS** en una *llamada\_función\_4d* y puede tener uno de los siguientes valores:

**ALPHA\_NUMERIC VARCHAR TEXT TIMESTAMP INTERVAL DURATION BOOLEAN BIT BYTE INT16 SMALLINT INT32 INT INT64 NUMERIC REAL FLOAT DOUBLE PRECISION BLOB BIT VARYING CLOB PICTURE**

<span id="page-137-0"></span>*nom\_sql*

### **Description**

Un *nom\_sql* es un nombre SQL estándar que comienza por un carácter del alfabeto Latino y contiene únicamente los caracteres latinos, los números y/o guiones bajos, o una cadena entre corchetes. Pase dos corchetes derechos como caracteres de escape para el corchete derecho.

Ejemplos:

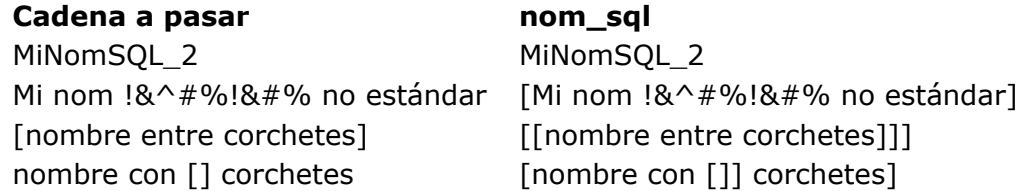

<span id="page-138-0"></span>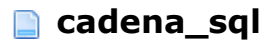

*cadena\_sql*

## **Descripción**

Una *cadena\_sql* contiene una cadena de caracteres entre apóstrofes. Los apóstrofes en la cadena deben ser dobles y las cadenas que ya están entre apóstrofes deben ser triplicados. Ejemplos:

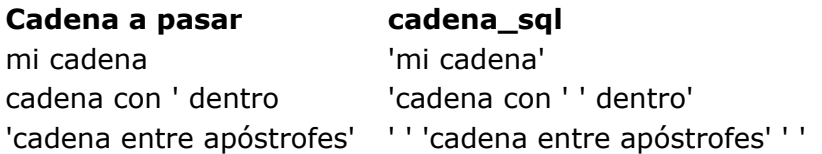

<span id="page-139-0"></span>**SELECT** [**ALL | DISTINCT**] {\* | *select\_element*o, ..., *select\_elemento*} **FROM** *ref\_tabla*, ..., *ref\_tabla* [**WHERE** *criterio\_búsqueda*] [**GROUP BY** *lista\_orden*] [**HAVING** *criterio\_búsqueda*] [**LIMIT** {*número\_entero* | **ALL**}] [**OFFSET** *número\_entero*]

#### **Descripción**

Una *sub\_consulta* es como una instrucción *[SELECT](file:///4Dv17/4D/17/#command_29)* independiente entre paréntesis y pasada en el predicado de otra instrucción SQL (*[SELECT](file:///4Dv17/4D/17/#command_29)*, **INSERT**, *[UPDATE](file:///4Dv17/4D/17/#command_31)* o *[DELETE](file:///4Dv17/4D/17/#command_32)*). Actúa como una petición en una búsqueda y con frecuencia se pasa como parte de una cláusula **WHERE** o **HAVING**.

<span id="page-140-0"></span>{*definición\_llave\_primaria* | *definición\_llave\_foránea*}

#### **Descripción**

Una *restricción\_tabla* restringe los valores que una tabla puede almacenar. Puede pasar una *definición\_llave\_primaria* o un *definición\_llave\_foránea*. La *definición\_llave\_primaria* define la llave primaria para la tabla y la *definición\_llave\_foránea* se utiliza para definir la llave foránea (que corresponde a la llave primaria de otra tabla).

<span id="page-141-0"></span>{*nom\_sql* | *cadena\_sql*} [[**AS**] {*nom\_sql*|*cadena\_sql*}]

#### **Descripción**

Una referencia de tabla puede ser un nombre SQL estándar o una cadena. También puede pasar la palabra clave opcional **AS** para asignar un alias (en la forma de un *[nom\\_sql](file:///4Dv17/4D/17/#command_78)* o *cadena\_sql*) a la columna. (Pasar una *cadena\_sql* o un *[nom\\_sql](file:///4Dv17/4D/17/#command_78)* sin la palabra clave **AS** tiene el mismo efecto).

# $\blacksquare$  **Transacciones**

**T**ransacciones [START](#page-145-0) [COMMIT](#page-146-0) [ROLLBACK](#page-147-0)

### <span id="page-143-0"></span>**Descripción**

Las transacciones son un conjunto de instrucciones SQL ejecutadas en bloque. O todas las instrucciones tienen éxito o no ninguna de ellas. Las transacciones utilizan bloqueos para preservar la integridad de los datos durante su ejecución. Si la transacción termina correctamente, puede utilizar el comando **COMMIT** para almacenar permanentemente sus modificaciones. De lo contrario, llame el comando **ROLLBACK** para cancelar todas las modificaciones y restaurar la base de datos a su estado anterior.

No hay diferencia entre una transacción 4D y una transacción SQL. Los dos tipos comparten los mismos datos y procesos. Las instrucciones SQL incluidas en una estructura **Begin SQL/End SQL**, el comando **[QUERY BY SQL](file:///4Dv17/4D/17/QUERY-BY-SQL.301-3730644.es.html)** y los comandos SQL genéricos integrados aplicados a la base local siempre se ejecutan en el mismo contexto que los comandos 4D estándar.

Nota: 4D ofrece la opción "Auto-commit" que se puede utilizar para iniciar y validar las transacciones de forma automática al usar los comandos SIUD (*[SELECT](file:///4Dv17/4D/17/#command_29)*, **INSERT**, **UPDATE** y *[DELETE](file:///4Dv17/4D/17/#command_32)*) con el fin de preservar la integridad de los datos. Para mayor información, consulte la sección .

Los siguientes ejemplos ilustran las diferentes combinaciones de transacciones.

Ni "John", ni "Smith" se añadirán a la tabla emp:

**SOL LOGIN(SOL INTERNAL:"":"")** `Inicializar el motor SOL de 4D **START TRANSACTION** Iniciar una transacción en el proceso actual **Begin SQL INSERT INTO emp**  $(NAME)$ VALUES ('John'); **End SQL SQL EXECUTE("START")** `Otra transacción en el proceso actual SQL CANCEL LOAD SQL EXECUTE("INSERT INTO emp (NAME) VALUES ('Smith')") `Esta instrucción se ejecuta en el mismo proceso SQL CANCEL LOAD SQL EXECUTE("ROLLBACK") `Cancelar la transacción interna del proceso **CANCEL TRANSACTION** Cancelar la transacción externa del proceso **SOL LOGOUT** 

Sólo "John" se añadirá a la tabla emp:

SOL LOGIN(SQL\_INTERNAL;"";"") **START TRANSACTION Begin SQL INSERT INTO emp(NAME)** VALUES ('John'); **End SQL SQL EXECUTE("START") SQL CANCEL LOAD** SQL EXECUTE("INSERT INTO emp (NAME) VALUES ('Smith')") SOL CANCEL LOAD SOL EXECUTE("ROLLBACK") `Cancelar la transacción interna del proceso **VALIDATE TRANSACTION** `Validar la transacción externa del proceso **SQL LOGOUT** 

Ni "John" ni "Smith" se añadirán a la tabla emp. La transacción externa anula la transacción interna:
**SQL LOGIN(SQL\_INTERNAL;"";"") START TRANSACTION Begin SQL INSERT INTO emp** (NAME) VALUES ('John'); **End SQL SQL EXECUTE("START") SQL CANCEL LOAD** SQL EXECUTE("INSERT INTO emp (NAME) VALUES ('Smith')") **SOL CANCEL LOAD** SQL EXECUTE("COMMIT") `Validar la transacción interna del proceso **CANCEL TRANSACTION** Cancelar la transacción externa del proceso **SQL LOGOUT** 

"John" y "Smith" se añadirá a la tabla emp:

**SQL LOGIN(SQL\_INTERNAL;"";"") START TRANSACTION Begin SQL INSERT INTO emp** (NAME) VALUES ('John'); **End SQL SOL EXECUTE("START") SOL CANCEL LOAD** SQL EXECUTE("INSERT INTO emp (NAME) VALUES ('Smith')") **SQL CANCEL LOAD** SQL EXECUTE("COMMIT") `Validar la transacción interna del proceso VALIDATE TRANSACTION `Validar la transacción externa del proceso **SQL LOGOUT** 

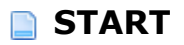

**START** [**TRANSACTION**]

### **Descripción**

El comando *START* se utiliza para definir el inicio de una transacción. Si este comando se ejecuta cuando una transacción está en curso, se inicia una sub transacción. La palabra clave **TRANSACTION** es opcional.

#### **Ejemplo**

Este ejemplo efectúa una selección al interior de una transacción:

**START TRANSACTION;** SELECT \* FROM suppliers WHERE supplier\_name LIKE '%bob%'; **COMMIT TRANSACTION;** 

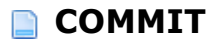

**COMMIT** [**TRANSACTION**]

### **Descripción**

El comando *COMMIT* define el final de una transacción ejecutada con éxito. Este comando asegura que todas las modificaciones efectuadas durante la transacción se vuelvan parte permanente de la base. También libera los recursos utilizados por la transacción. Recuerde que no puede utilizar el comando *[ROLLBACK](file:///4Dv17/4D/17/#command_87)* después de un *COMMIT* ya que los cambios son permanentes. La palabra clave **TRANSACTION** es opcional.

#### **Ejemplo**

Ver el ejemplo del comando *[START](file:///4Dv17/4D/17/#command_85)*.

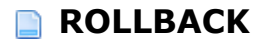

**ROLLBACK** [**TRANSACTION**]

### **Descripción**

El comando *ROLLBACK* cancela la transacción en curso y restaura los datos a su estado anterior al comienzo de la transacción. También libera todos los recursos utilizados por la transacción. La palabra clave **TRANSACTION** es opcional.

#### **Ejemplo**

Este ejemplo ilustra el empleo del comando *ROLLBACK*:

**START TRANSACTION** SELECT \* FROM suppliers WHERE supplier\_name like '%bob%'; ROLLBACK TRANSACTION;

# **R** Funciones

**[Funciones SQL](#page-150-0) [ABS](#page-151-0) [ACOS](#page-152-0) [ASCII](#page-153-0) [ASIN](#page-154-0)** [ATAN](#page-155-0) [ATAN2](#page-156-0) **[AVG](#page-157-0)** [BIT\\_LENGTH](#page-158-0) **[CAST](#page-159-0) [CEILING](#page-160-0) [CHAR](#page-161-0)** [CHAR\\_LENGTH](#page-162-0) **[COALESCE](#page-163-0) [CONCAT](#page-164-0) [CONCATENATE](#page-165-0) [COS](#page-166-0) [COT](#page-167-0) [COUNT](#page-168-0) [CURDATE](#page-169-0)** [CURRENT\\_DATE](#page-170-0) [CURRENT\\_TIME](#page-171-0) [CURRENT\\_TIMESTAMP](#page-172-0) **[CURTIME](#page-173-0)** [DATABASE\\_PATH](#page-174-0) [DATE\\_TO\\_CHAR](#page-175-0) **[DAY](#page-177-0) [DAYNAME](#page-178-0)** [DAYOFMONTH](#page-179-0) **[DAYOFWEEK](#page-180-0)** [DAYOFYEAR](#page-181-0) **[DEGREES](#page-182-0) [EXP](#page-183-0) [EXTRACT](#page-184-0)** [FLOOR](#page-185-0) **[HOUR](#page-186-0) [INSERT](#page-187-0)** [LEFT](#page-188-0) **[LENGTH](#page-189-0) [LOCATE](#page-190-0) [LOG](#page-191-0)** LOG<sub>10</sub> **[LOWER](#page-193-0) [LTRIM](#page-194-0)** [MAX](#page-195-0) **[MILLISECOND](#page-196-0)** [MIN](#page-197-0) **[MINUTE](#page-198-0)** [MOD](#page-199-0) **[MONTH](#page-200-0) [MONTHNAME](#page-201-0)** [NULLIF](#page-202-0)

[OCTET\\_LENGTH](#page-203-0)  $\overline{\Box}$  [PI](#page-204-0) [POSITION](#page-205-0) **[POWER](#page-206-0) [QUARTER](#page-207-0)** [RADIANS](#page-208-0) [RAND](#page-209-0) [REPEAT](#page-210-0) [REPLACE](#page-211-0) **[RIGHT](#page-212-0)** [ROUND](#page-213-0) [RTRIM](#page-214-0) **[SECOND](#page-215-0) [SIGN](#page-216-0) [SIN](#page-217-0) [SPACE](#page-218-0) [SQRT](#page-219-0) [SUBSTRING](#page-220-0) [SUM](#page-221-0)**  $\blacksquare$ [TAN](#page-222-0) **[TRANSLATE](#page-223-0) [TRIM](#page-224-0)** [TRUNC](#page-225-0) **[TRUNCATE](#page-226-0) [UPPER](#page-227-0)**  $\overline{\blacksquare}$  [WEEK](#page-228-0) **P**[YEAR](#page-229-0)

<span id="page-150-0"></span>Las funciones SQL se aplican a las columnas de datos con el fin de devolver un resultado específico en 4D. Los nombres de las funciones aparecen en negrita y se pasan como están, por lo general seguidos de uno o varios argumentos de tipo *expresión\_aritmética*.

<span id="page-151-0"></span>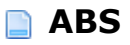

**ABS** (*expresión\_aritmética*)

### **Descripción**

La función **ABS** devuelve el valor absoluto de la *expresión\_arirmética*.

### **Ejemplo**

Este ejemplo devuelve el valor absoluto de los precios y los multiplica por una cierta cantidad:

ABS(Price) \* quantity

<span id="page-152-0"></span>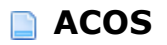

**ACOS** (expresión*\_aritmética*)

### **Descripción**

La función **ACOS** devuelve el arco coseno de la *expresión\_aritmética*. Es el inverso de la función **COS**. La *expresión\_aritmética* representa el ángulo expresado en radianes.

### **Ejemplo**

Este ejemplo devuelve el arcocoseno del ángulo de -0.73 radianes:

SELECT ACOS(-0.73) FROM TABLES\_OF\_ANGLES;

<span id="page-153-0"></span>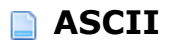

**ASCII** (*expresión\_aritmética*)

### **Descripción**

La función *ASCII* devuelve el caracter más a la izquierda de la *expresión\_aritmética* como un entero. Si la *expresión\_aritmética* está vacía, la función devuelve el valor **[NULL](file:///4Dv17/4D/17/Null.301-3729902.es.html)**.

#### **Ejemplo**

Este ejemplo devuelve la primera letra de cada apellido como un entero:

SELECT ASCII(SUBSTRING(Apellido, 1, 1)) FROM PEOPLE;

<span id="page-154-0"></span>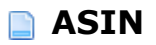

**ASIN** (*expresión\_aritmética*)

### **Descripción**

La función **ASIN** devuelve el arcoseno de la *expresión\_aritmética*. Es el inverso de la función (**SIN**). La *expresión\_aritmética* representa el ángulo expresado en radianes.

### **Ejemplo**

Este ejemplo devuelve el arcoseno del ángulo de -0.73 radianes:

SELECT ASIN(-0.73) FROM TABLES\_OF\_ANGLES;

<span id="page-155-0"></span>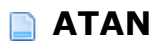

**ATAN** (*expresión\_aritmética*)

### **Descripción**

La función **ATAN** devuelve el arcotangente de la *expresión\_aritmética*. Es el inverso de la función tangente (**TAN**). La *expresión\_aritmética* representa el ángulo expresado en radianes.

### **Ejemplo**

Este ejemplo devuelve el arcotangente del ángulo de -0.73 en radianes:

SELECT ATAN(-0.73) FROM TABLES\_OF\_ANGLES; <span id="page-156-0"></span>**ATAN2** (*expresión\_aritmética*, *expresión\_aritmética*)

### **Descripción**

La función *ATAN2* devuelve el arcotangente de las coordenadas "x" y "y", donde "x" es la primera *expresión\_aritmética* pasada y "y" la segunda.

### **Ejemplo**

Este ejemplo devuelve el arcotangente de las coordenadas 0.52 y 0.60:

SELECT ATAN2(0.52, 0.60);

```
AVG ([ALL | DISTINCT] expresión_aritmética)
```
### **Descripción**

La función *AVG* devuelve la media de la *expresión\_aritmética*. Las palabras claves opcionales **ALL** y **DISTINCT** permiten respectivamente incluir o eliminar los valores duplicados.

#### **Ejemplo**

Este ejemplo devuelve el valor mínimo, máximo, promedio y total de los boletos vendidos para la tabla MOVIES:

SELECT MIN(Tickets\_Vendidos), MAX(Tickets\_Vendidos), AVG(Tickets\_Vendidos), SUM(Tickets\_Vendidos) **FROM MOVIES** 

### <span id="page-158-0"></span>**BIT\_LENGTH**

**BIT\_LENGTH** (*expresión\_aritmética*)

# **Descripción**

La función *BIT\_LENGTH* devuelve la longitud en bits de la *expresión\_aritmética*.

the control of the control of the control of the control of the control of

### **Ejemplo**

Este ejemplo devuelve 8:

SELECT BIT\_LENGTH('01101011');

<span id="page-159-0"></span>**CAST** (*expresión\_aritmética* **AS** *tipo\_datos\_sql*)

### **Descripción**

La función **CAST** convierte la *expresión\_aritmética* en el *tipo\_datos\_sql* pasado después de la palabra clave **AS**.

**Nota:** la función **CAST** no es compatible con campos de tipo "Entero 64 bits" en modo compilado.

#### **Ejemplo**

Este ejemplo convierte el año de la película en Entero:

SELECT Año\_Realizacion, Titulo, Director, Media, Tickets\_vendidos **FROM MOVIES** WHERE Año\_Realizacion >= CAST('1960' AS INT)

<span id="page-160-0"></span>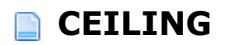

**CEILING** (*expresión\_aritmética*)

# **Descripción**

La función *CEILING* devuelve el entero más pequeño que sea mayor o igual a la *expresión\_aritmética*.

### **Ejemplo**

Este ejemplo devuelve el entero más pequeño que sea mayor o igual a -20.9:

**CEILING (-20.9)** devuelve-20

<span id="page-161-0"></span>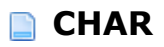

**CHAR** (*expresión\_aritmética*)

### **Descripción**

La función **CHAR** devuelve una cadena de caracteres de longitud fija basada en el tipo de la *expresión\_aritmética* pasada.

### **Ejemplo**

Este ejemplo devuelve una cadena de caracteres basada en el código de la primera letra de cada apellido:

SELECT CHAR(ASCII(SUBSTRING(Apellido, 1, 1))) FROM PEOPLE;

<span id="page-162-0"></span>**CHAR\_LENGTH** (*expresión\_aritmética*)

# **Descripción**

La función *CHAR\_LENGTH* devuelve el número de caracteres presentes en la *expresión\_aritmética*.

### **Ejemplo**

Este ejemplo devuelve el número de caracteres en el nombre de los productos con peso menor a 15 lbs.

SELECT CHAR\_LENGTH (Nombre) FROM PRODUCTS WHERE Weight < 15.00

<span id="page-163-0"></span>**COALESCE** (*expresión\_aritmética, ..., expresión\_aritmética*)

### **Descripción**

La función *COALESCE* devuelve el valor de la primera expresión no null de la lista de argumentos de tipo *expresión\_aritmética* pasado. La función devuelve **NULL** si todas las expresiones pasadas son NULL.

#### **Ejemplo**

Este ejemplo devuelve todos los números de facturas desde el año 2007 donde el IVA es superior a 0:

SELECT NO\_FACTURAS **FROM FACTURAS** WHERE EXTRACT(AÑO(FECHA\_FACTURA)) = 2007 HAVING (COALESCE(IVA\_FACTURA;0) > 0)

<span id="page-164-0"></span>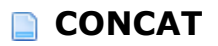

**CONCAT** (*expresión\_aritmética*, *expresión\_aritmética*)

### **Descripción**

La función *CONCAT* devuelve las dos expresiones pasadas como parámetros en forma de una sola cadena concatenada.

### **Ejemplo**

Este ejemplo devuelve el nombre y apellido como una cadena concatenada:

SELECT CONCAT(CONCAT(PERSONAS.Nombre,' '), PERSONAS.Apellido) FROM PERSONAS;

<span id="page-165-0"></span>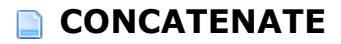

**CONCATENATE** (*expresión\_aritmética*, *expresión\_aritmética*)

### **Descripción**

La función *CONCATENATE* devuelve las dos expresiones pasadas en parámteros en forma de una sola cadena concatenada.

### **Ejemplo**

Ver el ejemplo de la función *[CONCAT](file:///4Dv17/4D/17/#command_103)*.

<span id="page-166-0"></span>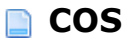

**COS** (expresión*\_aritmética*)

### **Descripción**

La función **COS** devuelve el coseno de la *expresión\_aritmética*. La *expresión\_aritmética* representa el ángulo expresado en radianes.

#### **Ejemplo**

Este ejemplo devuelve el coseno del ángulo expresado en radianes (grados \* 180/3,1416):

SELECT COS(degrees \* 180 / 3,1416) FROM TABLES\_OF\_ANGLES;

<span id="page-167-0"></span>**COT** (*expresión\_aritmética*)

# **Descripción**

La función *COT* devuelve la cotangente de la *expresión\_aritmética*. La *expresión\_aritmética* define un ángulo expresado en radianes.

### **Ejemplo**

Este ejemplo devuelve la cotangente del ángulo expresado en radianes (3,1416):

**SELECT COT(3,1416)** FROM TABLES\_OF\_ANGLES;

```
COUNT ({ [ [ALL |DISTINCT] expresión_aritmética] |* } )
```
### **Descripción**

La función *COUNT* devuelve el número de valores no null presentes en la *expresión\_aritmética*. Las palabras claves opcionales **ALL** e **DISTINCT** permiten respectivamente incluir o excluir los valores duplicados.

Si pasa el carácter \*, la función devuelve el número total de registros en la *expresión\_aritmética*, incluyendo los valores NULL.

### **Ejemplo**

Este ejemplo devuelve el número total de películas en la tabla PELICULAS:

SELECT COUNT(\*) **FROM PELICULAS** 

<span id="page-169-0"></span>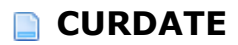

**CURDATE** ( )

### **Descripción**

La función *CURDATE* devuelve la fecha actual.

### **Ejemplo**

Este ejemplo crea una tabla de facturas e inserta la fecha actual en la columna FECHA\_FACT:

**ARRAY TEXT(30;aDate;0) Begin SQL CREATE TABLE INVOICES** (DATE\_FACT VARCHAR(40));

**INSERT INTO INVOICES** (DATE\_FACT) VALUES (CURDATE());

SELECT<sup>\*</sup> **FROM FACTURAS** INTO:aDate; **End SQL** `el array aDate devuelve la fecha y la hora de ejecución del comando INSERT.

### <span id="page-170-0"></span>**CURRENT\_DATE**

**CURRENT\_DATE** ( )

### **Descripción**

La función *CURRENT\_DATE* devuelve la fecha local actual.

### **Ejemplo**

Este ejemplo crea una tabla de facturas e inserta la fecha actual en la columna FECHA\_FACT:

**ARRAY TEXT(30;aDate;0) Begin SQL CREATE TABLE INVOICES** (INV\_DATE VARCHAR(40));

**INSERT INTO INVOICES** (INV\_DATE) VALUES (CURRENT\_DATE());

SELECT<sup>\*</sup> FROM INVOICES INTO:aDate; **End SQL** `el array aDate devuelve la fecha y la hora de ejecución del comando INSERT.

### <span id="page-171-0"></span>**CURRENT\_TIME**

**CURRENT\_TIME** ( )

### **Descripción**

La función *CURRENT\_TIME* devuelve la hora local actual.

### **Ejemplo**

Este ejemplo crea una tabla de facturas e inserta la hora actual en la columna HORA\_FACT:

**ARRAY TEXT(30;aDate;0) Begin SQL CREATE TABLE INVOICES** (INV\_DATE VARCHAR(40));

**INSERT INTO INVOICES** (INV\_DATE) VALUES (CURRENT\_TIME());

SELECT<sup>\*</sup> FROM INVOICES INTO:aDate; **End SQL** `el array aDate devuelve la hora de ejecución del comando INSERT.

### <span id="page-172-0"></span>**CURRENT\_TIMESTAMP**

**CURRENT\_TIMESTAMP** ( )

### **Descripción**

La función *CURRENT\_TIMESTAMP* devuelve la fecha y la hora local actual.

#### **Ejemplo**

Este ejemplo crea una tabla de facturas e inserta la fecha y la hora actuales en la columna FECHAHORA\_FACT:

**ARRAY TEXT**(30;aDate;0) **Begin SQL CREATE TABLE INVOICES** (FECHAHORA\_FACT VARCHAR(40));

**INSERT INTO INVOICES** (FECHAHORA\_FACT) VALUES (CURRENT\_TIMESTAMP());

SELECT<sup>\*</sup> **FROM INVOICES** INTO:aDate; **End SQL** `El array aDate devuelve la fecha y la hora de ejecución del comando INSERT.

<span id="page-173-0"></span>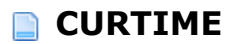

**CURTIME** ( )

### **Descripción**

La función *CURTIME* devuelve la hora actual con una precisión de un segundo.

#### **Example**

Este ejemplo crea una tabla de facturas e inserta la hora actual en la columna HORA\_FACT:

**ARRAY TEXT(aDate;0) Begin SQL CREATE TABLE INVOICES** (HORA\_FACT VARCHAR(40));

**INSERT INTO INVOICES** (HORA\_FACT) VALUES (CURTIME());

SELECT<sup>\*</sup> **FROM FACTURAS** INTO:aDate; **End SQL** `El array aDate devuelve la hora de ejecución del comando INSERT.

<span id="page-174-0"></span>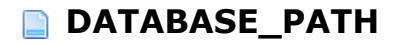

DATABASE\_PATH()

### **Descripción**

La función **DATABASE\_PATH** devuelve la ruta de acceso completa de la base actual. La base actual puede modificarse utilizando el comando **USE DATABASE**. Por defecto, la base actual es la base 4D principal.

La ruta de acceso devuelta está en formato POSIX.

#### **Ejemplo**

Supongamos que la base externa actual se llama TestBase.4DB y está en la carpeta "C:MyDatabases". Después de la ejecución del siguiente código:

C\_TEXT(\$vCrtDatabasePath) **Begin SQL** SELECT DATABASE\_PATH() FROM\_USER\_SCHEMAS I IMIT 1 INTO:\$vCrtDatabasePath; **End SOL** 

... la variable *\$vCrtDatabasePath* contendrá "C:/MyDatabases/TestBase.4DB".

<span id="page-175-0"></span>**DATE\_TO\_CHAR** (*expresión\_aritmética*, *expresión\_aritmética*)

### **Descripción**

La función *DATE\_TO\_CHAR* devuelve una representación en forma de texto de la fecha pasada en la primera *expresión\_aritmética* en función del formato especificado en la segunda *expresión\_aritmética*. La primera *expresión\_aritmética* debe ser de tipo Timestamp o Duration y la segunda debe ser de tipo de texto.

Los códigos de formato que se pueden utilizar se presentan a continuación. En general, si un código de formato comienza por un carácter en mayúsculas y produce un cero, entonces el número se iniciará con uno o más ceros cuando sea el caso; de lo contrario, no habrá ceros a la izquierda. Por ejemplo, si dd devuelve 7, luego Dd devolverá 07.

El uso de caracteres en mayúsculas y minúsculas en los códigos de formato los días y meses se reproducirá en los resultados devueltos. Por ejemplo, pasar "day" devolverá "lunes", pasar "Day" devolverá "Lunes" y pasar "DAY" devolverá "LUNES".

am - am o pm en función del valor de la hora pm - am o pm en función del valor de la hora am - am o pm en función del valor de la hora pm - am o pm en función del valor de la hora

d - número del día de la semana (1-7) dd - número del día del mes (1-31) ddd número del día del año day - número del día de la semana dy nombre abreviado del día de la semana en 3 letras

hh - hora en números, basada en 12 horas  $(0-11)$ HH12 - hora en números, basada en 12 horas (0-11) hh24 - hora en números, basada en 24 horas (0-23)

J - día Juliano

 $mi$  - minutos (0-59) mm - mes en números (0-12)

q trimestre

 $ss$  - segundos (0-59) sss - milisegundos (0-999)

 $w$  - semana del mes  $(1-5)$ ww - semana del año (1-53)

yy - año yyyy - año

[Cualquier texto] el texto entre corchetes ([ ]) no se interpreta y se inserta como está 'espacio de carácter -.,:;'espacio' 'tab' - se deja tal cual, sin cambios.

# **Ejemplo**

Este ejemplo devuelve la fecha de nacimiento como un número de día de la semana (1-7):

SELECT DATE\_TO\_CHAR (Fecha\_Nacimiento,'d') FROM EMPLEADOS;

<span id="page-177-0"></span>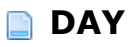

**DAY** (*expresión\_aritmética*)

# **Descripción**

La función *DAY* devuelve el día del mes de la fecha pasada en la *expresión\_aritmética*.

### **Ejemplo**

Este ejemplo devuelve el día del mes para la fecha "05-07-2007":

SELECT DAY('05-07-2007'); devuelve 7

<span id="page-178-0"></span>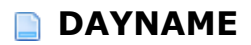

**DAYNAME** (*expresión\_aritmética*)

### **Descripción**

La función *DAYNAME* devuelve el nombre del día de la semana para la fecha pasada en *expresión\_aritmética*.

### **Ejemplo**

Este ejemplo devuelve el nombre del día de la semana para cada fecha de nacimiento pasada:

SELECT DAYNAME(Fecha\_nacimiento);

<span id="page-179-0"></span>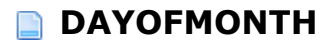

**DAYOFMONTH** (*expresión\_aritmética*)

### **Descripción**

La función *DAYOFMONTH* devuelve el número del día del mes (de 1 a 31) de la fecha pasada en la *expresión\_aritmética*.

### **Ejemplo**

Supongamos que tenemos la tabla PERSONAS con un campo Fecha\_Nacimiento. El siguiente código permite obtener el día de nacimiento de cada persona en la tabla PERSONAS:

SELECT DAYOFMONTH(Fecha\_Nacimiento) FROM PERSONAS;
**DAYOFWEEK** (*expresión\_aritmética*)

### **Descripción**

La función *DAYOFWEEK* devuelve un número que representa el día de la semana (de 1 a 7, donde 1 es domingo y 7 es sábado) de la fecha pasada en la *expresión\_aritmética*.

### **Ejemplo**

Supongamos que tenemos la tabla PERSONAS con un campo Fecha\_Nacimiento. El siguiente código permite obtener el día de la semana de la fecha de nacimiento de cada persona almacenada en la tabla PERSONAS:

SELECT DAYOFWEEK (Fecha\_Nacimiento) FROM PERSONAS;

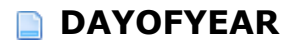

**DAYOFYEAR** (*expresión\_aritmética*)

### **Descripción**

La función *DAYOFYEAR* devuelve el número del día del año (de 1 a 366, donde 1 es primero de enero) de la fecha pasada en la *expresión\_aritmética*.

#### **Ejemplo**

Supongamos que tenemos la tabla PERSONAS con un campo Fecha\_Nacimiento. El siguiente código permite obtener el día del año de la fecha de nacimiento de cada persona en la tabla PERSONAS:

SELECT DAYOFYEAR(Fecha\_Nacimiento) FROM PERSONAS;

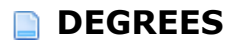

**DEGREES** (*expresión\_aritmética*)

### **Descripción**

La función *DEGREES* devuelve el número de grados de la *expresión\_aritmética*. La *expresión\_aritmética* representa el ángulo expresado en radianes.

#### **Ejemplo**

Este ejemplo crea una tabla e inserta valores basados en los números de grados del valor Pi:

CREATE TABLE Degrees\_table (PI\_value float); **INSERT INTO Degrees\_table VALUES**  $(DEGREES(PI());$ SELECT \* FROM Degrees\_table

**EXP** (*expresión\_aritmética*)

# **Descripción**

La función **EXP** devuelve el valor exponencial de la *expresión\_aritmética*, es decir e elevado a la potencia x, "x" es el valor pasado en la *expresión\_aritmética*.

### **Ejemplo**

Este ejemplo devuelve e elevado a la 15:

SELECT EXP( 15); `devuelve 3269017,3724721107

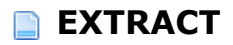

**EXTRACT** ({**YEAR** | **MONTH** | **DAY** | **HOUR** | **MINUTE** | **SECOND** | **MILLISECOND**} **FROM** expresión\_aritmética)

## **Descripción**

La función *EXTRACT* devuelve de la *expresión\_aritmética* la parte especificada por la palabra clave asociada a la función. La *expresión\_aritmética* pasada debe ser del tipo Timestamp.

#### **Ejemplo**

Este ejemplo devuelve todos los números de factura desde el mes de enero:

SELECT NUM\_FACTURA **FROM FACTURAS** WHERE EXTRACT(MONTH(FECHA\_FACTURA)) = 1;

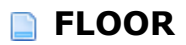

**FLOOR** (*expresión\_aritmética*)

# **Descripción**

La función *FLOOR* devuelve el número entero mayor que sea inferior o igual a la *expresión\_aritmética*.

### **Ejemplo**

Este ejemplo devuelve el entero mayor inferior o igual a -20.9:

FLOOR (-20.9); devuelve-21

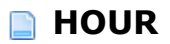

**HOUR** (*expresión\_aritmética)*

# **Descripción**

La función *HOUR* devuelve la parte "hora" de una hora pasada en la *expresión\_aritmética*. El valor devuelto va de 0 a 23.

### **Ejemplo**

Imagine que tenemos la tabla FACTURAS con un campo Hora\_Entrega. Para mostrar la hora de entrega:

SELECT HOUR(Hora\_Entrega) FROM FACTURAS;

**INSERT** (*expresión\_aritmética*, *expresión\_aritmética*, *expresión\_aritmética*, *expresión\_aritmética*)

### **Descripción**

La función **INSERT** inserta una cadena en otra en una posición dada. La primera *expresión\_aritmética* pasada es la cadena de destino. La segunda *expresión\_aritmética* es el índice donde la cadena pasada en la cuarta *expresión\_aritmética* se insertará y la tercera *expresión\_aritmética* indica el número de caracteres a eliminar en un punto de inserción dado.

#### **Ejemplo**

Este ejemplo insertará "Querido " en frente de los nombres en la tabla PERSONAS:

SELECT INSERT (PERSONAS.Nombre, 0, 0, 'Querido ') FROM PERSONAS;

**LEFT** (expresión\_aritmética, expresión\_aritmética)

### **Descripción**

La función *LEFT* devuelve la parte más a la izquierda de la *expresión\_aritmética* pasada. La segunda *expresión\_aritmética* indica el número de caracteres a devolver a partir de los extraídos de la primera *expresión\_aritmética* indicada.

#### **Ejemplo**

Este ejemplo devuelve los nombres y las dos primeras letras de los apellidos de la tabla PERSONAS:

SELECT Nombre, LEFT(Apellido, 2) FROM PERSONAS;

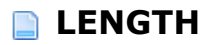

**LENGTH** (*expresión\_aritmética*)

# **Descripción**

La función **LENGTH** devuelve el número de caracteres de la *expresión\_aritmética*.

### **Ejemplo**

Este ejemplo devuelve el número de caracteres de los nombres de los productos que pesan menos de 15 kg.

**SELECT LENGTH (Nombre)** FROM PRODUCTOS WHERE Peso  $< 15.00$ 

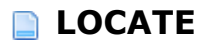

**LOCATE** (*expresión\_aritmética, expresión\_aritmética, expresión\_aritmética*)

**LOCATE** (*expresión\_aritmética, expresión\_aritmética*)

### **Descripción**

La función *LOCATE* devuelve la posición inicial de la primera ocurrencia de una *expresión\_aritmética* que se encuentra dentro de un segundo *expresión\_aritmética*. También puede pasar una tercera *expresión\_aritmética* para especificar la posición del carácter donde la búsqueda debe comenzar.

### **Ejemplo**

Este ejemplo devuelve la posición de la primera letra X que se encuentra entre los apellidos de la tabla PERSONAS:

SELECT Nombre, LOCATE('X', Apellido) FROM PERSONAS;

**LOG** (*expresión\_aritmética*)

# **Descripción**

La función **LOG** devuelve el logaritmo neperiano o logaritmo natural de la *expresión\_aritmética*.

### **Ejemplo**

Este ejemplo devuelve el logaritmo neperiano de 50:

SELECT LOG( 50);

**LOG10** (*expresión\_aritmética*)

# **Descripción**

La función *LOG10* devuelve el logaritmo decimal (logaritmo base 10) de la *expresión\_aritmética*.

### **Ejemplo**

Este ejemplo devuelve el logaritmo decimal del valor 50:

SELECT LOG10(50);

**LOWER** (*expresión\_aritmética*)

### **Description**

La función *LOWER* devuelve la cadena *expresión\_aritmética* con todos los caracteres convertidos en minúsculas.

### **Ejemplo**

Este ejemplo devuelve los nombres de los productos en minúsculas:

**SELECT LOWER (Nombre)** FROM PRODUCTOS;

**LTRIM** (*expresión\_aritmética*[, *expresión\_aritmética*])

## **Descripción**

La función *LTRIM* elimina los posibles espacios vacíos ubicados al inicio de la *expresión\_aritmética*. La segunda *expresión\_aritmética* opcional permite designar los caracteres especificos a borrar al inicio de la primera *expresión\_aritmética*.

### **Ejemplo**

Este ejemplo borra todo espacio ubicado al inicio del nombre de los productos:

SELECT LTRIM(Nombre) FROM PRODUCTOS;

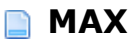

**MAX** (*expresión\_aritmética*)

# **Descripción**

La función **MAX** devuelve el valor máximo de la *expresión\_aritmética*.

<u> 1980 - Andrea Stadt Britain, amerikansk politik (\* 1908)</u>

## **Ejemplo**

Ver los ejemplos de las funciones **SUM** y *[AVG](file:///4Dv17/4D/17/#command_96)*.

**MILLISECOND** (*expresión\_aritmética*)

# **Descripción**

La función *MILLISECOND* devuelve la parte de milisegundos de la hora pasada en *expresión\_aritmética*.

### **Ejemplo**

Supongamos que tenemos la tabla FACTURAS con un campo Hora\_Entrega. Para mostrar los milisegundos de la hora de entrega:

SELECT MILLISECOND(Hora\_Entrega) FROM FACTURAS;

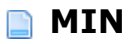

**MIN** (*expresión\_aritmética*)

# **Descripción**

La función **MIN** devuelve el valor mínimo de la *expresión\_aritmética*.

<u> 1980 - Andrea Stadt Britain, amerikansk politik (\* 1908)</u>

## **Ejemplo**

Ver los ejemplos de las funciones **SUM** y *[AVG](file:///4Dv17/4D/17/#command_96)*.

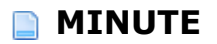

**MINUTE** (*expresión\_aritmética*)

# **Descripción**

La función *MINUTE* devuelve la parte de minutos de la hora pasada en *expresión\_aritmética*. El valor devuelto va de 0 a 59.

### **Ejemplo**

Supongamos que tenemos la tabla FACTURAS con un campo Hora\_Entrega. Para mostrar los minutos de la hora de entrega:

SELECT MINUTE(Hora\_Entrega) FROM FACTURAS;

**MOD** (*expresión\_aritmética, expresión\_aritmética*)

# **Descripción**

La función **MOD** devuelve el resto de la división de la primera *expresión\_aritmética* dividida por la segunda *expresión\_aritmética*.

### **Ejemplo**

Este ejemplo devuelve el resto de la división de 3 entre 10:

MOD(10,3) devuelve 1

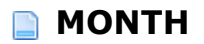

**MONTH** (*expresión\_aritmética*)

# **Descripción**

La función *MONTH* devuelve el número del mes (de 1 a 12) de la fecha pasada en la *expresión\_aritmética*.

### **Ejemplo**

Supongamos que tenemos la tabla PERSONAS con un campo Fecha\_Nacimiento. Para obtener el mes de la fecha de nacimiento de cada persona:

SELECT MONTH(Fecha\_Nacimiento) FROM PERSONAS;

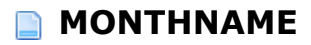

**MONTHNAME** (*expresión\_aritmética*)

# **Descripción**

La función *MONTHNAME* devuelve el nombre del mes de la fecha pasada en la *expresión\_aritmética*.

### **Ejemplo**

Este ejemplo devuelve el nombre del mes de cada fecha de nacimiento:

SELECT MONTHNAME(Fecha\_Nacimiento);

**NULLIF** (*expresión\_aritmética*, *expresión\_aritmética*)

# **Descripción**

La función *NULLIF* devuelve NULL si la primera *expresión\_aritmética* es igual a la segunda. De lo contrario, se devuelve el valor de la primera *expresión\_aritmética*. Las dos expresiones deben ser comparables.

### **Ejemplo**

Este ejemplo devuelve NULL si el total de la factura es 0:

NULLIF(FACTURAS\_TOTAL,0);

# **OCTET\_LENGTH**

**OCTET\_LENGTH** (ex*presión\_aritmética*)

# **Descripción**

La función *OCTET\_LENGTH* devuelve el número de bytes de *expresión\_aritmética*, incluyendo los posibles espacios.

### **Ejemplo**

Este ejemplo devuelve el número de bytes para una columna de datos binarios:

SELECT OCTET\_LENGTH (MiCol\_binaria) FROM MiTabla WHERE MiCol\_binaria = '93FB'; devuelve 2

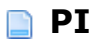

**PI** ( )

# **Descripción**

La función *PI* devuelve el valor de la constante Pi.

# **Ejemplo**

Ver el ejemplo de la función *[DEGREES](file:///4Dv17/4D/17/#command_120)*.

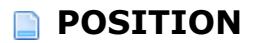

**POSITION** (*expresión\_aritmética* **IN** *expresión\_aritmética*)

### **Descripción**

La función **POSITION** devuelve un valor indicando la posición de la primera *expresión\_aritmética* dentro de la segunda *expresión\_aritmética*. Si no se encuentra la cadena, la función devuelve cero.

#### **Ejemplo**

Este ejemplo devuelve la posición inicial de la palabra "York" en todos los apellidos en la tabla PERSONAS:

SELECT Nombre, POSITION('York' IN Apellido) FROM PERSONAS;

**POWER** (*expresión\_aritmética, expresión\_aritmética*)

# **Descripción**

La función *POWER* eleva la primera *expresión\_aritmética* pasada a la potencia "x", donde "x" es la segunda *expresión\_aritmética* pasada.

### **Ejemplo**

Este ejemplo eleva cada valor a la potencia 3:

SELECT SourceValues, POWER(SourceValues, 3) **FROM Values ORDER BY SourceValues** devuelve 8 para SourceValues = 2

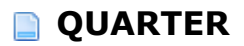

**QUARTER** (*expresión\_aritmética*)

### **Description**

La función *QUARTER* devuelve el trimestre del año (de 1 a 4) en el cual aparece la fecha pasada en *expresión\_aritmética*.

### **Ejemplo**

Supongamos que tenemos la tabla PERSONAS con un campo Fecha\_Nacimiento. Para obtener el trimestre de la fecha de nacimiento de cada persona:

SELECT QUARTER(Fecha\_Nacimiento) FROM PERSONAS;

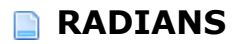

**RADIANS** (*arithmetic\_expression*)

# **Descripción**

La función *RADIANS* devuelve el número de radianes de la *expresión\_aritmética*. La *expresión\_aritmética* representa el ángulo expresado en grados.

### **Ejemplo**

Este ejemplo devuelve el número de radianes de un ángulo de 30 grados:

RADIANS (30); devuelve el valor 0,5236

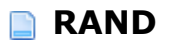

**RAND** ([*expresión\_aritmética*])

## **Descripción**

La función **RAND** devuelve un valor de tipo flotante aleatorio entre 0 y 1. La *expresión\_aritmética* opcional puede utilizarse para pasar un valor clave.

### **Ejemplo**

Este ejemplo inserta los valores de ID generados por la función **RAND**:

**CREATE TABLE PERSONAS** (ID INT32, Nombre VARCHAR);

**INSERT INTO PERSONAS** (ID, Nombre) VALUES(RAND, 'Francis');

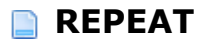

**REPEAT** (*expresión\_aritmética*, *expresión\_aritmética*)

# **Descripción**

La función *REPEAT* devuelve la primera *expresión\_aritmética* repetida el número de veces definido por la segunda *expresión\_aritmética*).

### **Ejemplo**

Este ejemplo muestra cómo funciona:

SELECT REPEAT( 'repetir', 3) ' devuelve 'repetirrepetirrepetir'

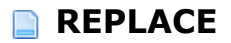

**REPLACE** (*expresión\_aritmética*, *expresión\_aritmética*, *expresión\_aritmética*)

## **Descripción**

La función *REPLACE* busca en la primera *expresión\_aritmética* pasada todas las ocurrencias de la segunda *expresión\_aritmética* y reemplaza cada ocurrencia encontrada por la tercera *expresión\_aritmética* pasada. Si no se encuentra ninguna ocurrencia, la primera *expresión\_aritmética* permanece igual.

#### **Ejemplo**

Este ejemplo reemplazará la cadena "Francos" por "Euros" en la columna Divisa:

SELECT Nom, REPLACE(Divisa, 'Francos', 'Euros') FROM PRODUCTOS;

**RIGHT** (*expresión\_aritmética, expresión\_aritmética*)

### **Descripción**

La función *RIGHT* devuelve la parte más a la derecha de la *expresión\_aritmética*. La segunda *expresión\_aritmética* indica el número de caracteres a devolver a partir de la derecha de la primera *expresión\_aritmética*.

#### **Ejemplo**

Este ejemplo devuelve los nombres y los dos primeros caracteres de los nombres de la tabla PERSONAS:

SELECT Nombre, RIGHT(Apellido, 2) FROM PERSONAS;

**ROUND** (*expresión\_aritmética[, expresión\_aritmética*])

### **Descripción**

La función **ROUND** redondea el valor pasado en la primera *expresión\_aritmética* a "x" decimales (donde "x" es la segunda *expresión\_aritmética* opcional pasada). Si no se pasa la segunda *expresión\_aritmética*, la *expresión\_aritmética* se redondea al número entero más próximo.

#### **Ejemplo**

Este ejemplo redondea el número de origen a dos números decimales:

ROUND (1234.1966, 2) devuelve1234.2000

**RTRIM** (*expresión\_aritmética*[, *expresión\_aritmética*])

### **Descripción**

La función *RTRIM* borra los posibles espacios vacíos ubicados al final de la *expresión\_aritmética*. La segunda *expresión\_aritmética* opcional permite designar los caracteres específicos a borrar al final de la primera *expresión\_aritmética*.

#### **Ejemplo**

Este ejemplo borra todo espacio vacío del final de los nombres de los productos:

**SELECT RTRIM(Nombre)** FROM PRODUCTOS;

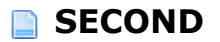

**SECOND** (*expresión\_aritmética*)

# **Descripción**

La función *SECOND* devuelve la parte segundos (de 0 a 59) del tiempo pasado en la *expresión\_aritmética*.

### **Ejemplo**

Supongamos que tenemos la tabla FACTURAS con un campo Hora\_Entrega. Para mostrar los segundos de la hora de entrega:

SELECT SECOND(Hora\_Entrega) FROM FACTURAS;
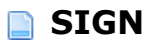

**SIGN** (*expresión\_aritmética*)

### **Descripción**

La función *SIGN* devuelve el signo de la *expresión\_aritmética* (1 para un número positivo, -1 para un número negativo o 0).

### **Ejemplo**

Este ejemplo devuelve todas las cantidades negativas que se encuentran en la tabla FACTURAS:

SELECT AMOUNT **FROM FACTURAS** WHERE SIGN(CANTIDAD) =  $-1$ ;

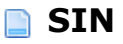

**SIN** (*expresión\_aritmética*)

# **Descripción**

La función **SIN** devuelve el seno de la *expresión\_aritmética*. La *expresión\_aritmética* representa el ángulo expresado en radianes.

### **Ejemplo**

Este ejemplo devuelve el seno del ángulo en radianes:

SELECT SIN(radians) FROM TABLAS\_DE\_ANGULOS;

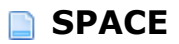

**SPACE** (*expresión\_aritmética*)

### **Descripción**

La función *SPACE* devuelve una cadena de caracteres del número de espacios definido en la *expresión\_aritmética*. Si el valor de la *expresión\_aritmética* es menor de cero, se devolverá un valor NULL.

### **Ejemplo**

Este ejemplo añade tres espacios delante de los apellidos de la tabla PERSONAS:

SELECT CONCAT(SPACE(3), PERSONAS. Apellido) FROM PERSONAS;

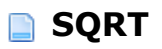

**SQRT** (*expresión\_aritmética*)

## **Descripción**

La función *SQRT* devuelve la raíz cuadrada de la *expresión\_aritmética*.

### **Ejemplo**

Este ejemplo devuelve la raíz cuadrada del flete:

SELECT Flete, SQRT(Flete) AS "Raíz cuadrada del flete" **FROM Ordenes** 

**SUBSTRING** (*expresión\_aritmética*, *expresión\_aritmética*, [*expresión\_aritmética*])

### **Descripción**

La función **SUBSTRING** devuelve una subcadena de la primera *expresión\_aritmética* pasada. La segunda *expresión\_aritmética* indica la posición de inicio de la subcadena y la tercera *expresión\_aritmética* opcional indica el número de parámetros a devolver a partir de la posición de inicio. Si la tercera *expresión\_aritmética* se omite, la función devolverá todos los caracteres a partir de la posición de indicada.

### **Ejemplo**

Este ejemplo devuelve 4 caracteres del nombre de la tienda a partir del segundo carácter:

SELECT SUBSTRING(Nombre\_tienda,2,4) FROM Geography WHERE Nombre\_tienda = 'Paris';

**SUM** ([**ALL** |**DISTINCT**] *expresión\_aritmética*)

### **Descripción**

La función **SUM** devuelve la suma de la *expresión\_aritmética*. Las palabras claves opcionales **ALL** y **DISTINCT** permiten respectivamente incluir o eliminar los posibles valores duplicados.

### **Ejemplo**

Este ejemplo devuelve la suma de las ventas esperadas menos la suma de las ventas realizadas, como también la cantidad mínima y máxima de ventas realizadas multiplicada por 100 y dividida por las ventas esperadas en la tabla VENDEDORES:

SELECT MIN ((SALES \* 100) / QUOTA), MAX ((SALES \* 100) / QUOTA), SUM (QUOTA) - SUM (SALES) **FROM VENDEDORES** 

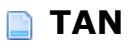

**TAN** (*expresión\_aritmética*)

### **Descripción**

La función **TAN** devuelve la tangente de la *expresión\_aritmética*. La *expresión\_aritmética* representa el ángulo expresado en radianes.

### **Ejemplo**

Este ejemplo devuelve la tangente del ángulo expresado en radianes:

**SELECT TAN(radianes)** FROM TABLAS\_DE\_ANGULOS; **TRANSLATE** (*expresión\_aritmética, expresión\_aritmética, expresión\_aritmética)*

### **Descripción**

La función **TRANSLATE** devuelve la primera *expresión\_aritmética* con todas las ocurrencias de cada uno de los caracteres pasados en la segunda *expresión\_aritmética* reemplazados por sus caracteres correspondientes pasados en la tercera *expresión\_aritmética*.

El reemplazo se efectúa carácter por carácter (por ejemplo, el primer carácter de la segunda *expresión\_aritmética* se reemplaza cada vez que aparece en la primera *expresión\_aritmética* por el primer carácter de la tercera *expresión\_aritmética* y así sucesivamente).

Si hay menos caracteres en la tercera *expresión\_aritmética* que en la segunda, todas las ocurrencias de caracteres de la segunda *expresión\_aritmética* que no tengan un carácter correspondiente en la tercera *expresión\_aritmética* serán eliminados de la primera *expresión\_aritmética* (por ejemplo, si la segunda *expresión\_aritmética* tiene cinco caracteres a buscar y la tercera *expresión\_aritmética* sólo contiene cuatro caracteres de reemplazo, cada vez que el quinto carácter de la segunda *expresión\_aritmética* se encuentre en la primera *expresión\_aritmética*, se eliminará del valor devuelto).

### **Ejemplo**

Este ejemplo reemplaza todas las ocurrencias de "a" por "1" y las ocurrencias de "b" por "2":

TRANSLATE ('abcd', 'ab', '12') devuelve '12cd'

**TRIM** ([[**LEADING** |**TRAILING** |**BOTH**] [*expresión\_aritmética*] **FROM**]*expresión\_aritmética*)

### **Descripción**

La función **TRIM** suprime de las extremidades de la *expresión\_aritmética* los espacios vacíos o caracteres especificados en la primera *expresión\_aritmética*.

Puede pasar **LEADING** para indicar que los espacios/caracteres deben eliminarse al principio de la *expresión\_aritmética* únicamente, **TRAILING** con el fin de indicar los que deben eliminarse al final de la expresión o **BOTH** para combinar las dos operaciones. No pasar ninguna de estas palabras claves, equivale a pasar **BOTH** (los espacios o caracteres se eliminan al principio y al final de la *expresión\_aritmética*).

La primera *expresión\_aritmética* opcional pasada indica los caracteres específicos a eliminar individualmente de la segunda *expresión\_aritmética*. Si se omite, sólo se eliminarán los espacios vacíos.

### **Ejemplo**

Este ejemplo borra los espacios de los nombres de los productos:

**SELECT TRIM(Nombre) FROM PRODUCTOS;** 

**TRUNC** (*expresión\_aritmética*[, *expresión\_aritmética*])

### **Descripción**

La función **TRUNC** devuelve la primera *expresión\_aritmética* truncada en "x" cifras a la derecha del separador decimal, donde "x" es el valor pasado en la segunda *expresión\_aritmética* opcional. Si se omite la segunda *expresión\_aritmética*, la primera *expresión\_aritmética* se trunca eliminando la parte decimal.

### **Ejemplo**

Esta función trunca el número pasado a una cifra después del separador decimal:

TRUNC(2.42, 1) devuelve 2.40

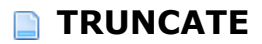

**TRUNCATE** (*expresión\_aritmética*[, *expresión\_aritmética*])

### **Descripción**

La función *TRUNCATE* devuelve la primera expresión *expresión\_aritmética* truncada en "x" cifras a la derecha del separador decimal, donde "x" es el valor pasado en la segunda *expresión\_aritmética* opcional. Si la segunda *expresión\_aritmética* no se pasa, la primera *expresión\_aritmética* se trunca eliminando los decimales.

### **Ejemplo**

Ver el ejemplo de la función **TRUNC**.

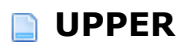

**UPPER** (*expresión\_aritmética*)

# **Descripción**

La función *UPPER* devuelve la *expresión\_aritmética* pasada como una cadena donde todos los caracteres están en mayúsculas.

### **Ejemplo**

Este ejemplo devuelve los nombres de los productos en mayúsculas:

SELECT UPPER (Nombre) FROM PRODUCTS;

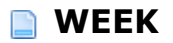

**WEEK** (*expresión\_aritmética*)

### **Descripción**

La función *WEEK* devuelve el número de la semana del año (valor entre 1 y 54) de la fecha pasada en la *expresión\_aritmética*. La semana comienza el domingo y el primero de enero es siempre la primera semana.

### **Ejemplo**

Este ejemplo devuelve un número que indica la semana del año para cada fecha de nacimiento pasada:

SELECT WEEK(Fecha\_nacimiento);

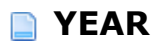

**YEAR** (expresión\_*aritmética*)

### **Descripción**

La función *YEAR* devuelve la parte del año de la fecha pasada en la *expresión\_aritmética*.

### **Ejemplo**

Supongamos que tenemos la tabla PERSONAS con un campo Fecha\_Nacimiento. Para obtener el año de la fecha de nacimiento de cada persona:

SELECT YEAR(Fecha\_Nacimiento) **FROM PERSONAS;** 

# **Anexos**

**A** [Anexo A: Códigos de errores SQL](#page-231-0)

<span id="page-231-0"></span>El motor SQL de 4D devuelve los errores específicos, listados a continuación. Estos errores pueden interceptarse utilizando un método de gestión de errores instalado por el comando **[ON ERR CALL](file:///4Dv17/4D/17/ON-ERR-CALL.301-3729627.es.html)**.

### **Errores genéricos**

- INVALID ARGUMENT
- INVALID INTERNAL STATE
- SQL SERVER IS NOT RUNNING
- Access denied
- FAILED TO LOCK SYNCHRONIZATION PRIMITIVE
- FAILED TO UNLOCK SYNCHRONIZATION PRIMITIVE
- SQL SERVER IS NOT AVAILABLE
- COMPONENT BRIDGE IS NOT AVAILABLE
- REMOTE SQL SERVER IS NOT AVAILABLE
- EXECUTION INTERRUPTED BY USER

### **Errores semánticos**

- 1101 Table '{key1}' does not exist in the database.
- 1102 Column '{key1}' does not exist.
- 1103 Table '{key1}' is not declared in the FROM clause.
- 1104 Column name reference '{key1}' is ambiguous.
- 1105 Table alias '{key1}' is the same as table name.
- 1106 Duplicate table alias '{key1}'.
- 1107 Duplicate table in the FROM clause '{key1}'.
- 1108 Operation {key1} {key2} {key3} is not type safe.
- 1109 Invalid ORDER BY index {key1}.
- 1110 Function {key1} expects one parameter, not {key2}.
- 1111 Parameter {key1} of type {key2} in function call {key3} is not implicitly convertible to  $\{key4\}.$
- 1112 Unknown function {key1}.
- 1113 Division by zero.
- 1114 Sorting by indexed item in the SELECT list is not allowed ORDER BY item {key1}.
- 1115 DISTINCT NOT ALLOWED
- 1116 Nested aggregate functions are not allowed in the aggregate function  $\{key1\}$ .
- 1117 Column function is not allowed.
- 1118 Cannot mix column and scalar operations.
- 1119 Invalid GROUP BY index {key1}.
- 1120 GROUP BY index is not allowed.
- 1121 GROUP BY is not allowed with 'SELECT \* FROM ...'.
- 1122 HAVING is not an aggregate expression.
- 1123 Column '{key1}' is not a grouping column and cannot be used in the ORDER BY clause.
- 1124 Cannot mix {key1} and {key2} types in the IN predicate.
- 1125 Escape sequence '{key1}' in the LIKE predicate is too long. It must be exactly one character.
- 1126 Bad escape character '{key1}'.
- 1127 Unknown escape sequence '{key1}'.
- 1128 Column references from more than one query in aggregate function  $\{key1\}$  are not allowed.
- 1129 Scalar item in the SELECT list is not allowed when GROUP BY clause is present.
- 1130 Sub-query produces more than one column.
- 1131 Subquery must return one row at the most but instead it returns  $\{key1\}$ .
- 1132 INSERT value count {key1} does not match column count {key2}.
- 1133 Duplicate column reference in the INSERT list '{key1}'.
- 1134 Column '{key1}' does not allow NULL values.
- 1135 Duplicate column reference in the UPDATE list '{key1}'.
- 1136 Table '{key1}' already exists.
- 1137 Duplicate column '{key1}' in the CREATE TABLE command.
- 1138 DUPLICATE COLUMN IN COLUMN LIST
- 1139 More than one primary key is not allowed.
- 1140 Ambiguous foreign key name '{key1}'.
- 1141 Column count  $\{key1\}$  in the child table does not match column count  $\{key2\}$  in the parent table of the foreign key definition.
- 1142 Column type mismatch in the foreign key definition. Cannot relate {key1} in child table to {key2} in parent table.
- 1143 Failed to find matching column in parent table for '{key1}' column in child table.
- 1144 UPDATE and DELETE constraints must be the same.
- 1145 FOREIGN KEY DOES NOT EXIST
- 1146 Invalid LIMIT value in SELECT command  $-$  {key1}.
- 1147 Invalid OFFSET value in SELECT command {key1}.
- 1148 Primary key does not exist in table '{key1}'.
- FAILED TO CREATE FOREIGN KEY
- Column '{key1}' is not part of a primary key.
- FIELD IS NOT UPDATEABLE
- FOUND VIEW COLUMN
- Bad data type length '{key1}'.
- EXPECTED EXECUTE IMMEDIATE COMMAND
- INDEX ALREADY EXISTS
- 1156 Auto-increment option is not allowed for column '{key1}' of type {key2}.
- SCHEMA ALREADY EXISTS
- SCHEMA DOES NOT EXIST
- Cannot drop system schema
- CHARACTER ENCODING NOT ALLOWED

### **Errores de implementación**

- 1203 The functionality is not implemented.
- 1204 Failed to create record {key1}.
- Failed to update field '{key1}'.
- Failed to delete record '{key1}'.
- NO MORE JOIN SEEDS POSSIBLE
- FAILED TO CREATE TABLE
- FAILED TO DROP TABLE
- CANT BUILD BTREE FOR ZERO RECORDS
- COMMAND COUNT GREATER THAN ALLOWED
- FAILED TO CREATE DATABASE
- FAILED TO DROP COLUMN
- VALUE IS OUT OF BOUNDS
- FAILED TO STOP SQL\_SERVER
- FAILED TO LOCALIZE
- 1217 Failed to lock table for reading.
- FAILED TO LOCK TABLE FOR WRITING
- TABLE STRUCTURE STAMP CHANGED
- FAILED TO LOAD RECORD
- FAILED TO LOCK RECORD FOR WRITING
- FAILED TO PUT SQL LOCK ON A TABLE
- FAILED TO RETAIN COOPERATIVE TASK
- FAILED TO LOAD INFILE

### **Error de análisis**

PARSING FAILED

### **Errores de acceso al lenguaje runtime**

- COMMAND NOT SPECIFIED ALREADY LOGGED IN
- SESSION DOES NOT EXIST
- UNKNOWN BIND ENTITY
- INCOMPATIBLE BIND ENTITIES
- REQUEST RESULT NOT AVAILABLE
- BINDING LOAD FAILED
- COULD NOT RECOVER FROM PREVIOUS ERRORS
- NO OPEN STATEMENT
- RESULT EOF
- BOUND VALUE IS NULL
- STATEMENT ALREADY OPENED
- FAILED TO GET PARAMETER VALUE
- INCOMPATIBLE PARAMETER ENTITIES
- Query parameter is either not allowed or was not provided.
- COLUMN REFERENCE PARAMETERS FROM DIFFERENT TABLES
- EMPTY STATEMENT
- FAILED TO UPDATE VARIABLE
- FAILED TO GET TABLE REFERENCE
- FAILED TO GET TABLE CONTEXT
- COLUMNS NOT ALLOWED
- INVALID COMMAND COUNT
- INTO CLAUSE NOT ALLOWED
- EXECUTE IMMEDIATE NOT ALLOWED
- ARRAY NOT ALLOWED IN EXECUTE IMMEDIATE
- COLUMN NOT ALLOWED IN EXECUTE IMMEDIATE
- NESTED BEGIN END SQL NOT ALLOWED
- RESULT IS NOT A SELECTION
- INTO ITEM IS NOT A VARIABLE
- VARIABLE WAS NOT FOUND
- PTR OF PTR NOT ALLOWED
- POINTER OF UNKNOWN TYPE

### **Errores de análisis de fecha**

- SEPARATOR\_EXPECTED
- FAILED TO PARSE DAY OF MONTH
- FAILED TO PARSE MONTH
- FAILED TO PARSE YEAR
- FAILED TO PARSE HOUR
- FAILED TO PARSE MINUTE
- FAILED TO PARSE SECOND
- FAILED TO PARSE MILLISECOND
- INVALID AM PM USAGE
- FAILED TO PARSE TIME ZONE
- UNEXPECTED CHARACTER
- Failed to parse timestamp.
- Failed to parse duration.
- FAILED TO PARSE DATE FORMAT

### **Errores lexer**

- NULL INPUT STRING
- NON TERMINATED STRING
- NON TERMINATED COMMENT
- INVALID NUMBER
- UNKNOWN START OF TOKEN
- NON TERMINATED NAME
- NO VALID TOKENS

### **Errores de validación Errores de estado después de errores directos**

- Failed to validate table '{key1}'. Failed to validate FROM clause.
- Failed to validate GROUP BY clause.
- 1704 Failed to validate SELECT list.
- Failed to validate WHERE clause.
- Failed to validate ORDER BY clause.
- Failed to validate HAVING clause.
- Failed to validate COMPARISON predicate.
- Failed to validate BETWEEN predicate.
- 1710 Failed to validate IN predicate.
- Failed to validate LIKE predicate.
- Failed to validate ALL ANY predicate.
- Failed to validate EXISTS predicate.
- 1714 Failed to validate IS NULL predicate.
- Failed to validate subquery.
- 1716 Failed to validate SELECT item {key1}.
- Failed to validate column '{key1}'.
- Failed to validate function '{key1}'.
- Failed to validate CASE expression.
- Failed to validate command parameter.
- 1721 Failed to validate function parameter {key1}.
- Failed to validate INSERT item {key1}.
- 1723 Failed to validate UPDATE item {key1}.
- Failed to validate column list.
- Failed to validate foreign key.
- Failed to validate SELECT command.
- Failed to validate INSERT command.
- Failed to validate DELETE command.
- Failed to validate UPDATE command.
- Failed to validate CREATE TABLE command.
- Failed to validate DROP TABLE command.
- Failed to validate ALTER TABLE command.
- Failed to validate CREATE INDEX command.
- Failed to validate LOCK TABLE command.
- Failed to calculate LIKE predicate pattern.

### **Errores de ejecución Errores de estado después de errores directos**

1801 Failed to execute SELECT command. Failed to execute INSERT command. Failed to execute DELETE command. Failed to execute UPDATE command. Failed to execute CREATE TABLE command. Failed to execute DROP TABLE command. Failed to execute CREATE DATABASE command. Failed to execute ALTER TABLE command. Failed to execute CREATE INDEX command. 1810 Failed to execute DROP INDEX command. 1811 Failed to execute LOCK TABLE command. 1812 Failed to execute TRANSACTION command. 1813 Failed to execute WHERE clause. Failed to execute GROUP BY clause. 1815 Failed to execute HAVING clause. 1816 Failed to aggregate. Failed to execute DISTINCT. Failed to execute ORDER BY clause. Failed to build DB4D query. Failed to calculate comparison predicate. Failed to execute subquery. Failed to calculate BETWEEN predicate. Failed to calculate IN predicate. Failed to calculate ALL/ANY predicate. Failed to calculate LIKE predicate. Failed to calculate EXISTS predicate. Failed to calculate NULL predicate. Failed to perform arithmetic operation. Failed to calculate function call '{key1}'. Failed to calculate case expression. Failed to calculate function parameter '{key1}'. Failed to calculate 4D function call. Failed to sort while executing ORDER BY clause. Failed to calculate record hash. Failed to compare records. 1836 Failed to calculate INSERT value {key1}. DB4D QUERY FAILED FAILED TO EXECUTE ALTER SCHEMA COMMAND

#### FAILED TO EXECUTE GRANT COMMAND

### **Errores de caché**

- CACHEABLE NOT INITIALIZED
- VALUE ALREADY CACHED
- CACHED VALUE NOT FOUND
- CACHE IS FULL
- CACHING IS NOT POSSIBLE

### **Errores de protocolo**

- HEADER NOT FOUND UNKNOWN COMMAND ALREADY LOGGED IN NOT LOGGED IN UNKNOWN OUTPUT MODE INVALID STATEMENT ID UNKNOWN DATA TYPE STILL LOGGED IN SOCKET READ ERROR SOCKET WRITE ERROR BASE64 DECODING ERROR SESSION TIMEOUT FETCH TIMESTAMP ALREADY EXISTS BASE64 ENCODING ERROR INVALID HEADER TERMINATOR INVALID SESSION TICKET HEADER TOO LONG INVALID AGENT SIGNATURE
- UNEXPECTED HEADER VALUE